# Introduction to computing with finite difference methods

# Hans Petter Langtangen<sup>1,2</sup>

 $^1\mathrm{Center}$  for Biomedical Computing, Simula Research Laboratory  $^2\mathrm{Department}$  of Informatics, University of Oslo

Dec 14, 2013

# Note: PRELIMINARY VERSION

# Contents

| Finite difference methods |                                                  |            |  |  |  |
|---------------------------|--------------------------------------------------|------------|--|--|--|
| 1.1                       | A basic model for exponential decay              | 6          |  |  |  |
| 1.2                       | The Forward Euler scheme                         | 7          |  |  |  |
| 1.3                       | The Backward Euler scheme                        | 11         |  |  |  |
| 1.4                       | The Crank-Nicolson scheme                        | 12         |  |  |  |
| 1.5                       | The unifying $\theta$ -rule                      | 13         |  |  |  |
| 1.6                       | Constant time step                               | 14         |  |  |  |
| 1.7                       | Compact operator notation for finite differences | 15         |  |  |  |
| Imp                       | lementation                                      | 17         |  |  |  |
| 2.1                       | Making a solver function                         | 19         |  |  |  |
| 2.2                       | Verifying the implementation                     | 23         |  |  |  |
| 2.3                       | Computing the numerical error as a mesh function | 26         |  |  |  |
| 2.4                       | 1 0                                              | 27         |  |  |  |
| 2.5                       | Plotting solutions                               | 29         |  |  |  |
| 2.6                       |                                                  | 34         |  |  |  |
| 2.7                       | Creating a graphical web user interface          | 37         |  |  |  |
| 2.8                       | 1 0 0                                            | 40         |  |  |  |
| 2.9                       | Memory-saving implementation                     | 43         |  |  |  |
| Soft                      |                                                  | <b>1</b> 6 |  |  |  |
| 3.1                       | Making a module                                  | 46         |  |  |  |
| 3.2                       | Prefixing imported functions by the module name  | 48         |  |  |  |
| 3.3                       |                                                  | 50         |  |  |  |
| 3.4                       | Unit testing with nose                           | 52         |  |  |  |
|                           |                                                  |            |  |  |  |

|   | 3.5   | Classical class-based unit testing                                |
|---|-------|-------------------------------------------------------------------|
|   | 3.6   | Implementing simple problem and solver classes                    |
|   | 3.7   | Improving the problem and solver classes                          |
|   | • • • |                                                                   |
| 4 | Per   | forming scientific experiments                                    |
|   | 4.1   | Software                                                          |
|   | 4.2   | Combining plot files                                              |
|   | 4.3   | Interpreting output from other programs                           |
|   | 4.4   | Making a report                                                   |
|   | 4.5   | Publishing a complete project                                     |
|   |       |                                                                   |
| 5 | Exe   | rcises and Problems                                               |
| e | A === | lucio of Cuito difference constitue                               |
| 6 |       | dysis of finite difference equations                              |
|   | 6.1   | Experimental investigation of oscillatory solutions               |
|   | 6.2   | Exact numerical solution                                          |
|   | 6.3   | Stability                                                         |
|   | 6.4   | Comparing amplification factors                                   |
|   | 6.5   | Series expansion of amplification factors                         |
|   | 6.6   | The fraction of numerical and exact amplification factors $$ . $$ |
|   | 6.7   | The global error at a point                                       |
|   | 6.8   | Integrated errors                                                 |
|   | 6.9   | Truncation error                                                  |
|   | 6.10  | Consistency, stability, and convergence                           |
| _ | _     |                                                                   |
| 7 | Exe   | rcises                                                            |
| 8 | Ma    | del extensions                                                    |
| 0 | 8.1   |                                                                   |
|   | 8.2   | Generalization: including a variable coefficient                  |
|   | -     | Generalization: including a source term                           |
|   | 8.3   | Implementation of the generalized model problem                   |
|   | 8.4   | Verifying a constant solution                                     |
|   | 8.5   | Verification via manufactured solutions                           |
|   | 8.6   | Extension to systems of ODEs                                      |
| 9 | Ger   | neral first-order ODEs                                            |
| Ü | 9.1   | Generic form                                                      |
|   | 9.2   | The $\theta$ -rule                                                |
|   | 9.3   | An implicit 2-step backward scheme                                |
|   |       |                                                                   |
|   | 9.4   | Leapfrog schemes                                                  |
|   | 9.5   | The 2nd-order Runge-Kutta scheme                                  |
|   | 9.6   | A 2nd-order Taylor-series method                                  |
|   | 9.7   | The 2nd- and 3rd-order Adams-Bashforth schemes                    |
|   | 9.8   | 4th-order Runge-Kutta scheme                                      |
|   | 9.9   | The Odespy software                                               |
|   | 9.10  | Example: Runge-Kutta methods                                      |

|   | 9.11 Example: Adaptive Runge-Kutta methods                                   | 110 |
|---|------------------------------------------------------------------------------|-----|
| 0 | Exercises                                                                    | 112 |
| 1 | Applications of exponential decay models                                     | 116 |
|   | 11.1 Scaling                                                                 | 116 |
|   | 11.2 Evolution of a population                                               | 117 |
|   | 11.3 Compound interest and inflation                                         | 118 |
|   | 11.4 Radioactive Decay                                                       | 119 |
|   | 11.5 Newton's law of cooling                                                 | 121 |
|   | 11.6 Decay of atmospheric pressure with altitude                             | 122 |
|   | 11.7 Compaction of sediments                                                 | 123 |
|   | 11.8 Vertical motion of a body in a viscous fluid                            | 125 |
|   | 11.9 Decay ODEs from solving a PDE by Fourier expansions $\ \ldots \ \ldots$ | 128 |
| 2 | Exercises and Projects                                                       | 129 |

# List of Exercises, Problems, and Projects

| Exercise | 1  | Derive schemes for Newton's law of cooling        |
|----------|----|---------------------------------------------------|
| Exercise | 2  | Implement schemes for Newton's law of cooling     |
| Exercise | 3  | Find time of murder from body temperature         |
| Exercise | 4  | Experiment with integer division                  |
| Exercise | 5  | Experiment with wrong computations                |
| Exercise | 6  | Plot the error function                           |
| Exercise | 7  | Compare methods for a given time mesh             |
| Exercise | 8  | Change formatting of numbers and debug            |
| Problem  | 9  | Write a doctest                                   |
| Problem  | 10 | Write a nose test                                 |
| Problem  | 11 | Make a module                                     |
| Exercise | 12 | Make use of a class implementation                |
| Exercise | 13 | Generalize a class implementation                 |
| Exercise | 14 | Generalize an advanced class implementation       |
| Exercise | 15 | Visualize the accuracy of finite differences      |
| Exercise | 16 | Explore the $\theta$ -rule for exponential        |
| Exercise | 17 | Experiment with precision in tests and the        |
| Exercise | 18 | Implement the 2-step backward scheme              |
| Exercise | 19 | Implement the 2nd-order Adams-Bashforth scheme .  |
| Exercise | 20 | Implement the 3rd-order Adams-Bashforth scheme    |
| Exercise | 21 | Analyze explicit 2nd-order methods                |
| Problem  | 22 | Implement and investigate the Leapfrog scheme     |
| Problem  | 23 | Make a unified implementation of many schemes     |
| Exercise | 24 | Simulate an oscillating cooling process           |
| Exercise | 25 | Radioactive decay of Carbon-14                    |
| Exercise | 26 | Simulate stochastic radioactive decay             |
| Exercise | 27 | Radioactive decay of two substances               |
| Exercise | 28 | Simulate the pressure drop in the atmosphere      |
| Exercise | 29 | Make a program for vertical motion in a fluid     |
| Project  | 30 | Simulate parachuting                              |
| Exercise | 31 | Formulate vertical motion in the atmosphere       |
| Exercise | 32 | Simulate vertical motion in the atmosphere        |
| Exercise | 33 | Compute $y =  x $ by solving an ODE               |
| Exercise | 34 | Simulate growth of a fortune with random interest |
| Exercise | 35 | Simulate a population in a changing environment   |
| Exercise | 36 | Simulate logistic growth                          |
| Exercise | 37 | Rederive the equation for continuous compound     |

Finite difference methods for partial differential equations (PDEs) employ a ange of concepts and tools that can be introduced and illustrated in the context f simple ordinary differential equation (ODE) examples. This is what we do in ne present document. By first working with ODEs, we keep the mathematical roblems to be solved as simple as possible (but no simpler), thereby allowing all focus on understanding the key concepts and tools. The choice of topics the forthcoming treatment of ODEs is therefore solely dominated by what arries over to numerical methods for PDEs.

Theory and practice are primarily illustrated by solving the very simple DE u' = -au, u(0) = I, where a > 0 is a constant, but we also address the eneralized problem u' = -a(t)u + b(t) and the nonlinear problem u' = f(u, t). he following topics are introduced:

- How to think when constructing finite difference methods, with special focus on the Forward Euler, Backward Euler, and Crank-Nicolson (midpoint) schemes
- How to formulate a computational algorithm and translate it into Python code
- How to make curve plots of the solutions
- How to compute numerical errors
- How to compute convergence rates
- How to verify an implementation and automate verification through nose tests in Python
- How to structure code in terms of functions, classes, and modules
- How to work with Python concepts such as arrays, lists, dictionaries, lambda functions, functions in functions (closures), doctests, unit tests, command-line interfaces, graphical user interfaces
- How to perform array computing and understand the difference from scalar computing
- How to conduct and automate large-scale numerical experiments
- How to generate scientific reports
- How to uncover numerical artifacts in the computed solution
- How to analyze the numerical schemes mathematically to understand why artifacts occur
- How to derive mathematical expressions for various measures of the error in numerical methods, frequently by using the sympy software for symbolic computation

- Introduce concepts such as finite difference operators, mesh (grid functions, stability, truncation error, consistency, and convergence
- Present additional methods for the general nonlinear ODE u' = which is either a scalar ODE or a system of ODEs
- How to access professional packages for solving ODEs
- How the model equation u' = -au arises in a wide range of phenophysics, biology, and finance

## The exposition in a nutshell.

Everything we cover is put into a practical, hands-on context. All math ics is translated into working computing codes, and all the mathematheory of finite difference methods presented here is motivated fractions need to understand strange behavior of programs. Two fundam questions saturate the text:

- How to we solve a differential equation problem and produce num
- How to we trust the answer?

# 1 Finite difference methods

#### Goal.

We explain the basic ideas of finite difference methods using a stordinary differential equation u' = -au as primary example. Emphaput on the reasoning when discretizing the problem and introductive key concepts such as mesh, mesh function, finite difference approximation averaging in a mesh, deriation of algorithms, and discrete operator notation.

# 1.1 A basic model for exponential decay

Our model problem is perhaps the simplest ordinary differential equation

$$u'(t) = -au(t),$$

Here, a>0 is a constant and u'(t) means differentiation with respect to This type of equation arises in a number of widely different phenomen some quantity u undergoes exponential reduction. Examples include rad decay, population decay, investment decay, cooling of an object, pressure in the atmosphere, and retarded motion in fluids (for some of these means be negative as well), see Section 11 for details and motivation. Very chosen this particular ODE not only because its applications are relevative.

ven more because studying numerical solution methods for this simple ODE ives important insight that can be reused in much more complicated settings, 1 particular when solving diffusion-type partial differential equations.

The analytical solution of the ODE is found by the method of separation of ariables, which results in

$$u(t) = Ce^{-at},$$

or any arbitrary constant C. To formulate a mathematical problem for which here is a unique solution, we need a condition to fix the value of C. This ondition is known as the *initial condition* and stated as u(0) = I. That is, we now the value I of u when the process starts at t = 0. The exact solution is hen  $u(t) = Ie^{-at}$ .

We seek the solution u(t) of the ODE for  $t \in (0, T]$ . The point t = 0 is not cluded since we know u here and assume that the equation governs u for t > 0. he complete ODE problem then reads: find u(t) such that

$$u' = -au, \ t \in (0, T], \quad u(0) = I.$$
 (1)

his is known as a *continuous problem* because the parameter t varies continuously om 0 to T. For each t we have a corresponding u(t). There are hence infinitely rany values of t and u(t). The purpose of a numerical method is to formulate corresponding *discrete* problem whose solution is characterized by a finite umber of values, which can be computed in a finite number of steps on a emputer.

#### .2 The Forward Euler scheme

olving an ODE like (1) by a finite difference method consists of the following our steps:

- 1. discretizing the domain,
- 2. fulfilling the equation at discrete time points,
- 3. replacing derivatives by finite differences,
- 4. formulating a recursive algorithm.

tep 1: Discretizing the domain. The time domain [0,T] is represented y a finite number of  $N_t + 1$  points

$$0 = t_0 < t_1 < t_2 < \dots < t_{N_t - 1} < t_{N_t} = T.$$
 (2)

he collection of points  $t_0, t_1, \ldots, t_{N_t}$  constitutes a *mesh* or *grid*. Often the resh points will be uniformly spaced in the domain [0, T], which means that

the spacing  $t_{n+1} - t_n$  is the same for all n. This spacing is often denoted in this case  $t_n = n\Delta t$ .

We seek the solution u at the mesh points:  $u(t_n)$ ,  $n=1,2,\ldots,N_t$ . N  $u^0$  is already known as I. A notational short-form for  $u(t_n)$ , which will extensively, is  $u^n$ . More precisely, we let  $u^n$  be the numerical approx to the exact solution  $u(t_n)$  at  $t=t_n$ . The numerical approximation is function, here defined only at the mesh points. When we need to distinguish between the numerical and the exact solution, we often subscript e on the exact solution, as in  $u_e(t_n)$ . Figure 1 shows the  $t_n$  points for  $n=0,1,\ldots,N_t=7$  as well as  $u_e(t)$  as the dashed line. The g numerical method for ODEs is to compute the mesh function by solving set of algebraic equations derived from the original ODE problem.

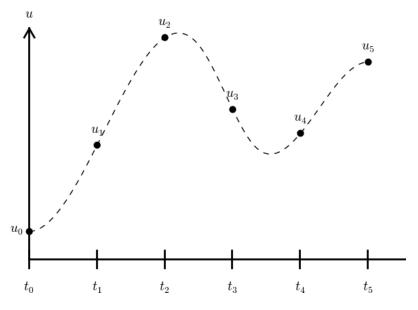

Figure 1: Time mesh with discrete solution values.

Since finite difference methods produce solutions at the mesh points is an open question what the solution is between the mesh points. One methods for interpolation to compute the value of u between mesh poir simplest (and most widely used) interpolation method is to assume that linearly between the mesh points, see Figure 2. Given  $u^n$  and  $u^{n+1}$ , the u at some  $t \in [t_n, t_{n+1}]$  is by linear interpolation

$$u(t) \approx u^n + \frac{u^{n+1} - u^n}{t_{n+1} - t_n} (t - t_n).$$

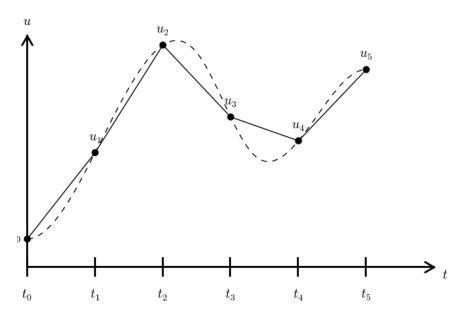

igure 2: Linear interpolation between the discrete solution values (dashed rive is exact solution).

tep 2: Fulfilling the equation at discrete time points. The ODE is apposed to hold for all  $t \in (0, T]$ , i.e., at an infinite number of points. Now we alax that requirement and require that the ODE is fulfilled at a finite set of iscrete points in time. The mesh points  $t_1, t_2, \ldots, t_{N_t}$  are a natural choice of oints. The original ODE is then reduced to the following  $N_t$  equations:

$$u'(t_n) = -au(t_n), \quad n = 1, \dots, N_t.$$
(4)

tep 3: Replacing derivatives by finite differences. The next and most sential step of the method is to replace the derivative u' by a finite difference approximation. Let us first try a one-sided difference approximation (see igure 3),

$$u'(t_n) \approx \frac{u^{n+1} - u^n}{t_{n+1} - t_n} \,. \tag{5}$$

serting this approximation in (4) results in

$$\frac{u^{n+1} - u^n}{t_{n+1} - t_n} = -au^n, \quad n = 0, 1, \dots, N_t - 1.$$
 (6)

his equation is the discrete counterpart to the original ODE problem (1), and ften referred to as *finite difference scheme* or more generally as the *discrete* 

equations of the problem. The fundamental feature of these equations they are algebraic and can hence be straightforwardly solved to prod mesh function, i.e., the values of u at the mesh points  $(u^n, n = 1, 2, ...$ 

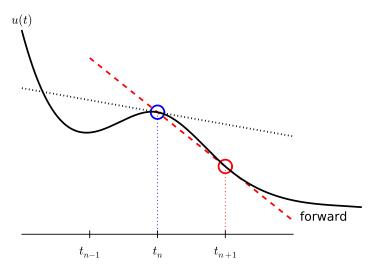

Figure 3: Illustration of a forward difference.

Step 4: Formulating a recursive algorithm. The final step is to the computational algorithm to be implemented in a program. The ke vation here is to realize that (6) can be used to compute  $u^{n+1}$  if  $u^n$  is Starting with n=0,  $u^0$  is known since  $u^0=u(0)=I$ , and (6) gives an  $\epsilon$  for  $u^1$ . Knowing  $u^1$ ,  $u^2$  can be found from (6). In general,  $u^n$  in (6) assumed known, and then we can easily solve for the unknown  $u^{n+1}$ :

$$u^{n+1} = u^n - a(t_{n+1} - t_n)u^n.$$

We shall refer to (7) as the Forward Euler (FE) scheme for our model I From a mathematical point of view, equations of the form (7) are kn difference equations since they express how differences in u, like  $u^{n+1}-u^n$  with n. The finite difference method can be viewed as a method for the differential equation into a difference equation.

Computation with (7) is straightforward:

$$u_0 = I,$$

$$u_1 = u^0 - a(t_1 - t_0)u^0 = I(1 - a(t_1 - t_0)),$$

$$u_2 = u^1 - a(t_2 - t_1)u^1 = I(1 - a(t_1 - t_0))(1 - a(t_2 - t_1)),$$

$$u^3 = u^2 - a(t_3 - t_2)u^2 = I(1 - a(t_1 - t_0))(1 - a(t_2 - t_1))(1 - a(t_3 - t_0))$$

nd so on until we reach  $u^{N_t}$ . Very often,  $t_{n+1} - t_n$  is constant for all n, so e can introduce the common symbol  $\Delta t$  for the time step:  $\Delta t = t_{n+1} - t_n$ ,  $= 0, 1, \ldots, N_t - 1$ . Using a constant time step  $\Delta t$  in the above calculations ives

$$u_0 = I,$$
  
 $u_1 = I(1 - a\Delta t),$   
 $u_2 = I(1 - a\Delta t)^2,$   
 $u^3 = I(1 - a\Delta t)^3,$   
 $\vdots$   
 $u^{N_t} = I(1 - a\Delta t)^{N_t}.$ 

his means that we have found a closed formula for  $u^n$ , and there is no need of let a computer generate the sequence  $u^1, u^2, u^3, \ldots$ . However, finding such formula for  $u^n$  is possible only for a few very simple problems, so in general nite difference equations must be solved on a computer.

As the next sections will show, the scheme (7) is just one out of many ternative finite difference (and other) methods for the model problem (1).

#### .3 The Backward Euler scheme

here are several choices of difference approximations in step 3 of the finite ifference method as presented in the previous section. Another alternative is

$$u'(t_n) \approx \frac{u^n - u^{n-1}}{t_n - t_{n-1}}$$
 (8)

ince this difference is based on going backward in time  $(t_{n-1})$  for information, is known as the Backward Euler difference. Figure 4 explains the idea.

Inserting (8) in (4) yields the Backward Euler (BE) scheme:

$$\frac{u^n - u^{n-1}}{t_n - t_{n-1}} = -au^n \,. (9)$$

We assume, as explained under step 4 in Section 1.2, that we have computed  $0, u^1, \ldots, u^{n-1}$  such that (9) can be used to compute  $u^n$ . For direct similarity ith the Forward Euler scheme (7) we replace n by n+1 in (9) and solve for ne unknown value  $u^{n+1}$ :

$$u^{n+1} = \frac{1}{1 + a(t_{n+1} - t_n)} u^n.$$
(10)

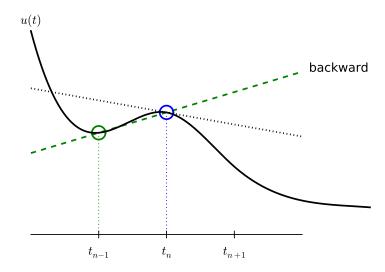

Figure 4: Illustration of a backward difference.

#### 1.4 The Crank-Nicolson scheme

The finite difference approximations used to derive the schemes (7) and both one-sided differences, known to be less accurate than central (or m differences. We shall now construct a central difference at  $t_{n+1/2} = \frac{1}{2}(t_n)$  or  $t_{n+1/2} = (n + \frac{1}{2})\Delta t$  if the mesh spacing is uniform in time. The approx reads

$$u'(t_{n+\frac{1}{2}}) \approx \frac{u^{n+1} - u^n}{t_{n+1} - t_n}$$
.

Note that the fraction on the right-hand side is the same as for the I Euler approximation (5) and the Backward Euler approximation (8) replaced by n+1). The accuracy of this fraction as an approximation derivative of u depends on where we seek the derivative: in the cente interval  $[t_n, t_{n+1}]$  or at the end points.

With the formula (11), where u' is evaluated at  $t_{n+1/2}$ , it is not demand the ODE to be fulfilled at the time points between the mesh p

$$u'(t_{n+\frac{1}{2}}) = -au(t_{n+\frac{1}{2}}), \quad n = 0, \dots, N_t - 1.$$

Using (11) in (12) results in

$$\frac{u^{n+1} - u^n}{t_{n+1} - t_n} = -au^{n + \frac{1}{2}},$$

where  $u^{n+\frac{1}{2}}$  is a short form for  $u(t_{n+\frac{1}{2}})$ . The problem is that we aim to  $u^n$  for integer n, implying that  $u^{n+\frac{1}{2}}$  is not a quantity computed by our

must therefore be expressed by the quantities that we actually produce, i.e., non-numerical solution at the mesh points. One possibility is to approximate  $n+\frac{1}{2}$  as an arithmetic mean of the u values at the neighboring mesh points:

$$u^{n+\frac{1}{2}} \approx \frac{1}{2} (u^n + u^{n+1}). \tag{14}$$

sing (14) in (13) results in

$$\frac{u^{n+1} - u^n}{t_{n+1} - t_n} = -a\frac{1}{2}(u^n + u^{n+1}). \tag{15}$$

igure 5 sketches the geometric interpretation of such a centered difference.

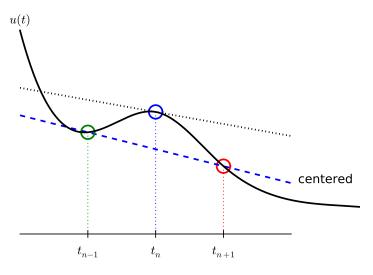

Figure 5: Illustration of a centered difference.

We assume that  $u^n$  is already computed so that  $u^{n+1}$  is the unknown, which e can solve for:

$$u^{n+1} = \frac{1 - \frac{1}{2}a(t_{n+1} - t_n)}{1 + \frac{1}{2}a(t_{n+1} - t_n)}u^n.$$
 (16)

he finite difference scheme (16) is often called the Crank-Nicolson (CN) scheme  $\mathfrak r$  a midpoint or centered scheme.

# .5 The unifying $\theta$ -rule

he Forward Euler, Backward Euler, and Crank-Nicolson schemes can be formuted as one scheme with a varying parameter  $\theta$ :

$$\frac{u^{n+1} - u^n}{t_{n+1} - t_n} = -a(\theta u^{n+1} + (1 - \theta)u^n). \tag{17}$$

Observe:

- $\theta = 0$  gives the Forward Euler scheme
- $\theta = 1$  gives the Backward Euler scheme, and
- $\theta = \frac{1}{2}$  gives the Crank-Nicolson scheme.
- We may alternatively choose any other value of  $\theta$  in [0,1].

As before,  $u^n$  is considered known and  $u^{n+1}$  unknown, so we solve for the

$$u^{n+1} = \frac{1 - (1 - \theta)a(t_{n+1} - t_n)}{1 + \theta a(t_{n+1} - t_n)}.$$

This scheme is known as the  $\theta$ -rule, or alternatively written as the "the"

#### Derivation.

We start with replacing u' by the fraction

$$\frac{u^{n+1} - u^n}{t_{n+1} - t_n}$$

in the Forward Euler, Backward Euler, and Crank-Nicolson schemes. we observe that the difference between the methods concerns which this fraction approximates the derivative. Or in other words, at which we sample the ODE. So far this has been the end points or the midpo  $[t_n,t_{n+1}]$ . However, we may choose any point  $\tilde{t}\in[t_n,t_{n+1}]$ . The diffict that evaluating the right-hand side -au at an arbitrary point faces the problem as in Section 1.4: the point value must be expressed by the dis u quantities that we compute by the scheme, i.e.,  $u^n$  and  $u^{n+1}$ . Folk the averaging idea from Section 1.4, the value of u at an arbitrary pcan be calculated as a weighted average, which generalizes the arithmean  $\frac{1}{2}u^n + \frac{1}{2}u^{n+1}$ . If we express  $\tilde{t}$  as a weighted average

$$t_{n+\theta} = \theta t_{n+1} + (1-\theta)t_n,$$

where  $\theta \in [0,1]$  is the weighting factor, we can write

$$u(\tilde{t}) = u(\theta t_{n+1} + (1-\theta)t_n) \approx \theta u^{n+1} + (1-\theta)u^n.$$

We can now let the ODE hold at the point  $\tilde{t} \in [t_n, t_{n+1}]$ , approxium by the fraction  $(u^{n+1} - u^n)/(t_{n+1} - t_n)$ , and approximate the right-side -au by the weighted average (19). The result is (17).

# 1.6 Constant time step

All schemes up to now have been formulated for a general non-uniform time:  $t_0, t_1, \ldots, t_{N_t}$ . Non-uniform meshes are highly relevant since one

any points in regions where u varies rapidly, and save points in regions where is slowly varying. This is the key idea of *adaptive* methods where the spacing f the mesh points are determined as the computations proceed.

However, a uniformly distributed set of mesh points is very common and afficient for many applications. It therefore makes sense to present the finite ifference schemes for a uniform point distribution  $t_n = n\Delta t$ , where  $\Delta t$  is the instant spacing between the mesh points, also referred to as the *time step*. The sulting formulas look simpler and are perhaps more well known.

## Summary of schemes for constant time step.

$$u^{n+1} = (1 - a\Delta t)u^n$$
 Forward Euler (20)

$$u^{n+1} = \frac{1}{1 + a\Delta t}u^n$$
 Backward Euler (21)

$$u^{n+1} = \frac{1 - \frac{1}{2}a\Delta t}{1 + \frac{1}{2}a\Delta t}u^n \qquad \text{Crank-Nicolson}$$
 (22)

$$u^{n+1} = \frac{1 - (1 - \theta)a\Delta t}{1 + \theta a\Delta t}u^n \quad \text{The } \theta - \text{rule}$$
 (23)

Not surprisingly, we present these three alternative schemes because they ave different pros and cons, both for the simple ODE in question (which can asily be solved as accurately as desired), and for more advanced differential quation problems.

## Test the understanding.

At this point it can be good training to apply the explained finite difference discretization techniques to a slightly different equation. Exercise 1 is therefore highly recommended to check that the key concepts are understood.

# .7 Compact operator notation for finite differences

inite difference formulas can be tedious to write and read, especially for differenal equations with many terms and many derivatives. To save space and help the eader of the scheme to quickly see the nature of the difference approximations, e introduce a compact notation. A forward difference approximation is denoted y the  $D_t^+$  operator:

$$[D_t^+ u]^n = \frac{u^{n+1} - u^n}{\Delta t} \approx \frac{d}{dt} u(t_n). \tag{24}$$

he notation consists of an operator that approximates differentiation with spect to an independent variable, here t. The operator is built of the symbol D, ith the variable as subscript and a superscript denoting the type of difference. he superscript  $^+$  indicates a forward difference. We place square brackets round the operator and the function it operates on and specify the mesh point, here the operator is acting, by a superscript.

The corresponding operator notation for a centered difference and a bad difference reads

$$[D_t u]^n = \frac{u^{n+\frac{1}{2}} - u^{n-\frac{1}{2}}}{\Delta t} \approx \frac{d}{dt} u(t_n),$$

and

$$[D_t^- u]^n = \frac{u^n - u^{n-1}}{\Delta t} \approx \frac{d}{dt} u(t_n).$$

Note that the superscript  $\,^-$  denotes the backward difference, while no sup implies a central difference.

An averaging operator is also convenient to have:

$$[\overline{u}^t]^n = \frac{1}{2}(u^{n-\frac{1}{2}} + u^{n+\frac{1}{2}}) \approx u(t_n)$$

The superscript t indicates that the average is taken along the time coordinate common average  $(u^n + u^{n+1})/2$  can now be expressed as  $[\overline{u}^t]^{n+\frac{1}{2}}$ . also spatial coordinates enter the problem, we need the explicit specific the coordinate after the bar.)

The Backward Euler finite difference approximation to u' = -au written as follows utilizing the compact notation:

$$[D_t^- u]^n = -au^n.$$

In difference equations we often place the square brackets around the equation, to indicate at which mesh point the equation applies, since ear is supposed to be approximated at the same point:

$$[D_t^- u = -au]^n.$$

The Forward Euler scheme takes the form

$$[D_t^+ u = -au]^n,$$

while the Crank-Nicolson scheme is written as

$$[D_t u = -a\overline{u}^t]^{n+\frac{1}{2}}.$$

#### Question.

Apply (25) and (27) and write out the expressions to see that (30) is in the Crank-Nicolson scheme.

The  $\theta$ -rule can be specified by

$$[\bar{D}_t u = -a\overline{u}^{t,\theta}]^{n+\theta},$$

if we define a new time difference and a weighted averaging operator:

$$[\bar{D}_t u]^{n+\theta} = \frac{u^{n+1} - u^n}{t^{n+1} - t^n},\tag{32}$$

$$[\overline{u}^{t,\theta}]^{n+\theta} = (1-\theta)u^n + \theta u^{n+1} \approx u(t_{n+\theta}), \tag{33}$$

here  $\theta \in [0, 1]$ . Note that for  $\theta = \frac{1}{2}$  we recover the standard centered difference nd the standard arithmetic mean. The idea in (31) is to sample the equation t  $t_{n+\theta}$ , use a skew difference at that point  $[\bar{D}_t u]^{n+\theta}$ , and a skew mean value.

$$[D_t u]^{n+\frac{1}{2}} = \theta[-au]^{n+1} + (1-\theta)[-au]^n.$$

Looking at the various examples above and comparing them with the undering differential equations, we see immediately which difference approximations at have been used and at which point they apply. Therefore, the compact otation effectively communicates the reasoning behind turning a differential quation into a difference equation.

# Implementation

#### Goal.

We want make a computer program for solving

$$u'(t) = -au(t), \quad t \in (0, T], \quad u(0) = I,$$

by finite difference methods. The program should also display the numerical solution as a curve on the screen, preferably together with the exact solution. We shall also be concerned with program testing, user interfaces, and computing convergence rates.

All programs referred to in this section are found in the  $src/decay^1$  directory ve use the classical Unix term *directory* for what many others nowadays call older).

**fathematical problem.** We want to explore the Forward Euler scheme, the ackward Euler, and the Crank-Nicolson schemes applied to our model problem. rom an implementational point of view, it is advantageous to implement the rule

$$u^{n+1} = \frac{1 - (1 - \theta)a\Delta t}{1 + \theta a\Delta t}u^n,$$

nce it can generate the three other schemes by various of choices of  $\theta$ :  $\theta = 0$  for orward Euler,  $\theta = 1$  for Backward Euler, and  $\theta = 1/2$  for Crank-Nicolson. Given ,  $u^0 = I$ , T, and  $\Delta t$ , our task is to use the  $\theta$ -rule to compute  $u^1, u^2, \ldots, u^{N_t}$ , here  $t_{N_t} = N_t \Delta t$ , and  $N_t$  the closest integer to  $T/\Delta t$ .

Computer Language: Python. Any programming language can be generate the  $u^{n+1}$  values from the formula above. However, in this do we shall mainly make use of Python of several reasons:

- Python has a very clean, readable syntax (often known as "exepseudo-code").
- Python code is very similar to MATLAB code (and MATLAI particularly widespread use for scientific computing).
- Python is a full-fledged, very powerful programming language.
- Python is similar to, but much simpler to work with and results reliable code than C++.
- Python has a rich set of modules for scientific computing, and its po in scientific computing is rapidly growing.
- Python was made for being combined with compiled languages (C Fortran) to reuse existing numerical software and to reach high contional performance of new implementations.
- Python has extensive support for administrative task needed whe large-scale computational investigations.
- Python has extensive support for graphics (visualization, user in web applications).
- FEniCS, a very powerful tool for solving PDEs by the finite element is most human-efficient to operate from Python.

Learning Python is easy. Many newcomers to the language will probab enough from the forthcoming examples to perform their own computer ments. The examples start with simple Python code and gradually mak more powerful constructs as we proceed. As long as it is not inconven the problem at hand, our Python code is made as close as possible to M code for easy transition between the two languages.

Readers who feel the Python examples are too hard to follow will p benefit from read a tutorial, e.g.,

- The Official Python Tutorial<sup>2</sup>
- Python Tutorial on tutorialspoint.com<sup>3</sup>
- Interactive Python tutorial site<sup>4</sup>
- A Beginner's Python Tutorial<sup>5</sup>

The author also has a book [4] that introduces scientific programmic Python.

http://tinyurl.com/jvzzcfn/decay

<sup>&</sup>lt;sup>2</sup>http://docs.python.org/2/tutorial/

<sup>3</sup>http://www.tutorialspoint.com/python/

<sup>4</sup>http://www.learnpython.org/

<sup>5</sup>http://en.wikibooks.org/wiki/A\_Beginner's\_Python\_Tutorial

# .1 Making a solver function

We choose to have an array u for storing the  $u^n$  values,  $n = 0, 1, ..., N_t$ . The Igorithmic steps are

- 1. initialize  $u^0$
- 2. for  $t = t_n$ ,  $n = 1, 2, ..., N_t$ : compute  $u_n$  using the  $\theta$ -rule formula

unction for computing the numerical solution. The following Python motion takes the input data of the problem  $(I, a, T, \Delta t, \theta)$  as arguments and eturns two arrays with the solution  $u^0, \ldots, u^{N_t}$  and the mesh points  $t_0, \ldots, t_{N_t}$ , espectively:

The numpy library contains a lot of functions for array computing. Most f the function names are similar to what is found in the alternative scientific omputing language MATLAB. Here we make use of

- zeros(Nt+1) for creating an array of a size Nt+1 and initializing the elements to zero
- $\bullet$  linspace(0, T, Nt+1) for creating an array with Nt+1 coordinates uniformly distributed between 0 and T

he for loop deserves a comment, especially for newcomers to Python. The postruction range(0, Nt, s) generates all integers from 0 to Nt in steps of but not including Nt. Omitting s means s=1. For example, range(0, 6, 3) ives 0 and 3, while range(0, Nt) generates 0, 1, ..., Nt-1. Our loop implies ne following assignments to u[n+1]: u[1], u[2], ..., u[Nt], which is what we ant since u has length Nt+1. The first index in Python arrays or lists is always and the last is then len(u)-1. The length of an array u is obtained by len(u) u.size.

To compute with the solver function, we need to call it. Here is a sample all:

```
u, t = solver(I=1, a=2, T=8, dt=0.8, theta=1)
```

Integer division. The shown implementation of the solver may face p and wrong results if T, a, dt, and theta are given as integers, see Exe and 5. The problem is related to *integer division* in Python (as well as in C, C++, and many other computer languages): 1/2 becomes 0, while 1/2.0, or 1.0/2.0 all become 0.5. It is enough that at least the nor or the denominator is a real number (i.e., a float object) to ensure mathematical division. Inserting a conversion dt = float(dt) guarant dt is float and avoids problems in Exercise 5.

Another problem with computing  $N_t = T/\Delta t$  is that we should roun the nearest integer. With Nt = int(T/dt) the int operation picks the integer smaller than T/dt. Correct mathematical rounding as known fror is obtained by

```
Nt = int(round(T/dt))
```

The complete version of our improved, safer solver function then become

```
from numpy import *
def solver(I, a, T, dt, theta):
    """Solve u'=-a*u, u(0)=I, for t in (0,T] with steps of dt."""
    dt = float(dt)
                             # avoid integer division
    Nt = int(round(T/dt))
                             # no of time intervals
    T = Nt*dt
                             # adjust T to fit time step dt
    u = zeros(Nt+1)
                             # array of u[n] values
    t = linspace(0, T, Nt+1) # time mesh
                              # assign initial condition
    for n in range(0, Nt): \# n=0,1,...,Nt-1
        u[n+1] = (1 - (1-theta)*a*dt)/(1 + theta*dt*a)*u[n]
    return u. t
```

**Doc strings.** Right below the header line in the solver function the Python string enclosed in triple double quotes """. The purpose of this object is to document what the function does and what the arguments this case the necessary documentation do not span more than one line, the triple double quoted strings the text may span several lines:

```
def solver(I, a, T, dt, theta):
    """
    Solve
        u'(t) = -a*u(t),

with initial condition u(0)=I, for t in the time interval
    (0,T]. The time interval is divided into time steps of
length dt.
```

```
theta=1 corresponds to the Backward Euler scheme, theta=0 to the Forward Euler scheme, and theta=0.5 to the Crank-Nicolson method.
```

uch documentation strings appearing right after the header of a function re called *doc strings*. There are tools that can automatically produce nicely rmatted documentation by extracting the definition of functions and the ontents of doc strings.

It is strongly recommended to equip any function whose purpose is not byious with a doc string. Nevertheless, the forthcoming text deviates from this ale if the function is explained in the text.

**ormatting of numbers.** Having computed the discrete solution u, it is atural to look at the numbers:

```
# Write out a table of t and u values:
for i in range(len(t)):
    print t[i], u[i]
```

his compact print statement gives unfortunately quite ugly output because the and u values are not aligned in nicely formatted columns. To fix this problem, e recommend to use the *printf format*, supported most programming languages therited from C. Another choice is Python's recent *format string syntax*.

Writing t[i] and u[i] in two nicely formatted columns is done like this with ne printf format:

```
orint 't=%6.3f u=%g' % (t[i], u[i])
```

he percentage signs signify "slots" in the text where the variables listed at the 1 d of the statement are inserted. For each "slot" one must specify a format for 1 ow the variable is going to appear in the string: s for pure text, d for an integer, 1 for a real number written as compactly as possible, 9.3E for scientific notation 1 ith three decimals in a field of width 9 characters (e.g., -1.351E-2), or .2f for 1 andard decimal notation with two decimals formatted with minimum width. The printf syntax provides a quick way of formatting tabular output of numbers 1 ith full control of the layout.

The alternative format string syntax looks like

```
print 't={t:6.3f} u={u:g}'.format(t=t[i], u=u[i])
```

s seen, this format allows logical names in the "slots" where t[i] and u[i] are be inserted. The "slots" are surrounded by curly braces, and the logical name followed by a colon and then the printf-like specification of how to format real umbers, integers, or strings.

Running the program. The function and main program shown abo be placed in a file, say with name decay\_v1.py<sup>6</sup> (v1 stands for "version shall make numerous different versions of this program). Make sure you w code with a suitable text editor (Gedit, Emacs, Vim, Notepad++, or: The program is run by executing the file this way:

#### Terminal> python decay\_v1.py

The text Terminal> just indicates a prompt in a Unix/Linux or DOS t window. After this prompt, which will look different in your terminal depending on the terminal application and how it is set up, comman python decay\_v1.py can be issued. These commands are interpreted operating system.

We strongly recommend to run Python programs within the IPythe First start IPython by typing ipython in the terminal window. Inst IPython shell, our program decay\_v1.py is run by the command run dec

# Terminal> ipython

```
In [1]: run decay_v1.py
t= 0.000 u=1
t= 0.800 u=0.384615
t= 1.600 u=0.147929
t= 2.400 u=0.0568958
t= 3.200 u=0.021883
t= 4.000 u=0.00841653
t= 4.800 u=0.00323713
t= 5.600 u=0.00124505
t= 6.400 u=0.000478865
t= 7.200 u=0.000184179
t= 8.000 u=7.0838e-05
```

In [2]:

The advantage of running programs in IPython are many: previous con are easily recalled with the up arrow, %pdb turns on debugging so that v can be examined if the program aborts due to an exception, output of con are stored in variables, programs and statements can be profiled, any of system command can be executed, modules can be loaded automatical other customizations can be performed when starting IPython – to make the most useful features.

Although running programs in IPython is strongly recommended execution examples in the forthcoming text use the standard Python ship prompt >>> and run programs through a typesetting like

<sup>6</sup>http://tinvurl.com/jvzzcfn/decay/decay\_v1.pv

erminal> python programname

he reason is that such typesetting makes the text more compact in the vertical irection than showing sessions with IPython syntax.

# .2 Verifying the implementation

is easy to make mistakes while deriving and implementing numerical algothms, so we should never believe in the printed u values before they have been noroughly verified. The most obvious idea is to compare the computed solution ith the exact solution, when that exists, but there will always be a discrepancy etween these two solutions because of the numerical approximations. The hallenging question is whether we have the mathematically correct discrepancy if we have another, maybe small, discrepancy due to both an approximation from and an error in the implementation.

The purpose of *verifying* a program is to bring evidence for the property nat there are no errors in the implementation. To avoid mixing unavoidable pproximation errors and undesired implementation errors, we should try to take tests where we have some exact computation of the discrete solution or at east parts of it. Examples will show how this can be done.

tunning a few algorithmic steps by hand. The simplest approach to roduce a correct reference for the discrete solution u of finite difference equations to compute a few steps of the algorithm by hand. Then we can compare the and calculations with numbers produced by the program.

A straightforward approach is to use a calculator and compute  $u^1$ ,  $u^2$ , and  $u^3$ . With I = 0.1,  $u^2 = 0.8$ , and  $u^2 = 0.8$ , we get

$$A \equiv \frac{1 - (1 - \theta)a\Delta t}{1 + \theta a\Delta t} = 0.298245614035$$
$$u^{1} = AI = 0.0298245614035,$$
$$u^{2} = Au^{1} = 0.00889504462912,$$
$$u^{3} = Au^{2} = 0.00265290804728$$

Comparison of these manual calculations with the result of the solver inction is carried out in the function

```
Nt = 3 # number of time steps
u, t = solver(I=I, a=a, T=Nt*dt, dt=dt, theta=theta)

tol = 1E-15 # tolerance for comparing floats
difference = abs(u - u_by_hand).max()
success = difference <= tol
return success</pre>
```

The main program, where we call the solver function and print u put in a separate function main:

```
def main():
    u, t = solver(I=1, a=2, T=8, dt=0.8, theta=1)
    # Write out a table of t and u values:
    for i in range(len(t)):
        print 't=%6.3f u=%g' % (t[i], u[i])
        # or print 't={t:6.3f} u={u:g}'.format(t=t[i], u=u[i])
```

The main program in the file may now first run the verification test a go on with the real simulation (main()) only if the test is passed:

```
if verify_three_steps():
    main()
else:
    print 'Bug in the implementation!'
```

Since the verification test is always done, future errors introduced acci in the program have a good chance of being detected.

#### Caution: choice of parameter values.

For the choice of values of parameters in verification tests one should away from integers, especially 0 and 1, as these can simplify formula much for test purposes. For example, with  $\theta=1$  the nominator i formula for  $u^n$  will be the same for all a and  $\Delta t$  values. One should the choose more "arbitrary" values, say  $\theta=0.8$  and I=0.1.

It is essential that verification tests can be automatically run at *any* ti this purpose, there are test frameworks and corresponding programmit that allow us to request running through a suite of test cases (see Sectibut in this very early stage of program development we just implement the verification in our own code so that every detail is visible and unde

The complete program including the verify\_three\_steps\* function found in the file decay\_verf1.py<sup>7</sup> (verf1 is a short name for "veriversion 1").

Comparison with an exact discrete solution. Sometimes it is possible find a closed-form exact discrete solution that fulfills the discrete finite discrete finite discrete implementation can then be verified against the exact solution. This is usually the best technique for verification.

<sup>&</sup>lt;sup>7</sup>http://tinvurl.com/jvzzcfn/decav/decav\_verf1.pv

Define

$$A = \frac{1 - (1 - \theta)a\Delta t}{1 + \theta a\Delta t}.$$

I anual computations with the  $\theta$ -rule results in

$$u^{0} = I,$$
  
 $u^{1} = Au^{0} = AI,$   
 $u^{2} = Au^{1} = A^{2}I,$   
 $\vdots$   
 $u^{n} = A^{n}u^{n-1} = A^{n}I.$ 

le have then established the exact discrete solution as

$$u^n = IA^n. (34)$$

#### Caution.

One should be conscious about the different meanings of the notation on the left- and right-hand side of (34): on the left, n in  $u^n$  is a superscript reflecting a counter of mesh points  $(t_n)$ , while on the right, n is the power in the exponentiation  $A^n$ .

Comparison of the exact discrete solution and the computed solution is done the following function:

he complete program is found in the file decay\_verf2.py<sup>8</sup> (verf2 is a short ame for "verification, version 2").

#### Local functions.

One can define a function inside another function, here called a *local function* (also known as *closure*) inside a *parent function*. A local function is invisible outside the parent function. A convenient property is that any local function has access to all variables defined in the parent

function, also if we send the local function to some other function argument (!). In the present example, it means that the local function exact\_discrete\_solution does not need its five arguments as the vacan alternatively be accessed through the local variables defined it parent function verify\_exact\_discrete\_solution. We can send such exact\_discrete\_solution without arguments to any other function exact\_discrete\_solution will still have access to n, I, a, and so defined in its parent function.

# 2.3 Computing the numerical error as a mesh funct

Now that we have evidence for a correct implementation, we are in a post compare the computed  $u^n$  values in the u array with the exact u value mesh points, in order to study the error in the numerical solution.

Let us first make a function for the analytical solution  $u_{\rm e}(t) = Ie^{-\epsilon}$  model problem:

```
def exact_solution(t, I, a):
    return I*exp(-a*t)
```

A natural way to compare the exact and discrete solutions is to catheir difference as a mesh function:

$$e^n = u_e(t_n) - u^n, \quad n = 0, 1, \dots, N_t.$$

We may view  $u_{\rm e}^n=u_{\rm e}(t_n)$  as the representation of  $u_{\rm e}(t)$  as a mesh f rather than a continuous function defined for all  $t\in[0,T]$  ( $u_{\rm e}^n$  is often a representative of  $u_{\rm e}$  on the mesh). Then,  $e^n=u_{\rm e}^n-u^n$  is clearly the di of two mesh functions. This interpretation of  $e^n$  is natural when programming

u, t = solver(I, a, T, dt, theta) # Numerical sol.
u\_e = exact\_solution(t, I, a) # Representative of exact sol.
e = u\_e - u

The error mesh function  $e^n$  can be computed by

Note that the mesh functions u and u\_e are represented by arrays and as with the points in the array t.

# Array arithmetics.

The last statements

```
u_e = exact_solution(t, I, a)
e = u_e - u
```

are primary examples of array arithmetics: t is an array of mesh p that we pass to exact\_solution. This function evaluates -a\*t, whic scalar times an array, meaning that the scalar is multiplied with each element. The result is an array, let us call it tmp1. Then exp(tmp1) r

<sup>8</sup>http://tinyurl.com/jvzzcfn/decay/decay\_verf2.py

applying the exponential function to each element in tmp, resulting an array, say tmp2. Finally, I\*tmp2 is computed (scalar times array) and  $u_e$  refers to this array returned from  $exact_solution$ . The expression  $exact_solution$  in a new array referred to by  $exact_solution$ .

# .4 Computing the norm of the numerical error

istead of working with the error  $e^n$  on the entire mesh, we often want one umber expressing the size of the error. This is obtained by taking the norm of in error function.

Let us first define norms of a function f(t) defined for all  $t \in [0, T]$ . Three mmon norms are

$$||f||_{L^2} = \left(\int_0^T f(t)^2 dt\right)^{1/2},$$
 (36)

$$||f||_{L^1} = \int_0^T |f(t)|dt, \tag{37}$$

$$||f||_{L^{\infty}} = \max_{t \in [0,T]} |f(t)|. \tag{38}$$

he  $L^2$  norm (36) ("L-two norm") has nice mathematical properties and is the lost popular norm. It is a generalization of the well-known Eucledian norm f vectors to functions. The  $L^{\infty}$  is also called the max norm or the supremum orm. In fact, there is a whole family of norms,

$$||f||_{L^p} = \left(\int_0^T f(t)^p dt\right)^{1/p},$$
 (39)

ith p real. In particular, p=1 corresponds to the  $L^1$  norm above while  $p=\infty$  the  $L^\infty$  norm.

Numerical computations involving mesh functions need corresponding norms. Even a set of function values,  $f^n$ , and some associated mesh points,  $t_n$ , a umerical integration rule can be used to calculate the  $L^2$  and  $L^1$  norms defined bove. Imagining that the mesh function is extended to vary linearly between ne mesh points, the Trapezoidal rule is in fact an exact integration rule. A ossible modification of the  $L^2$  norm for a mesh function  $f^n$  on a uniform mesh ith spacing  $\Delta t$  is therefore the well-known Trapezoidal integration formula

$$||f^n|| = \left(\Delta t \left(\frac{1}{2}(f^0)^2 + \frac{1}{2}(f^{N_t})^2 + \sum_{n=1}^{N_t - 1}(f^n)^2\right)\right)^{1/2}$$

common approximation of this expression, motivated by the convenience of aving a simpler formula, is

$$||f^n||_{\ell^2} = \left(\Delta t \sum_{n=0}^{N_t} (f^n)^2\right)^{1/2}.$$

This is called the discrete  $L^2$  norm and denoted by  $\ell^2$ . The error is compared with the Trapezoidal integration formula is  $\Delta t((f^0)^2 + (f \text{ which means perturbed weights at the end points of the mesh function, error goes to zero as <math>\Delta t \to 0$ . As long as we are consistent and stick to of integration rule for the norm of a mesh function, the details and acceptable rule is not of concern.

The three discrete norms for a mesh function  $f^n$ , corresponding to  $L^1$ , and  $L^{\infty}$  norms of f(t) defined above, are defined by

$$||f^n||_{\ell^2} \left( \Delta t \sum_{n=0}^{N_t} (f^n)^2 \right)^{1/2},$$

$$||f^n||_{\ell^1} \Delta t \sum_{n=0}^{N_t} |f^n|$$

$$||f^n||_{\ell^\infty} \max_{0 \le n \le N_t} |f^n|.$$

Note that the  $L^2$ ,  $L^1$ ,  $\ell^2$ , and  $\ell^1$  norms depend on the length of the of interest (think of f=1, then the norms are proportional to  $\sqrt{T}$  or some applications it is convenient to think of a mesh function as just a v function values and neglect the information of the mesh points. Then replace  $\Delta t$  by  $T/N_t$  and drop T. Moreover, it is convenient to divide total length of the vector,  $N_t+1$ , instead of  $N_t$ . This reasoning gives ris vector norms for a vector  $f=(f_0,\ldots,f_N)$ :

$$||f||_2 = \left(\frac{1}{N+1} \sum_{n=0}^{N} (f_n)^2\right)^{1/2},$$
$$||f||_1 = \frac{1}{N+1} \sum_{n=0}^{N} |f_n|$$
$$||f||_{\ell^{\infty}} = \max_{0 \le n \le N} |f_n|.$$

Here we have used the common vector component notation with subscri and N as length. We will mostly work with mesh functions and use the  $\ell^2$  norm (40) or the max norm  $\ell^{\infty}$  (42), but the corresponding vector (43)-(45) are also much used in numerical computations, so it is impossible to the different norms and the relations between them.

A single number that expresses the size of the numerical error will be as  $||e^n||_{\ell^2}$  and called E:

$$E = \sqrt{\Delta t \sum_{n=0}^{N_t} (e^n)^2} \tag{46}$$

he corresponding Python code, using array arithmetics, reads

```
E = sqrt(dt*sum(e**2))
```

he sum function comes from numpy and computes the sum of the elements of n array. Also the sqrt function is from numpy and computes the square root of ach element in the array argument.

calar computing. Instead of doing array computing sqrt(dt\*sum(e\*\*2))
e can compute with one element at a time:

```
n = len(u)  # length of u array (alt: u.size)
1_e = zeros(m)
; = 0
for i in range(m):
    u_e[i] = exact_solution(t, a, I)
    t = t + dt
2 = zeros(m)
for i in range(m):
    e[i] = u_e[i] - u[i]
3 = 0  # summation variable
for i in range(m):
    s = s + e[i]**2
error = sqrt(dt*s)
```

uch element-wise computing, often called *scalar* computing, takes more code, less readable, and runs much slower than what we can achieve with array omputing.

# .5 Plotting solutions

aving the t and u arrays, the approximate solution u is visualized by the tuitive command plot(t, u):

```
from matplotlib.pyplot import *
plot(t, u)
show()
```

'lotting multiple curves. It will be illustrative to also plot  $u_{\rm e}(t)$  for comarison. Doing a plot(t, u\_e) is not exactly what we want: the plot function raws straight lines between the discrete points (t[n], u\_e[n]) while  $u_{\rm e}(t)$  aries as an exponential function between the mesh points. The technique for nowing the "exact" variation of  $u_{\rm e}(t)$  between the mesh points is to introduce a ery fine mesh for  $u_{\rm e}(t)$ :

```
t_e = linspace(0, T, 1001)  # fine mesh
u_e = exact_solution(t_e, I, a)
plot(t_e, u_e, 'b-')  # blue line for u_e
plot(t, u, 'r--o')  # red dashes w/circles
```

With more than one curve in the plot we need to associate each with a legend. We also want appropriate names on the axis, a title, are containing the plot as an image for inclusion in reports. The Matplotlib (matplotlib.pyplot) contains functions for this purpose. The name functions are similar to the plotting functions known from MATLAB. A coplot session then becomes

Note that savefig here creates a PNG file whose name reflects the val and  $\Delta t$  so that we can easily distinguish files from different runs with  $\theta$ 

A bit more sophisticated and easy-to-read filename can be gener mapping the  $\theta$  value to acronyms for the three common schemes: FE (I Euler,  $\theta=0$ ), BE (Backward Euler,  $\theta=1$ ), CN (Crank-Nicolson,  $\theta=$  Python dictionary is ideal for such a mapping from numbers to strings:

```
theta2name = {0: 'FE', 1: 'BE', 0.5: 'CN'}
savefig('%s_%g.png' % (theta2name[theta], dt))
```

**Experiments with computing and plotting.** Let us wrap up the tation of the error measure and all the plotting statements in a function  $\epsilon$  This function can be called for various  $\theta$  and  $\Delta t$  values to see how the varies with the method and the mesh resolution:

```
def explore(I, a, T, dt, theta=0.5, makeplot=True):
    Run a case with the solver, compute error measure,
    and plot the numerical and exact solutions (if makeplot=True)
    """
    u, t = solver(I, a, T, dt, theta)  # Numerical solution
    u_e = exact_solution(t, I, a)
    e = u_e - u
    E = sqrt(dt*sum(e**2))
    if makeplot:
```

```
figure()
                                     # create new plot
    t_e = linspace(0, T, 1001)
                                     # fine mesh for u_e
    u_e = exact_solution(t_e, I, a)
    plot(t, u, 'r--o')
                                     # red dashes w/circles
                                     # blue line for exact sol.
    plot(t_e, u_e, 'b-')
    legend(['numerical', 'exact'])
    xlabel('t')
    vlabel('u')
    title('theta=%g, dt=%g' % (theta, dt))
    theta2name = {0: 'FE', 1: 'BE', 0.5: 'CN'}
    savefig('%s_%g.png' % (theta2name[theta], dt))
    savefig('%s_%g.pdf' % (theta2name[theta], dt))
    savefig('%s_%g.eps' % (theta2name[theta], dt))
    show()
return E
```

The figure() call is key here: without it, a new plot command will draw ne new pair of curves in the same plot window, while we want the different airs to appear in separate windows and files. Calling figure() ensures this.

The explore function stores the plot in three different image file formats: NG, PDF, and EPS (Encapsulated PostScript). The PNG format is aimed at eing included in HTML files, the PDF format in PDFLATEX documents, and the PS format in LATEX documents. Frequently used viewers for these image files n Unix systems are gv (comes with Ghostscript) for the PDF and EPS formats and display (from the ImageMagick) suite for PNG files:

```
erminal> gv BE_0.5.pdf
erminal> gv BE_0.5.eps
erminal> display BE_0.5.png
```

The complete code containing the functions above resides in the file decay\_lot\_mpl.py<sup>9</sup>. Running this program results in

We observe that reducing  $\Delta t$  by a factor of 10 increases the accuracy for all aree methods ( $\theta$  values). We also see that the combination of  $\theta=0.5$  and a nall time step  $\Delta t=0.04$  gives a much more accurate solution, and that  $\theta=0$  and  $\theta=1$  with  $\Delta t=0.4$  result in the least accurate solutions.

Figure 6 demonstrates that the numerical solution for  $\Delta t = 0.4$  clearly lies elow the exact curve, but that the accuracy improves considerably by reducing 10 time step by a factor of 10.

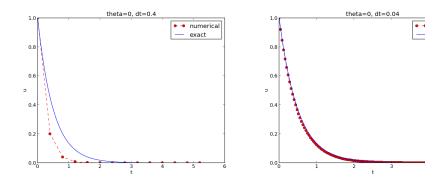

Figure 6: The Forward Euler scheme for two values of the time ste

**Combining plot files.** Mounting two PNG files, as done in the figure, done by the montage 10 program from the ImageMagick suite:

```
Terminal> montage -background white -geometry 100% -tile 2x1 \ FE_0.4.png FE_0.04.png FE1.png
Terminal> convert -trim FE1.png FE1.png
```

The <code>-geometry</code> argument is used to specify the size of the image, and preserve the individual sizes of the images. The <code>-tile</code> <code>HxV</code> option spimages in the horizontal direction and <code>V</code> images in the vertical direction. of image files to be combined are then listed, with the name of the recombined image, here <code>FE1.png</code> at the end. The <code>convert -trim</code> co removes surrounding white areas in the figure (an operation usually <code>ki</code> <code>cropping</code> in image manipulation programs).

For LATEX reports it is not recommended to use montage and PNG file result has too low resolution. Instead, plots should be made in the PDF and combined using the pdftk, pdfnup, and pdfcrop tools (on Linux/

```
Terminal> pdftk FE_0.4.png FE_0.04.png output tmp.pdf
Terminal> pdfnup --nup 2x1 tmp.pdf # output in tmp-nup.pdf
Terminal> pdfcrop tmp-nup.pdf FE1.png # output in FE1.png
```

Here, pdftk combines images into a multi-page PDF file, pdfnup comb images in individual pages to a table of images (pages), and pdfcrop white margins in the resulting combined image file.

The behavior of the two other schemes is shown in Figures 7 and 8. Nicolson is obviously the most accurate scheme from this visual point  $\epsilon$ 

<sup>9</sup>http://tinvurl.com/jvzzcfn/decay/decay\_plot\_mpl.pv

<sup>10</sup>http://www.imagemagick.org/script/montage.php

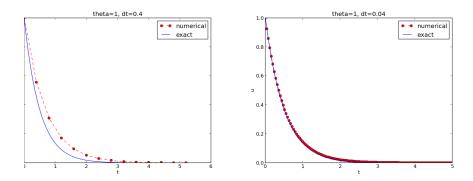

Figure 7: The Backward Euler scheme for two values of the time step.

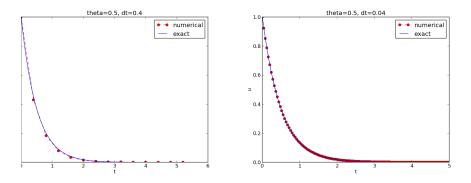

Figure 8: The Crank-Nicolson scheme for two values of the time step.

'lotting with SciTools. The SciTools package<sup>11</sup> provides a unified plotting iterface, called Easyviz, to many different plotting packages, including Matlotlib, Gnuplot, Grace, MATLAB, VTK, OpenDX, and VisIt. The syntax is ery similar to that of Matplotlib and MATLAB. In fact, the plotting commands nown above look the same in SciTool's Easyviz interface, apart from the import attement, which reads

#### irom scitools.std import \*

his statement performs a from numpy import \* as well as an import of the lost common pieces of the Easyviz (scitools.easyviz) package, along with ome additional numerical functionality.

With Easyviz one can merge several plotting commands into a single one sing keyword arguments:

```
plot(t, u, 'r--o',  # red dashes w/circles
  t_e, u_e, 'b-',  # blue line for exact sol.
  legend=['numerical', 'exact'],
  xlabel='t',
  ylabel='u',
  title='theta=%g, dt=%g' % (theta, dt),
  savefig='%s_%g.png' % (theta2name[theta], dt),
  show=True)
```

The decay\_plot\_st.py<sup>12</sup> file contains such a demo.

By default, Easyviz employs Matplotlib for plotting, but Gnuplo  ${\rm Grace^{14}}$  are viable alternatives:

```
Terminal> python decay_plot_st.py --SCITOOLS_easyviz_backend gnupl Terminal> python decay_plot_st.py --SCITOOLS_easyviz_backend grace
```

The backend used for creating plots (and numerous other options) permanently set in SciTool's configuration file.

All the Gnuplot windows are launched without any need to kill one the next one pops up (as is the case with Matplotlib) and one can press 'q' anywhere in a plot window to kill it. Another advantage of Gnuplo automatic choice of sensible and distinguishable line types in black-an PDF and PostScript files.

Regarding functionality for annotating plots with title, labels on t legends, etc., we refer to the documentation of Matplotlib and SciTools f detailed information on the syntax. The hope is that the programming explained so far suffices for understanding the code and learning more combination of the forthcoming examples and other resources such as bo web pages.

#### Test the understanding.

Exercise 2 asks you to implement a solver for a problem that is sli different from the one above. You may use the solver and expression functions explained above as a starting point. Apply the new solvex Exercise 3.

# 2.6 Creating command-line interfaces

It is good programming practice to let programs read input from the use than require the user to edit the source code when trying out new values parameters. Reading input from the command line is a simple and flexi of interacting with the user. Python stores all the command-line argun the list sys.argv, and there are, in principle, two ways of programmi command-line arguments in Python:

<sup>11</sup>http://code.google.com/p/scitools

<sup>12</sup>http://tinyurl.com/jvzzcfn/decay/decay\_plot\_st.py

<sup>13</sup>http://www.gnuplot.info/

<sup>14</sup>http://plasma-gate.weizmann.ac.il/Grace/

- Decide upon a sequence of parameters on the command line and read their values directly from the sys.argv[1:] list (sys.argv[0] is the just program name).
- Use option-value pairs (--option value) on the command line to override default values of input parameters, and utilize the argparse.ArgumentParser tool to interact with the command line.

oth strategies will be illustrated next.

teading a sequence of command-line arguments. The decay\_plot\_mpl.  $y^{15}$  program needs the following input data: I, a, T, an option to turn the plot n or off (makeplot), and a list of  $\Delta t$  values.

The simplest way of reading this input from the command line is to say that 100 the first four command-line arguments correspond to the first four points in the 110 st above, in that order, and that the rest of the command-line arguments are 110 to 210 to 210 the 110 the 110 t

One should note the following about the constructions in the program above:

- Everything on the command line ends up in a *string* in the list sys.argv. Explicit conversion to, e.g., a float object is required if the string as a number we want to compute with.
- The value of makeplot is determined from a boolean expression, which becomes True if the command-line argument is either 'on' or 'True', and False otherwise.
- It is easy to build the list of  $\Delta t$  values: we simply run through the rest of the list, sys.argv[5:], convert each command-line argument to float, and collect these float objects in a list, using the compact and convenient list comprehension syntax in Python.

The loops over  $\theta$  and  $\Delta t$  values can be coded in a main function:

```
def main():
    I, a, T, makeplot, dt_values = read_command_line()
    for theta in 0, 0.5, 1:
        for dt in dt_values:
            E = explore(I, a, T, dt, theta, makeplot)
            print '%3.1f %6.2f: %12.3E' % (theta, dt, E)
```

The complete program can be found in decay\_cml.py<sup>16</sup>.

Working with an argument parser. Python's ArgumentParser too argparse module makes it easy to create a professional command-line i to any program. The documentation of ArgumentParser<sup>17</sup> demonstration versatile applications, so we shall here just list an example containing features. On the command line we want to specify option-value pairs and T, e.g., --a 3.5 --I 2 --T 2. Including --makeplot turns the and excluding this option turns the plot off. The  $\Delta t$  values can be § --dt 1 0.5 0.25 0.1 0.01. Each parameter must have a sensible defaus to that we specify the option on the command line only when the defausis not suitable.

We introduce a function for defining the mentioned command-line c

```
def define_command_line_options():
    import argparse
    parser = argparse.ArgumentParser()
    parser.add_argument('--I', '--initial_condition', type=float,
                        default=1.0, help='initial condition, u(0
                        metavar='I')
    parser.add_argument('--a', type=float,
                        default=1.0, help='coefficient in ODE',
                        metavar='a')
    parser.add_argument('--T', '--stop_time', type=float,
                        default=1.0, help='end time of simulation
                        metavar='T')
    parser.add_argument('--makeplot', action='store_true',
                        help='display plot or not')
    parser.add_argument('--dt', '--time_step_values', type=float,
                        default=[1.0], help='time step values',
                        metavar='dt', nargs='+', dest='dt_values'
    return parser
```

Each command-line option is defined through the parser.add\_ar method. Alternative options, like the short --I and the more explaining  $--initial\_condition$  can be defined. Other arguments are type for the object type, a default value, and a help string, which gets printed if the coline argument -h or --help is included. The metavar argument spectialue associated with the option when the help string is printed. For e the option for I has this help output:

<sup>15</sup>http://tinyurl.com/jvzzcfn/decay/decay\_plot\_mpl.py

<sup>16</sup>http://tinyurl.com/jvzzcfn/decay/decay\_cml.py

<sup>17</sup>http://docs.python.org/library/argparse.html

```
erminal> python decay_argparse.py -h
...
--I I, --initial_condition I
initial condition, u(0)
...
```

he structure of this output is

```
--I metavar, --initial_condition metavar help-string
```

The --makeplot option is a pure flag without any value, implying a true alue if the flag is present and otherwise a false value. The action='store\_true' takes an option for such a flag.

Finally, the --dt option demonstrates how to allow for more than one value eparated by blanks) through the nargs='+' keyword argument. After the mmand line is parsed, we get an object where the values of the options are cored as attributes. The attribute name is specified by the dist keyword rgument, which for the --dt option is dt\_values. Without the dest argument, ne value of an option --opt is stored as the attribute opt.

The code below demonstrates how to read the command line and extract the alues for each option:

```
lef read_command_line():
    parser = define_command_line_options()
    args = parser.parse_args()
    print 'I={}, a={}, T={}, makeplot={}, dt_values={}'.format(
        args.I, args.a, args.T, args.makeplot, args.dt_values)
    return args.I, args.a, args.T, args.makeplot, args.dt_values
```

The main function remains the same as in the decay\_cml.py code based on eading from sys.argv directly. A complete program featuring the demo above f ArgumentParser appears in the file decay\_argparse.py<sup>18</sup>.

# .7 Creating a graphical web user interface

he Python package Parampool<sup>19</sup> can be used to automatically generate a eb-based *graphical user interface* (GUI) for our simulation program. Although ne programming technique dramatically simplifies the efforts to create a GUI, ne forthcoming material on equipping our decay\_mod module with a GUI is uite technical and of significantly less importance than knowing how to make a mmand-line interface (Section 2.6). There is no danger in jumping right to ection 2.8.

Making a compute function. The first step is to identify a function performs the computations and that takes the necessary input variate arguments. This is called the *compute function* in Parampool terminolomay start with a copy of the basic file decay\_plot\_mpl.py $^{20}$ , which has function displayed in Section 2.5 for carrying out simulations and plot a series of  $\Delta t$  values. Now we want to control and view the same experiment from a web GUI.

To tell Parampool what type of input data we have, we assign defaul of the right type to all arguments in the main function and call it main

```
def main_GUI(I=1.0, a=.2, T=4.0,
    dt_values=[1.25, 0.75, 0.5, 0.1],
    theta_values=[0, 0.5, 1]):
```

The compute function must return the HTML code we want for disther esult in a web page. Here we want to show plots of the numerical ar solution for different methods and  $\Delta t$  values. The plots can be organizable with  $\theta$  (methods) varying through the columns and  $\Delta t$  varying throws. Assume now that a new version of the <code>explore</code> function not only the error E but also HTML code containing the plot. Then we can w <code>main\_GUI</code> function as

```
def main_GUI(I=1.0, a=.2, T=4.0,
        dt_values=[1.25, 0.75, 0.5, 0.1],
        theta_values=[0, 0.5, 1]):
    # Build HTML code for web page. Arrange plots in columns
    # corresponding to the theta values, with dt down the rows
    theta2name = {0: 'FE', 1: 'BE', 0.5: 'CN'}
   html text = '\n'
   for dt in dt_values:
       html text += '\n'
       for theta in theta_values:
           E, html = explore(I, a, T, dt, theta, makeplot=True)
           html_text += """
<center><b>%s, dt=%g, error: %s</b></center><br>
""" % (theta2name[theta], dt, E, html)
       html text += '\n'
   html_text += '\n'
   return html_text
```

Rather than creating plot files and showing the plot on the screen, version of the explore function makes a string with the PNG code of and embeds that string in HTML code. This action is conveniently per by Parampool's save\_png\_to\_str function:

<sup>18</sup>http://tinyurl.com/jvzzcfn/decay/decay\_argparse.py

<sup>19</sup>https://github.com/hplgit/parampool

<sup>20</sup>http://tinyurl.com/jvzzcfn/decay/decay\_plot\_mpl.py

```
import matplotlib.pyplot as plt
...

# plot
ilt.plot(t, u, r-')
ilt.xlabel('t')
ilt.ylabel('u')
...
from parampool.utils import save_png_to_str
itml_text = save_png_to_str(plt, plotwidth=400)
```

ote that we now write plt.plot, plt.xlabel, etc. The html\_text string is ng and contains all the characters that build up the PNG file of the current lot. The new explore function can make use of the above code snippet and eturn html\_text along with E.

**Lenerating the user interface.** The web GUI is automatically generated y the following code, placed in a file decay\_GUI\_generate.py<sup>21</sup>

unning the decay\_GUI\_generate.py program results in three new files whose ames are specified in the call to generate:

- 1. decay\_GUI\_model.py defines HTML widgets to be used to set input data in the web interface,
- 2. templates/decay\_GUI\_views.py defines the layout of the web page,
- 3. decay\_GUI\_controller.py runs the web application.

/e only need to run the last program, and there is no need to look into these les.

tunning the web application. The web GUI is started by

erminal> python decay\_GUI\_controller.py

pen a web browser at the location 127.0.0.1:5000. Input fields for I, a, dt\_values, and theta\_values are presented. Setting the latter two to 1.25, 0.5] and [1, 0.5], respectively, and pressing *Compute* results in four lots, see Figure 9. With the techniques demonstrated here, one can easily create tailored web GUI for a particular type of application and use it to interactively splore physical and numerical effects.

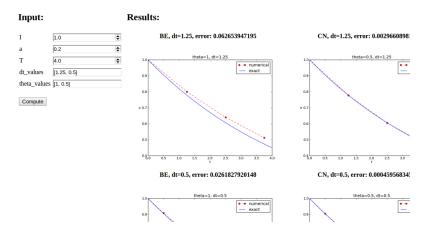

Figure 9: Automatically generated graphical web interface.

# 2.8 Computing convergence rates

We expect that the error E in the numerical solution is reduced if the m  $\Delta t$  is decreased. More specifically, many numerical methods obey a porelation between E and  $\Delta t$ :

$$E = C\Delta t^r$$
.

where C and r are (usually unknown) constants independent of  $\Delta t$ . The (47) is viewed as an asymptotic model valid for sufficiently small  $\Delta t$ . Ho is normally hard to estimate without doing numerical estimations of r.

The parameter r is known as the convergence rate. For example convergence rate is 2, halving  $\Delta t$  reduces the error by a factor of 4. Dim  $\Delta t$  then has a greater impact on the error compared with methods th r=1. For a given value of r, we refer to the method as of r-th order. Fi second-order methods are most common in scientific computing.

Estimating r. There are two alternative ways of estimating C and on a set of m simulations with corresponding pairs  $(\Delta t_i, E_i)$ ,  $i = 0, \ldots$  and  $\Delta t_i < \Delta t_{i-1}$  (i.e., decreasing cell size).

- 1. Take the logarithm of (47),  $\ln E = r \ln \Delta t + \ln C$ , and fit a straighthe data points  $(\Delta t_i, E_i)$ ,  $i = 0, \dots, m-1$ .
- 2. Consider two consecutive experiments,  $(\Delta t_i, E_i)$  and  $(\Delta t_{i-1}, E_i)$  viding the equation  $E_{i-1} = C\Delta t_{i-1}^r$  by  $E_i = C\Delta t_i^r$  and solvir yields

$$r_{i-1} = \frac{\ln(E_{i-1}/E_i)}{\ln(\Delta t_{i-1}/\Delta t_i)}$$

<sup>21</sup>http://tinyurl.com/jvzzcfn/decay/decay\_GUI\_generate.py

```
or i = 1, ..., m - 1.
```

The disadvantage of method 1 is that (47) might not be valid for the coarsest teshes (largest  $\Delta t$  values). Fitting a line to all the data points is then misleading. In lethod 2 computes convergence rates for pairs of experiments and allows us to set if the sequence  $r_i$  converges to some value as  $i \to m-2$ . The final  $r_{m-2}$  can ten be taken as the convergence rate. If the coarsest meshes have a differing ate, the corresponding time steps are probably too large for (47) to be valid. That is, those time steps lie outside the asymptotic range of  $\Delta t$  values where the error behaves like (47).

mplementation. It is straightforward to extend the main function in the rogram decay\_argparse.py with statements for computing  $r_0, r_1, \ldots, r_{m-2}$  om (47):

```
from math import log
lef main():
   I, a, T, makeplot, dt_values = read_command_line()
   r = {} # estimated convergence rates
   for theta in 0, 0.5, 1:
       E_{values} = []
       for dt in dt values:
           E = explore(I, a, T, dt, theta, makeplot=False)
           E_values.append(E)
       # Compute convergence rates
       m = len(dt values)
       r[theta] = [log(E_values[i-1]/E_values[i])/
                   log(dt_values[i-1]/dt_values[i])
                   for i in range(1, m, 1)]
   for theta in r:
       print '\nPairwise convergence rates for theta=%g:' % theta
       print ' '.join(['%.2f' % r_ for r_ in r[theta]])
```

he program containing this main function is called decay\_convrate.py<sup>22</sup>.

The r object is a dictionary of lists. The keys in this dictionary are the  $\theta$  alues. For example, r[1] holds the list of the  $r_i$  values corresponding to  $\theta=1$ . In the loop for theta in r, the loop variable theta takes on the values of the eys in the dictionary r (in an undetermined ordering). We could simply do a rint r[theta] inside the loop, but this would typically yield output of the envergence rates with 16 decimals:

```
[1.331919482274763, 1.1488178494691532, ...]
```

Instead, we format each number with 2 decimals, using a list comprehension turn the list of numbers, r[theta], into a list of formatted strings. Then we in these strings with a space in between to get a sequence of rates on one line the terminal window. More generally, d.join(list) joins the strings in the st list to one string, with d as delimiter between list[0], list[1], etc.

Here is an example on the outcome of the convergence rate computation

```
Terminal> python decay_convrate.py --dt 0.5 0.25 0.1 0.05 0.025 0...

Pairwise convergence rates for theta=0:
1.33 1.15 1.07 1.03 1.02

Pairwise convergence rates for theta=0.5:
2.14 2.07 2.03 2.01 2.01

Pairwise convergence rates for theta=1:
0.98 0.99 0.99 1.00 1.00
```

The Forward and Backward Euler methods seem to have an r valustabilizes at 1, while the Crank-Nicolson seems to be a second-order with r=2.

Very often, we have some theory that predicts what r is for a numethod. Various theoretical error measures for the  $\theta$ -rule point to r  $\theta=0.5$  and r=1 otherwise. The computed estimates of r are in very agreement with these theoretical values.

#### Why convergence rates are important.

The strong practical application of computing convergence rates is for fication: wrong convergence rates point to errors in the code, and convergence rates brings evidence that the implementation is correct. rience shows that bugs in the code easily destroy the expected convergate.

Debugging via convergence rates. Let us experiment with bugs the implication on the convergence rate. We may, for instance, forget to 1 by a in the denominator in the updating formula for u[n+1]:

```
u[n+1] = (1 - (1-theta)*a*dt)/(1 + theta*dt)*u[n]
```

Running the same <code>decay\_convrate.py</code> command as above gives the e convergence rates (!). Why? The reason is that we just specified the  $\Delta$  are relied on default values for other parameters. The default value c Forgetting the factor a has then no effect. This example shows how imposite to avoid parameters that are 1 or 0 when verifying implementations. I the code <code>decay\_vo.py</code> with a=2.1 and I=0.1 yields

<sup>22</sup>http://tinyurl.com/jvzzcfn/decay/decay\_convrate.py

```
airwise convergence rates for theta=0.5: 1.42 -0.22 -0.07 -0.03 -0.01

airwise convergence rates for theta=1: .21 0.12 0.06 0.03 0.01
```

his time we see that the expected convergence rates for the Crank-Nicolson and Backward Euler methods are not obtained, while r=1 for the Forward uler method. The reason for correct rate in the latter case is that  $\theta=0$  and ne wrong theta\*dt term in the denominator vanishes anyway.

The error

```
1[n+1] = ((1-theta)*a*dt)/(1 + theta*dt*a)*u[n]
```

nanifests itself through wrong rates  $r \approx 0$  for all three methods. About the ame results arise from an erroneous initial condition, u[0] = 1, or wrong loop mits, range(1,Nt). It seems that in this simple problem, most bugs we can nink of are detected by the convergence rate test, provided the values of the uput data do not hide the bug.

A verify\_convergence\_rate function could compute the dictionary of list is main and check if the final rate estimates  $(r_{m-2})$  are sufficiently close to the spected ones. A tolerance of 0.1 seems appropriate, given the uncertainty in stimating r:

```
lef verify_convergence_rate():
    r = main()
    tol = 0.1
    expected_rates = {0: 1, 1: 1, 0.5: 2}
    for theta in r:
        r_final = r[theta][-1]
        diff = abs(expected_rates[theta] - r_final)
        if diff > tol:
            return False
    return True # all tests passed
```

We remark that r[theta] is a list and the last element in any list can be stracted by the index -1.

# .9 Memory-saving implementation

he computer memory requirements of our implementations so far consists usinly of the u and t arrays, both of length  $N_t+1$ , plus some other temporary rrays that Python needs for intermediate results if we do array arithmetics 1 our program (e.g., I\*exp(-a\*t) needs to store a\*t before - can be applied 3 it and then exp). The extremely modest storage requirements of simple 1DE problems put no restrictions on the formulations of the algorithm and nplementation. Nevertheless, when the methods for ODEs used here are applied 3 three-dimensional partial differential equation (PDE) problems, memory sorage requirements suddenly become an issue.

The PDE counterpart to our model problem u'=-a is a diffusion  $\epsilon u_t=a\nabla^2 u$  posed on a space-time domain. The discrete representation domain may in 3D be a spatial mesh of  $M^3$  points and a time mes points. A typical desired value for M is 100 in many applications, or ev Storing all the computed u values, like we have done in the program demands storage of some arrays of size  $M^3N_t$ , giving a factor of M storage demands compared to our ODE programs. Each real number array for u requires 8 bytes (b) of storage. With M=100 and  $N_t$  there is a storage demand of  $(10^3)^3 \cdot 1000 \cdot 8 = 8$  Gb for the solution Fortunately, we can usually get rid of the  $N_t$  factor, resulting in 8 Mb of Below we explain how this is done, and the technique is almost always in implementations of PDE problems.

Let us critically evaluate how much we really need to store in the conmemory in our implementation of the  $\theta$  method. To compute a new  $u^{n+1}$  need is  $u^n$ . This implies that the previous  $u^{n-1}, u^{n-2}, \ldots, u^0$  values do r to be stored in an array, although this is convenient for plotting and data in the program. Instead of the u array we can work with two variables numbers, u and u\_1, representing  $u^{n+1}$  and  $u^n$  in the algorithm, resp At each time level, we update u from u\_1 and then set u\_1 = u so t computed  $u^{n+1}$  value becomes the "previous" value  $u^n$  at the next tir The downside is that we cannot plot the solution after the simulation since only the last two numbers are available. The remedy is to store co values in a file and use the file for visualizing the solution later.

We have implemented this memory saving idea in the file decay\_m py<sup>23</sup>, which is a merge of the decay\_plot\_mpl.py<sup>24</sup> and decay\_argpar programs, using module prefixes np for numpy and plt for matplotlib.

The following function demonstrates how we work with the two mos values of the unknown:

```
def solver_memsave(I, a, T, dt, theta, filename='sol.dat'):
    Solve u'=-a*u, u(0)=I, for t in (0,T] with steps of dt.
    Minimum use of memory. The solution is stored in a file
    (with name filename) for later plotting.
                          # avoid integer division
    dt = float(dt)
    Nt = int(round(T/dt)) # no of intervals
    outfile = open(filename, 'w')
    # u: time level n+1. u 1: time level n
    t = 0
    u_1 = I
    outfile.write('%.16E %.16E\n' % (t, u_1))
    for n in range(1, Nt+1):
        u = (1 - (1-theta)*a*dt)/(1 + theta*dt*a)*u 1
        u_1 = u
        t. += dt.
```

<sup>&</sup>lt;sup>23</sup>http://tinyurl.com/jvzzcfn/decay/decay\_memsave.py

<sup>&</sup>lt;sup>24</sup>http://tinyurl.com/jvzzcfn/decay/decay\_plot\_mpl.py

<sup>&</sup>lt;sup>25</sup>http://tinyurl.com/jvzzcfn/decay/decay\_argparse.py

```
outfile.write('%.16E %.16E\n' % (t, u))
outfile.close()
return u, t
```

his code snippet serves as a quick introduction to file writing in Python. Reading ne data in the file into arrays **t** and **u** are done by the function

```
lef read_file(filename='sol.dat'):
    infile = open(filename, 'r')
    u = [];    t = []
    for line in infile:
        words = line.split()
        if len(words) != 2:
            print 'Found more than two numbers on a line!', words
            sys.exit(1) # abort
        t.append(float(words[0]))
        u.append(float(words[1]))
    return np.array(t), np.array(u)
```

This type of file with numbers in rows and columns is very common, and numpy as a function loadtxt which loads such tabular data into a two-dimensional rray, say with name data. The number in row i and column j is then data[i,j]. he whole column number j can be extracted by data[:,j]. A version of ead\_file using np.loadtxt reads

```
lef read_file_numpy(filename='sol.dat'):
    data = np.loadtxt(filename)
    t = data[:,0]
    u = data[:,1]
    return t, u
```

The present counterpart to the explore function from decay\_plot\_mpl.py<sup>26</sup> ust run solver\_memsave and then load data from file before we can compute the error measure and make the plot:

```
lef explore(I, a, T, dt, theta=0.5, makeplot=True):
    filename = 'u.dat'
    u, t = solver_memsave(I, a, T, dt, theta, filename)

t, u = read_file(filename)
    u_e = exact_solution(t, I, a)
    e = u_e - u
    E = np.sqrt(dt*np.sum(e**2))
    if makeplot:
        plt.figure()
        ...
```

The decay\_memsave.py<sup>27</sup> file also includes command-line options --I, --a, ·T, --dt, --theta, and --makeplot for controlling input parameters and making single run. For example,

Terminal> python decay\_memsave.py --T 10 --theta 1 --dt 2

results in the output

I=1.0, a=1.0, T=10.0, makeplot=True, theta=1.0, dt=2.0 theta=1.0 dt=2 Error=3.136E-01

# 3 Software engineering

#### Goal.

Efficient use of differential equation models requires software that is to test and flexible for setting up extensive numerical experiments. section introduces three important concepts:

- Modules
- Testing frameworks
- Implementation with classes

The concepts are introduced using the differential equation problem -au, u(0) = I, as example.

# 3.1 Making a module

## The DRY principle.

The previous sections have outlined numerous different programs, them having their own copy of the solver function. Such copies a same piece of code is against the important *Don't Repeat Yourself* (a principle in programming. If we want to change the solver function should be one and only one place where the change needs to be perform

To clean up the repetitive code snippets scattered among the deca files, we start by collecting the various functions we want to keep for th in one file, now called decay\_mod.py<sup>28</sup> (mod stands for "module"). The formations are copied to this file:

- solver for computing the numerical solution
- verify\_three\_steps for verifying the first three solution points hand calculations
- verify\_discrete\_solution for verifying the entire computed against an exact formula for the numerical solution

 $<sup>^{26} \</sup>texttt{http://tinyurl.com/jvzzcfn/decay/decay\_plot\_mpl.py}$ 

<sup>&</sup>lt;sup>27</sup>http://tinyurl.com/jvzzcfn/decay/decay\_memsave.py

<sup>&</sup>lt;sup>28</sup>http://tinvurl.com/jvzzcfn/decay/decay\_mod.pv

- explore for computing and plotting the solution
- define\_command\_line\_options for defining option-value pairs on the command line
- read\_command\_line for reading input from the command line, now extended to work both with sys.argv directly and with an ArgumentParser object
- main for running experiments with  $\theta = 0, 0.5, 1$  and a series of  $\Delta t$  values, and computing convergence rates
- main\_GUI for doing the same as the main function, but modified for automatic GUI generation
- verify\_convergence\_rate for verifying the computed convergence rates against the theoretically expected values

/e use Matplotlib for plotting. A sketch of the decay\_mod.py file, with complete ersions of the modified functions, looks as follows:

```
from numpy import *
irom matplotlib.pyplot import *
import sys
lef solver(I, a, T, dt, theta):
lef verify_three_steps():
lef verify_exact_discrete_solution():
lef exact solution(t, I, a):
lef explore(I, a, T, dt, theta=0.5, makeplot=True):
lef define_command_line_options():
lef read_command_line(use_argparse=True):
   if use_argparse:
       parser = define_command_line_options()
       args = parser.parse args()
       print 'I={}, a={}, makeplot={}, dt_values={}'.format(
           args.I, args.a, args.makeplot, args.dt_values)
       return args.I, args.a, args.makeplot, args.dt_values
   else:
       if len(sys.argv) < 6:
           print 'Usage: %s I a on/off dt1 dt2 dt3 ...' % \
                 sys.argv[0]; sys.exit(1)
       I = float(sys.argv[1])
       a = float(sys.argv[2])
```

```
T = float(sys.argv[3])
    makeplot = sys.argv[4] in ('on', 'True')
    dt_values = [float(arg) for arg in sys.argv[5:]]
    return I, a, makeplot, dt_values

def main():
    ...
```

This decay\_mod.py file is already a module such that we can import functions in other programs. For example, we can in a file do

```
from decay_mod import solver
u, t = solver(I=1.0, a=3.0, T=3, dt=0.01, theta=0.5)
```

However, it should also be possible to both use decay\_mod.py as a and execute the file as a program that runs main(). This is accompliending the file with a test block:

```
if __name__ == '__main__':
    main()
```

When decay\_mod.py is used as a module, \_\_name\_\_ equals the modulecay\_mod, while \_\_name\_\_ equals '\_\_main\_\_' when the file is run a gram. Optionally, we could run the verification tests if the word verify\_rates is found on the command line. The verify\_rates argume be removed before we read parameter values from the command line, of the read\_command\_line function (called by main) will not work proper

```
if __name__ == '__main__':
    if 'verify' in sys.argv:
        if verify_three_steps() and verify_discrete_solution():
        else:
            print 'Bug in the implementation!'
    elif 'verify_rates' in sys.argv:
        svs.argv.remove('verify rates')
        if not '--dt' in sys.argv:
            print 'Must assign several dt values'
            sys.exit(1) # abort
        if verify_convergence_rate():
            pass
        else:
            print 'Bug in the implementation!'
    else:
        # Perform simulations
        main()
```

# 3.2 Prefixing imported functions by the module na

Import statements of the form from module import \* import function variables in module.py into the current file. For example, when doing

```
from numpy import *
from matplotlib.pyplot import *
```

e get mathematical functions like sin and exp as well as MATLAB-style motions like linspace and plot, which can be called by these well-known names. Infortunately, it sometimes becomes confusing to know where a particular motion comes from. Is it from numpy? Or matplotlib.pyplot? Or is it our wn function?

An alternative import is

```
import numpy
import matplotlib.pyplot
```

nd such imports require functions to be prefixed by the module name, e.g.,

```
; = numpy.linspace(0, T, Nt+1)
1_e = I*numpy.exp(-a*t)
1atplotlib.pyplot.plot(t, u_e)
```

his is normally regarded as a better habit because it is explicitly stated from hich module a function comes from.

The modules numpy and matplotlib.pyplot are so frequently used, and neir full names quite tedious to write, so two standard abbreviations have volved in the Python scientific computing community:

```
import numpy as np
import matplotlib.pyplot as plt

; = np.linspace(0, T, Nt+1)
1_e = I*np.exp(-a*t)
plt.plot(t, u_e)
```

version of the decay\_mod module where we use the np and plt prefixes is and in the file decay\_mod\_prefix.py<sup>29</sup>.

The downside of prefixing functions by the module name is that mathematical expressions like  $e^{-at}\sin(2\pi t)$  get cluttered with module names,

```
numpy.exp(-a*t)*numpy.sin(2(numpy.pi*t)

# or
np.exp(-a*t)*np.sin(2*np.pi*t)
```

uch an expression looks like exp(-a\*t)\*sin(2\*pi\*t) in most other programing languages. Similarly, np.linspace and plt.plot look less familiar to peole who are used to MATLAB and who have not adopted Python's prefix style. Thether to do from module import \* or import module depends on personal aste and the problem at hand. In these writings we use from module import a shorter programs where similarity with MATLAB could be an advantage, and here a one-to-one correspondence between mathematical formulas and Python expressions is important. The style import module is preferred inside Python lodules (see Exercise 11 for a demonstration).

#### 3.3 Doctests

We have emphasized how important it is to be able to run tests in the pro any time. This was solved by calling various verify\* functions in the I examples. However, there exists well-established procedures and corresponds for automating the execution of tests. We shall briefly demonstr important techniques: doctest and unit testing. The corresponding files modules decay\_mod\_doctest.py<sup>30</sup> and decay\_mod\_nosetest.py<sup>31</sup>.

A doc string (the first string after the function header) is used to do the purpose of functions and their arguments. Very often it is instru include an example on how to use the function. Interactive examples Python shell are most illustrative as we can see the output resulting from a calls. For example, we can in the solver function include an example of this function and printing the computed u and t arrays:

When such interactive demonstrations are inserted in doc strings, F doctest<sup>32</sup> module can be used to automate running all commands in int sessions and compare new output with the output appearing in the do All we have to do in the current example is to write

```
Terminal> python -m doctest decay_mod_doctest.py
```

This command imports the doctest module, which runs all tests. No ad command-line argument is allowed when running doctests. If any test f problem is reported, e.g.,

<sup>29</sup>http://tinyurl.com/jvzzcfn/decay/decay\_mod\_prefix.py

 $<sup>^{30} \</sup>verb|http://tinyurl.com/jvzzcfn/decay/decay_mod_doctest.py|$ 

<sup>31</sup>http://tinyurl.com/jvzzcfn/decay/decay\_mod\_nosetest.py

<sup>32</sup>http://docs.python.org/library/doctest.html

```
ile "decay_mod_doctest.py", line 12, in decay_mod_doctest....
ailed example:
  for t_n, u_n in zip(t, u):
      print 't=%.1f, u=%.14f' % (t_n, u_n)
  t=0.0, u=0.80000000000000
  t=0.5, u=0.43076923076923
  t=1.0, u=0.23195266272189
  t=1.5, u=0.12489758761948
  t=2.0, u=0.06725254717972
  t=0.0, u=0.80000000000000
  t=0.5, u=0.43076923076923
  t=1.0, u=0.23195266272189
  t=1.5, u=0.12489758761948
  t=2.0, u=0.06725254718756
items had failures:
      2 in decay_mod_doctest.solver
**Test Failed*** 1 failures.
```

Note that in the output of t and u we write u with 14 digits. Writing all 16 igits is not a good idea: if the tests are run on different hardware, round-off rors might be different, and the doctest module detects that the numbers are of precisely the same and reports failures. In the present application, where  $\langle u(t) \leq 0.8$ , we expect round-off errors to be of size  $10^{-16}$ , so comparing 15 igits would probably be reliable, but we compare 14 to be on the safe side.

Doctests are highly encouraged as they do two things: 1) demonstrate how a unction is used and 2) test that the function works.

Here is an example on a doctest in the explore function:

his time we limit the output to 10 digits.

#### Caution.

Doctests requires careful coding if they use command-line input or print results to the terminal window. Command-line input must be simulated by filling sys.argv correctly, e.g., sys.argv = '--I 1.0 --a 5'.split.

The output lines of print statements must be copied exactly as they a when running the statements in an interactive Python shell.

## 3.4 Unit testing with nose

The unit testing technique consists of identifying small units of code, functions (or classes), and write one or more tests for each unit. One test ideally, not depend on the outcome of other tests. For example, the in function solver is a unit test, and the doctest in function explore but the latter depends on a working solver. Putting the error comp and plotting in explore in two separate functions would allow independ tests. In this way, the design of unit tests impacts the design of function recommended practice is actually to design and write the unit tests if then implement the functions!

In scientific computing it is not always obvious how to best perfotesting. The units is naturally larger than in non-scientific software. Ve the solution procedure of a mathematical problem identifies a unit.

**Basic use of nose.** The nose package is a versatile tool for implement tests in Python. Here is a short explanation of the usage of nose:

- 1. Implement tests in functions with names starting with test\_. Su tions cannot have any arguments.
- 2. The test functions perform assertions on computed results using functions from the nose.tools module.
- 3. The test functions can be in the source code files or be collected in a files with names test\*.py.

Here comes a very simple illustration of the three points. Assume that this function in a module mymod:

```
def double(n):
    return 2*n
```

Either in this file, or in a separate file test\_mymod.py, we implement function whose purpose is to test that the function double works as into

```
import nose.tools as nt

def test_double():
    result = double(4)
    nt.assert_equal(result, 8)
```

Notice that test\_double has no arguments. We need to do an import or from mymod import double if this test resides in a separate file. Ru

#### erminal> nosetests -s mymod

iakes the nose tool run all functions with names matching test\_\*() in ymod.py. Alternatively, if the test functions are in some test\_mymod.py file, e can just write nosetests -s. The nose tool will then look for all files with ames matching test\*.py and run all functions test\_\*() in these files.

When you have nose tests in separate test files with names test\*.py it is ommon to collect these files in a subdirectory tests, or \*\_tests if you have everal test subdirectories. Running nosetests -s will then recursively look for ll tests and \*\_tests subdirectories and run all functions test\_\*() in all files est\_\*.py in these directories. Just one command can then launch a series of ests in a directory tree!

An example of a tests directory with different types of test\*.py files are and in src/decay/tests<sup>33</sup>. Note that these perform imports of modules in the arent directory. These imports works well because the tests are supposed to be in by nosetests -s executed in the parent directory (decay).

## Tip.

The -s option to nosetests assures that any print statement in the test\_\* functions appears in the output. Without this option, nosetests suppressed whatever the tests writes to the terminal window (standard output). Such behavior is annoying, especially when developing and testing tests.

The number of failed tests and their details are reported, or an OK is printed all tests passed.

The advantage with the nose package is two-fold:

- 1. tests are written and collected in a structured way, and
- 2. large collections of tests, scattered throughout a tree of directories, can be executed with one command nosetests -s.

Iternative assert statements. In case the nt.assert\_equal function finds nat the two arguments are equal, the test is a success, otherwise it is a failure nd an exception of type AssertionError is raised. The particular exception is ne indicator that a test has failed.

Instead of calling the convenience function nt.assert\_equal, we can use ython's plain assert statement, which tests if a boolean expression is true and uses an AssertionError otherwise. Here, the statement is assert result == 8.

A completely manual alternative is to explicitly raise an AssertionError keeption if the computed result is wrong:

33http://tinyurl.com/jvzzcfn/decay/tests

if result != 8:
 raise AssertionError()

Applying nose. Let us illustrate how to use the nose tool for test functions in the decay\_mod module. Or more precisely, the module i decay\_mod\_unittest with all the verify\* functions removed as these outdated by the unit tests.

We design three unit tests:

- 1. A comparison between the computed  $u^n$  values and the exact solution.
- A comparison between the computed u<sup>n</sup> values and precomputed, reference values.
- 3. A comparison between observed and expected convergence rates.

These tests follow very closely the code in the previously shown verify\*f We start with comparing  $u^n$ , as computed by the function solver, to the for the exact discrete solution:

```
import nose.tools as nt
import decay_mod_unittest as decay_mod
import numpy as np
def exact_discrete_solution(n, I, a, theta, dt):
    """Return exact discrete solution of the theta scheme."""
    dt = float(dt) # avoid integer division
    factor = (1 - (1-\text{theta})*a*dt)/(1 + \text{theta}*dt*a)
    return I*factor**n
def test_exact_discrete_solution():
    Compare result from solver against
    formula for the discrete solution.
    theta = 0.8; a = 2; I = 0.1; dt = 0.8
    N = int(8/dt) # no of steps
    u, t = decay_mod.solver(I=I, a=a, T=N*dt, dt=dt, theta=theta)
    u de = np.array([exact discrete solution(n, I, a, theta, dt)
                     for n in range(N+1)])
    diff = np.abs(u_de - u).max()
    nt.assert_almost_equal(diff, 0, delta=1E-14)
```

The nt.assert\_almost\_equal is the relevant function for compar real numbers. The delta argument specifies a tolerance for the com Alternatively, one can specify a places argument for the number of places to be used in the comparison.

After having carefully verified the implementation, we may store c computed numbers in the test program or in files for use in future tests. an example on how the outcome from the **solver** function can be computed is considered to be correct results:

```
lef test_solver():
   Compare result from solver against
   precomputed arrays for theta=0, 0.5, 1.
   I=0.8: a=1.2: T=4: dt=0.5 # fixed parameters
   precomputed = {
       't': np.array([ 0. , 0.5, 1. , 1.5, 2. , 2.5,
                    3., 3.5, 4.]),
      0.5: np.array(
          8.0
                     , 0.43076923, 0.23195266, 0.12489759,
            0.06725255, 0.03621291, 0.01949926, 0.0104996,
            0.005653631).
       0: np.array(
           [ 8.00000000e-01, 3.20000000e-01,
             1.28000000e-01, 5.12000000e-02,
             2.04800000e-02, 8.19200000e-03,
             3.27680000e-03, 1.31072000e-03,
             5.24288000e-04]),
       1: np.array(
                    , 0.5
                              , 0.3125 , 0.1953125 ,
           8.0
            0.12207031, 0.07629395, 0.04768372, 0.02980232,
            0.01862645]),
   for theta in 0, 0.5, 1:
      u, t = decay_mod.solver(I, a, T, dt, theta=theta)
      diff = np.abs(u - precomputed[theta]).max()
       # Precomputed numbers are known to 8 decimal places
      nt.assert_almost_equal(diff, 0, places=8,
                            msg='theta=%s' % theta)
```

he precomputed object is a dictionary with four keys: 't' for the time mesh, and three  $\theta$  values for  $u^n$  solutions corresponding to  $\theta = 0.0.5, 1$ .

Testing for special type of input data that may cause trouble constitutes common way of constructing unit tests. For example, the updating formula or  $u^{n+1}$  may be incorrectly evaluated because of unintended integer divisions. 7ith

```
theta = 1; a = 1; I = 1; dt = 2
```

ne nominator and denominator in the updating expression.

```
(1 - (1-theta)*a*dt)
(1 + theta*dt*a)
```

valuate to 1 and 3, respectively, and the fraction 1/3 will call up integer division nd consequently lead to u[n+1]=0. We construct a unit test to make sure olver is smart enough to avoid this problem:

```
lef test_potential_integer_division():
    """Choose variables that can trigger integer division."""
    theta = 1; a = 1; I = 1; dt = 2
    N = 4
    u, t = decay_mod.solver(I=I, a=a, T=N*dt, dt=dt, theta=theta)
    u_de = np.array([exact_discrete_solution(n, I, a, theta, dt)
```

```
for n in range(N+1)])
diff = np.abs(u_de - u).max()
nt.assert_almost_equal(diff, 0, delta=1E-14)
```

The final test is to see that the convergence rates corresponding to  $\theta$  = are 1, 2, and 1, respectively:

Nothing more is needed in the test\_decay\_nose.py<sup>34</sup> file where t reside. Running nosetests -s will report Ran 3 tests and an OK for Everytime we modify the decay\_mod\_unittest module we can run nos to quickly see if the edits have any impact on the verification tests.

**Installation of nose.** The nose package does not come with a stall Python distribution and must therefore be installed separately. The proc standard and described on Nose's web pages<sup>35</sup>. On Debian-based Linux the command is sudo apt-get install python-nose, and with MacPerun sudo port install py27-nose.

Using nose to test modules with doctests. Assume that mod is the of some module that contains doctests. We may let nose run these docterport errors in the standard way using the code set-up

 $<sup>^{34} \</sup>verb|http://tinyurl.com/jvzzcfn/decay/tests/test_decay_nose.py$ 

he call to doctest.testmod runs all doctests in the module file mod.py and eturns the number of failures (failure\_count) and the total number of tests :est\_count). A real example is found in the file test\_decay\_doctest.py<sup>36</sup>.

## .5 Classical class-based unit testing

he classical way of implementing unit tests derives from the JUnit tool in Java here all tests are methods in a class for testing. Python comes with a module nittest for doing this type of unit tests. While nose allows simple functions for nit tests, unittest requires deriving a class Test\* from unittest.TestCase and implementing each test as methods with names test\_\* in that class. I rongly recommend to use nose over unittest, because it is much simpler and nore convenient, but class-based unit testing is a very classical subject that emputational scientists should have some knowledge about. That is why a short stroduction to unittest is included below.

Sasic use of unittest. We apply the double function in the mymod module stroduced in the previous section as example. Unit testing with the aid of the nittest module consists of writing a file test\_mymod.py with the content

```
import unittest
import mymod

class TestMyCode(unittest.TestCase):
    def test_double(self):
        result = mymod.double(4)
        self.assertEqual(result, 8)

if __name__ == '__main__':
    unittest.main()
```

he test is run by executing the test file test\_mymod.py as a standard Python rogram. There is no support in unittest for automatically locating and mning all tests in all test files in a directory tree.

Those who have experience with object-oriented programming will see that ne difference between using unittest and nose is minor.

**Demonstration of unittest.** The same tests as shown for the nose framework re reimplemented with the TestCase classes in the file test\_decay\_unittest.  $y^{37}$ . The tests are identical, the only difference being that with unittest we sust write the tests as methods in a class and the assert functions have slightly ifferent names.

```
import unittest
import decay_mod_unittest as decay
import numpy as np
```

```
def exact discrete solution(n, I, a, theta, dt):
    factor = (1 - (1-theta)*a*dt)/(1 + theta*dt*a)
    return I*factor**n
class TestDecay(unittest.TestCase):
    def test_exact_discrete_solution(self):
        diff = np.abs(u_de - u).max()
        self.assertAlmostEqual(diff, 0, delta=1E-14)
    def test_solver(self):
        for theta in 0, 0.5, 1:
            self.assertAlmostEqual(diff, 0, places=8,
                                   msg='theta=%s' % theta)
    def test_potential_integer_division():
        self.assertAlmostEqual(diff, 0, delta=1E-14)
    def test_convergence_rates(self):
        for theta in r:
            self.assertAlmostEqual(...)
if __name__ == '__main__':
    unittest.main()
```

# 3.6 Implementing simple problem and solver classes

The  $\theta$ -rule was compactly and conveniently implemented in a function in Section 2.1. In more complicated problems it might be beneficial classes and introduce a class Problem to hold the definition of the problem, a class Solver to hold the data and methods needed to num solve the problem, and a class Visualizer to make plots. This idea will illustrated, resulting in code that represents an alternative to the solvexplore functions found in the decay\_mod module.

Explaining the details of class programming in Python is considered the scope of this text. Readers who are unfamiliar with Python class prograshould first consult one of the many electronic Python tutorials or texto come up to speed with concepts and syntax of Python classes before on. The author has a gentle introduction to class programming for sapplications in [4], see Chapter 7 and 9 and Appendix E. Other useful reare

- The Python Tutorial: http://docs.python.org/2/tutorial/c html
- Wiki book on Python Programming: http://en.wikibooks.or@ Python\_Programming/Classes

<sup>36</sup>http://tinyurl.com/jvzzcfn/decay/tests/test\_decay\_doctest.py

<sup>37</sup>http://tinyurl.com/jvzzcfn/decay/tests/test\_decay\_nose.py

tutorialspoint.com: http://www.tutorialspoint.com/python/python\_classes\_objects.htm

'he problem class. The purpose of the problem class is to store all infornation about the mathematical model. This usually means all the physical arameters in the problem. In the current example with exponential decay we nay also add the exact solution of the ODE to the problem class. The simplest orm of a problem class is therefore

```
from numpy import exp

class Problem:
    def __init__(self, I=1, a=1, T=10):
        self.T, self.I, self.a = I, float(a), T

    def exact_solution(self, t):
        I, a = self.I, self.a
        return I*exp(-a*t)
```

/e could in the exact\_solution method have written self.I\*exp(-self.a\*t), ut using local variables I and a allows the formula I\*exp(-a\*t) which looks oser to the mathematical expression  $Ie^{-at}$ . This is not an important issue with ne current compact formula, but is beneficial in more complicated problems ith longer formulas to obtain the closest possible relationship between code and mathematics. My coding style is to strip off the self prefix when the code xpresses mathematical formulas.

The class data can be set either as arguments in the constructor or at any me later, e.g.,

```
problem = Problem(T=5)
problem.T = 8
problem.dt = 1.5
```

Some programmers prefer set and get functions for setting and getting data in asses, often implemented via *properties* in Python, but I consider that overkill hen we just have a few data items in a class.)

It would be convenient if class Problem could also initialize the data from the ommand line. To this end, we add a method for defining a set of command-line ptions and a method that sets the local attributes equal to what was found on the command line. The default values associated with the command-line options retaken as the values provided to the constructor. Class Problem now becomes

```
class Problem:
    def __init__(self, I=1, a=1, T=10):
        self.T, self.I, self.a = I, float(a), T

    def define_command_line_options(self, parser=None):
        if parser is None:
            import argparse
            parser = argparse.ArgumentParser()
```

```
parser.add_argument(
        '--I', '--initial_condition', type=float,
       default=self.I, help='initial condition, u(0)',
       metavar='T')
    parser.add_argument(
        '--a', type=float, default=self.a.
       help='coefficient in ODE', metavar='a')
    parser.add_argument(
        '--T', '--stop_time', type=float, default=self.T,
       help='end time of simulation', metavar='T')
    return parser
def init_from_command_line(self, args):
    self.I, self.a, self.T = args.I, args.a, args.T
def exact solution(self, t):
    I, a = self.I, self.a
   return I*exp(-a*t)
```

Observe that if the user already has an ArgumentParser object it can be s but if she does not have any, class Problem makes one. Python's None cused to indicate that a variable is not initialized with a proper value.

The solver class. The solver class stores data related to the numerical method and provides a function solve for solving the problem. A probler must be given to the constructor so that the solver can easily look up I data. In the present example, the data related to the numerical solution consists of  $\Delta t$  and  $\theta$ . We add, as in the problem class, functionality for  $\Delta t$  and  $\theta$  from the command line:

```
class Solver:
    def __init__(self, problem, dt=0.1, theta=0.5):
        self.problem = problem
        self.dt, self.theta = float(dt), theta
    def define_command_line_options(self, parser):
        parser.add_argument(
            '--dt', '--time_step_value', type=float,
            default=0.5, help='time step value', metavar='dt')
        parser.add_argument(
            '--theta', type=float, default=0.5,
           help='time discretization parameter', metavar='dt')
        return parser
    def init from command line(self. args):
        self.dt, self.theta = args.dt, args.theta
    def solve(self):
        from decay_mod import solver
        self.u, self.t = solver(
            self.problem.I, self.problem.a, self.problem.T,
           self.dt, self.theta)
    def error(self):
       u_e = self.problem.exact_solution(self.t)
       e = u_e - self.u
```

```
E = sqrt(self.dt*sum(e**2))
return E
```

ote that we here simply reuse the implementation of the numerical method from ne decay\_mod module. The solve function is just a *wrapper* of the previously eveloped stand-alone solver function.

'he visualizer class. The purpose of the visualizer class is to plot the numeral solution stored in class Solver. We also add the possibility to plot the exact plution. Access to the problem and solver objects is required when making lots so the constructor must hold references to these objects:

```
class Visualizer:
   def __init__(self, problem, solver):
       self.problem, self.solver = problem, solver
   def plot(self, include_exact=True, plt=None):
       Add solver.u curve to the plotting object plt,
       and include the exact solution if include exact is True.
       This plot function can be called several times (if
       the solver object has computed new solutions).
       if plt is None:
           import scitools.std as plt # can use matplotlib as well
       plt.plot(self.solver.t. self.solver.u. '--o')
       plt.hold('on')
       theta2name = {0: 'FE', 1: 'BE', 0.5: 'CN'}
       name = theta2name.get(self.solver.theta, '')
       legends = ['numerical %s' % name]
       if include exact:
           t_e = linspace(0, self.problem.T, 1001)
           u_e = self.problem.exact_solution(t_e)
           plt.plot(t_e, u_e, 'b-')
           legends.append('exact')
       plt.legend(legends)
       plt.xlabel('t')
       plt.ylabel('u')
       plt.title('theta=%g, dt=%g' %
                 (self.solver.theta, self.solver.dt))
       plt.savefig('%s_%g.png' % (name, self.solver.dt))
       return plt
```

The plt object in the plot method is worth a comment. The idea is that lot can add a numerical solution curve to an existing plot. Calling plot with plt object (which has to be a matplotlib.pyplot or scitools.std object this implementation), will just add the curve self.solver.u as a dashed ne with circles at the mesh points (leaving the color of the curve up to the lotting tool). This functionality allows plots with several solutions: just make loop where new data is set in the problem and/or solver classes, the solver's olve() method is called, and the most recent numerical solution is plotted by ne plot(plt) method in the visualizer object Exercise 12 describes a problem exting where this functionality is explored.

**Combining the objects.** Eventually we need to show how the classes F Solver, and Visualizer play together:

```
def main():
    problem = Problem()
    solver = Solver(problem)
    viz = Visualizer(problem, solver)
    # Read input from the command line
    parser = problem.define_command_line_options()
    parser = solver. define_command_line_options(parser)
    args = parser.parse_args()
    problem.init_from_command_line(args)
    solver, init from command line(args)
    # Solve and plot
    solver.solve()
    import matplotlib.pyplot as plt
    #import scitools.std as plt
    plt = viz.plot(plt=plt)
    E = solver.error()
    if E is not None:
        print 'Error: %.4E' % E
    plt.show()
```

The file  ${\tt decay\_class.py}^{38}$  constitutes a module with the three clast the main function.

## Test the understanding.

Implement the problem in Exercise 29 in terms of problem, solver visualizer classes. Equip the classes and their methods with doc st with tests. Also include nose tests.

# 3.7 Improving the problem and solver classes

The previous Problem and Solver classes containing parameters soon g repetitive code when the number of parameters increases. Much of this c be parameterized and be made more compact. For this purpose, we d collect all parameters in a dictionary, self.prms, with two associated dict self.types and self.help for holding associated object types and help Provided a problem, solver, or visualizer class defines these three diction the constructor, using default or user-supplied values of the parameters, create a super class Parameters with general code for defining comma options and reading them as well as methods for setting and getting a pa A Problem or Solver class will then inherit command-line functionality set/get methods from the Parameters class.

**A generic class for parameters.** A simplified version of the parameters as follows:

<sup>38</sup>http://tinyurl.com/jvzzcfn/decay/decay\_class.py

```
class Parameters:
   def set(self. **parameters):
       for name in parameters:
           self.prms[name] = parameters[name]
   def get(self, name):
       return self.prms[name]
   def define_command_line_options(self, parser=None):
       if parser is None:
           import argparse
           parser = argparse.ArgumentParser()
       for name in self.prms:
           tp = self.types[name] if name in self.types else str
           help = self.help[name] if name in self.help else None
           parser.add argument(
               '--' + name, default=self.get(name), metavar=name,
               type=tp, help=help)
       return parser
   def init_from_command_line(self, args):
       for name in self.prms:
           self.prms[name] = getattr(args, name)
```

he file class\_decay\_oo.py<sup>39</sup> contains a slightly more advanced version of class arameters where we in the set and get functions test for valid parameter names nd raise exceptions with informative messages if any name is not registered.

'he problem class. A class Problem for the problem u' = -au, u(0) = I,  $\in (0, T]$ , with parameters input a, I, and T can now be coded as

'he solver class. Also the solver class is derived from class Parameters nd works with the prms, types, and help dictionaries in the same way as lass Problem. Otherwise, the code is very similar to class Solver in the ecay\_class.py file:

```
class Solver(Parameters):
    def __init__(self, problem):
        self.problem = problem
        self.prms = dict(dt=0.5, theta=0.5)
        self.types = dict(dt=float, theta=float)
        self.help = dict(dt='time step value',
                         theta='time discretization parameter')
    def solve(self):
        from decay_mod import solver
        self.u, self.t = solver(
            self.problem.get('I'),
            self.problem.get('a').
           self.problem.get('T'),
           self.get('dt').
           self.get('theta'))
    def error(self):
        try:
           u_e = self.problem.exact_solution(self.t)
            e = u_e - self.u
           E = np.sqrt(self.get('dt')*np.sum(e**2))
        except AttributeError:
           E = None
        return E
```

The visualizer class. Class Visualizer can be identical to the one decay\_class.py file since the class does not need any parameters. How few adjustments in the plot method is necessary since parameters are a as, e.g., problem.get('T') rather than problem.T. The details are f the file class\_decay\_oo.py.

Finally, we need a function that solves a real problem using the Problem, Solver, and Visualizer. This function can be just like mai: decay\_class.py file.

The advantage with the Parameters class is that it scales to proble a large number of physical and numerical parameters: as long as the par are defined once via a dictionary, the compact code in class Paramethandle any collection of parameters of any size.

# 4 Performing scientific experiments

#### Goal.

This section explores the behavior of a numerical method for a differequation through computer experiments. In particular, it is shown scientific experiments can be set up and reported. We address the problem

$$u'(t) = -au(t), \quad u(0) = I, \quad t \in (0, T],$$

<sup>39</sup>http://tinyurl.com/jvzzcfn/decay/class\_decay\_oo.py

numerically discretized by the  $\theta$ -rule:

$$u^{n+1} = \frac{1 - (1 - \theta)a\Delta t}{1 + \theta a\Delta t}u^n, \quad u^0 = I.$$

Our aim is to plot  $u^0, u^1, \ldots, u^N$  together with the exact solution  $u_{\rm e} = Ie^{-at}$  for various choices of the parameters in this numerical problem:  $I, a, \Delta t$ , and  $\theta$ . We are especially interested in how the discrete solution compares with the exact solution when the  $\Delta t$  parameter is varied and  $\theta$  takes on the three values corresponding to the Forward Euler, Backward Euler, and Crank-Nicolson schemes ( $\theta = 0, 1, 0.5$ , respectively).

#### .1 Software

verified implementation for computing the numerical solution  $u^n$  and plotting together with the exact solution  $u_e$  is found in the file decay\_mod.py<sup>40</sup>. This rogram admits command-line arguments to specify a series of  $\Delta t$  values and ill run a loop over these values and  $\theta=0,0.5,1$ . We make a slight edit of how 100 plots are designed: the numerical solution is specified with line type 'r--o' lashed red lines with dots at the mesh points), and the show() command is 200 moved to avoid a lot of plot windows popping up on the computer screen (but 200 ardcopies of the plot are still stored in files via savefig). The slightly modified rogram has the name experiments/decay\_mod.py<sup>41</sup>. All files associated with 100 scientific investigation are collected in a subdirectory experiments.

Running the experiments is easy since the decay\_mod.py program already as the loops over  $\theta$  and  $\Delta t$  implemented. An experiment with I=1, a=2, '=5, and dt=0.5, 0.25, 0.1, 0.05 is run by

erminal> python decay\_mod.py --I 1 --a 2 --makeplot \
--T 5 --dt 0.5 0.25 0.1 0.05

# .2 Combining plot files

he decay\_mod.py program generates a lot of image files, e.g., FE\_\*.png, E\_\*.png, and CN\_\*.png. We want to combine all the FE\_\*.png files in a able fashion in one file, with two images in each row, starting with the largest t in the upper left corner and decreasing the value as we go to the right and own. This can be done using the montage<sup>42</sup> program. The often occurring white reas around the plots can be cropped away by the convert -trim command. he remaining white can be made transparent for HTML pages with a non-white ackground by the command convert -transparent white.

Also plot files in the PDF format with names FE\_\*.pdf, BE\_\*.p CN\_\*.pdf are generated and these should be combined using other tools to combine individual plots into one file with one plot per page, and to combine the pages into a table with multiple plots per page. The reimage often has some extra surrounding white space that can be removed pdfcrop program. The code snippets below contain all details about the of montage, convert, pdftk, pdfnup, and pdfcrop.

Running manual commands is boring, and errors may easily sneak i for automating manual work and documenting the operating system cor we actually issued in the experiment, we should write a *script* (little property An alternative is to write the commands into an IPython notebook at the notebook as the script. A plain script as a standard Python progreseparate text file will be used here.

## Reproducible science.

A script that automates running our computer experiments will ensure the experiments can easily be rerun by ourselves or others in the freither to check the results or redo the experiments with other input Also, whatever we did to produce the results is documented in every in the script. Automating scripts are therefore essential to making research reproducible, which is a fundamental principle in science.

The script takes a list of  $\Delta t$  values on the command line as input makes three combined images, one for each  $\theta$  value, displaying the qualit numerical solution as  $\Delta t$  varies. For example,

Terminal> python decay\_exper0.py 0.5 0.25 0.1 0.05

results in images FE.png, CN.png, BE.png, FE.pdf, CN.pdf, and BE.pc with four plots corresponding to the four  $\Delta t$  values. Each plot companumerical solution with the exact one. The latter image is shown in Fig.

Ideally, the script should be scalable in the sense that it works for any of  $\Delta t$  values, which is the case for this particular implementation:

<sup>40</sup>http://tinyurl.com/jvzzcfn/decay/decay\_mod.py

<sup>41</sup>http://tinyurl.com/jvzzcfn/decay/experiments/decay\_mod.py

<sup>42</sup>http://www.imagemagick.org/script/montage.php

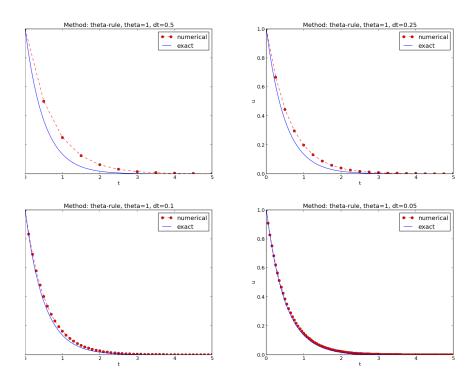

igure 10: Illustration of the Backward Euler method for four time step values.

```
cmd += ' --dt %s' % dt_values_str
print cmd
failure = os.system(cmd)
if failure:
    print 'Command failed:', cmd; sys.exit(1)
# Combine images into rows with 2 plots in each row
image_commands = []
for method in 'BE', 'CN', 'FE':
    pdf_files = ' '.join(['%s_%g.pdf' % (method, dt)
                          for dt in dt_values])
    png_files = ' '.join(['%s_%g.png' % (method, dt)
                          for dt in dt_values])
    image_commands.append(
        'montage -background white -geometry 100%' +
        '-tile 2x %s %s.png' % (png_files, method))
    image_commands.append(
        'convert -trim %s.png %s.png' % (method, method))
   image_commands.append(
        'convert %s.png -transparent white %s.png' %
        (method, method))
   image_commands.append(
        'pdftk %s output tmp.pdf' % pdf_files)
```

```
num rows = int(round(len(dt values)/2.0))
        image_commands.append(
            'pdfnup --nup 2x%d tmp.pdf' % num_rows)
        image_commands.append(
            'pdfcrop tmp-nup.pdf %s.pdf' % method)
   for cmd in image_commands:
       print cmd
       failure = os.system(cmd)
       if failure:
            print 'Command failed:', cmd; sys.exit(1)
   # Remove the files generated above and by decay_mod.py
   from glob import glob
   filenames = glob('*_*.png') + glob('*_*.pdf') + \
               glob('*_*.eps') + glob('tmp*.pdf')
   for filename in filenames:
       os.remove(filename)
if __name__ == '__main__':
   run_experiments()
```

This file is available as experiments/decay\_exper0.py<sup>43</sup>.

We may comment upon many useful constructs in this script:

- [float(arg) for arg in sys.argv[1:]] builds a list of real n from all the command-line arguments.
- failure = os.system(cmd) runs an operating system comman another program. The execution is successful only if failure is z
- Unsuccessful execution usually makes it meaningless to continue gram, and therefore we abort the program with sys.exit(1). As ment different from 0 signifies to the computer's operating system to program stopped with a failure.
- ['%s\_%s.png' % (method, dt) for dt in dt\_values] builds filenames from a list of numbers (dt\_values).
- All montage, convert, pdftk, pdfnup, and pdfcrop commands for composite figures are stored in a list and later executed in a loop.
- glob('\*\_\*.png') returns a list of the names of all files in the directory where the filename matches the Unix wildcard notation<sup>44</sup> \* (meaning any text, underscore, any text, and then .png).
- os.remove(filename) removes the file with name filename.

 $<sup>^{43} \</sup>verb|http://tinyurl.com/jvzzcfn/decay/experiments/decay_exper0.py$ 

<sup>44</sup>http://en.wikipedia.org/wiki/Glob\_(programming)

## .3 Interpreting output from other programs

rograms that run other programs, like  $decay_exper0.py$  does, will often need interpret output from those programs. Let us demonstrate how this is done Python by extracting the relations between  $\theta$ ,  $\Delta t$ , and the error E as written the terminal window by the  $decay_mod.py$  program, when being executed by  $ecay_exper0.py$ . We will

- read the output from the decay\_mod.py program
- interpret this output and store the E values in arrays for each  $\theta$  value
- plot E versus  $\Delta t$ , for each  $\theta$ , in a log-log plot

The simple os.system(cmd) call does not allow us to read the output from inning cmd. Instead we need to invoke a bit more involved procedure:

```
from subprocess import Popen, PIPE, STDOUT
p = Popen(cmd, shell=True, stdout=PIPE, stderr=STDOUT)
putput, dummy = p.communicate()
failure = p.returncode
if failure:
    print 'Command failed:', cmd; sys.exit(1)
```

he command stored in cmd is run and all text that is written to the standard utput and the standard error is available in the string output. Or in other ords, the text in output is what appeared in the terminal window while running md.

Our next task is to run through the output string, line by line, and if the arrent line prints  $\theta$ ,  $\Delta t$ , and E, we split the line into these three pieces and fore the data. The chosen storage structure is a dictionary errors with keys to hold the  $\Delta t$  values in a list, and three  $\theta$  keys to hold the corresponding E alues in a list. The relevant code lines are

ote that we do not bother to store the  $\Delta t$  values as we read them from output, ecause we already have these values in the dt\_values list.

We are now ready to plot E versus  $\Delta t$  for  $\theta = 0, 0.5, 1$ :

```
import matplotlib.pyplot as plt
plt.loglog(errors['dt'], errors[0], 'ro-')
plt.hold('on')
```

```
plt.loglog(errors['dt'], errors[0.5], 'b+-')
plt.loglog(errors['dt'], errors[1], 'gx-')
plt.legend(['FE', 'CN', 'BE'], loc='upper left')
plt.xlabel('log(time step)')
plt.ylabel('log(error)')
plt.title('Error vs time step')
plt.savefig('error.png')
plt.savefig('error.pdf')
```

Plots occasionally need some manual adjustments. Here, the axis of the plot look nicer if we adapt them strictly to the data, see Figure 11. To t we need to compute  $\min E$  and  $\max E$ , and later specify the extent of t

```
# Find min/max for the axis
E_min = 1E+20; E_max = -E_min
for theta in 0, 0.5, 1:
    E_min = min(E_min, min(errors[theta]))
    E_max = max(E_max, max(errors[theta]))

plt.loglog(errors['dt'], errors[0], 'ro-')
...
plt.axis([min(dt_values), max(dt_values), E_min, E_max])
...
```

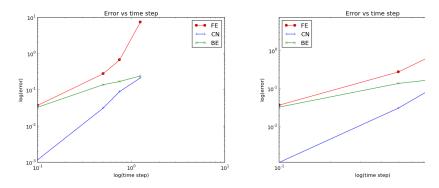

Figure 11: Default plot (left) and manually adjusted axes (right)

The complete program, incorporating the code snippets above, is f experiments/decay\_exper1.py<sup>45</sup>. This example can hopefully act as t for numerous other occasions where one needs to run experiments, extra from the output of programs, make plots, and combine several plots in file. The decay\_exper1.py program is organized as a module, and ot can then easily extend the functionality, as illustrated in the next section

<sup>45</sup> http://tinyurl.com/jvzzcfn/decay/experiments/decay\_exper1.py

# Making a report

he results of running computer experiments are best documented in a little eport containing the problem to be solved, key code segments, and the plots om a series of experiments. At least the part of the report containing the lots should be automatically generated by the script that performs the set of speriments, because in that script we know exactly which input data that were sed to generate a specific plot, thereby ensuring that each figure is connected to ne right data. Take a look at an example at http://tinyurl.com/k3sdbuv/ riting\_reports//sphinx-cloud/ to see what we have in mind.

'lain HTML. Scientific reports can be written in a variety of formats. Here e begin with the HTML<sup>46</sup> format which allows efficient viewing of all the speriments in any web browser. The program decay\_exper1\_html.py<sup>47</sup> calls ecay\_exper1.py to perform the experiments and then runs statements for creting an HTML file with a summary, a section on the mathematical problem, a ection on the numerical method, a section on the solver function implementing ne method, and a section with subsections containing figures that show the sults of experiments where  $\Delta t$  is varied for  $\theta = 0, 0.5, 1$ . The mentioned Python le contains all the details for writing this HTML report<sup>48</sup>. You can view the reort on http://tinyurl.com/k3sdbuv/writing\_reports//\_static/report\_ tml.html.

ITML with MathJax. Scientific reports usually need mathematical forrulas and hence mathematical typesetting. In plain HTML, as used in the ecay\_exper1\_html.py file, we have to use just the keyboard characters to rite mathematics. However, there is an extension to HTML, called MathJax<sup>49</sup>. hich allows formulas and equations to be typeset with IATEX syntax and nicely endered in web browsers, see Figure 12. A relatively small subset of IATEX avironments is supported, but the syntax for formulas is quite rich. Inline ormulas are look like \( u'=-au \) while equations are surrounded by \$\$ gns. Inside such signs, one can use \[ u'=-au \] for unnumbered equations, r \begin{equation} and \end{equation} surrounding u'=-au for numbered quations, or \begin{align} and \end{align} for multiple aligned equations. ou need to be familiar with mathematical typesetting in LaTeX<sup>50</sup>.

The file decay exper1 mathiax.py<sup>51</sup> contains all the details for turning the revious plain HTML report into web pages with nicely typeset mathematics. he corresponding HTML code<sup>52</sup> be studied to see all details of the mathematical pesetting.

We address the initial-value problen

$$u'(t) = -au(t), t \in (0, T],$$
  
 $u(0) = I$ 

where a, I, and T are prescribed parameters, and u(t) is the unknown function to be estimated. This mathematical model is relevant for physical

#### Numerical solution method

We introduce a mesh in time with points  $0=t_0< t_1 \cdots < t_N=T$ . For simplicity, we assume constant spacing  $\Delta t$  between the mesh points:  $\Delta t = t_n - t_{n-1}$ ,  $n = 1, \dots, N$ . Let  $u^n$  be the numerical approximation to the exact solution at  $t_n$ . The  $\theta$ -rule is used to solve (1) numerically:

$$u^{n+1} = \frac{1 - (1 - \theta)a\Delta t}{1 + \theta a\Delta t}u^n,$$

for n = 0, 1, ..., N - 1. This scheme corresponds to

- The Forward Euler scheme when  $\theta = 0$
- The Backward Euler scheme when  $\theta = 1$  The Crank-Nicolson scheme when  $\theta = 1/2$

#### Implementation

```
The numerical method is implemented in a Python function:
def theta_rule(I, a, T, dt, theta):
    """Solve u'=-a'u, u(0)=I, for t in (0,T] with steps of dt."""
N = int(round(I/float(dt)))  # no of intervals
       u = zeros(N+1)
t = linspace(0, T, N+1)
```

Figure 12: Report in HTML format with MathJax.

**LATEX.** The de facto language for mathematical typesetting and s report writing is LaTeX<sup>53</sup>. A number of very sophisticated packages ha added to the language over a period of three decades, allowing very fin layout and typesetting. For output in the PDF format<sup>54</sup>, see Figure an example, IATEX is the definite choice when it comes to quality. Th language used to write the reports has typically a lot of commands in backslashes and braces<sup>55</sup>. For output on the web, using HTML (and not t directly in the browser window), LATEX struggles with delivering high typesetting. Other tools, especially Sphinx, give better results and c produce nice-looking PDFs. The file decay\_exper1\_latex.py shows generate the LATEX source from a program.

**Sphinx.** Sphinx<sup>56</sup> is a typesetting language with similarities to HTl LATEX, but with much less tagging. It has recently become very pop software documentation and mathematical reports. Sphinx can utilize I mathematical formulas and equations (via MathJax or PNG images). I nately, the subset of LATEX mathematics supported is less than in full \( \) (in particular, numbering of multiple equations in an align type enviror not supported). The Sphinx syntax<sup>57</sup> is an extension of the reStructu language. An attractive feature of Sphinx is its rich support for fancy la web pages<sup>58</sup>. In particular, Sphinx can easily be combined with various

<sup>46</sup>http://en.wikipedia.org/wiki/HTML

<sup>47</sup>http://tinyurl.com/jvzzcfn/decay/experiments/decay\_exper1\_html.py

<sup>48</sup>http://tinyurl.com/k3sdbuv/writing\_reports//\_static/report\_html.html.html

<sup>49</sup>http://www.mathjax.org/

<sup>50</sup>http://en.wikibooks.org/wiki/LaTeX/Mathematics

<sup>&</sup>lt;sup>51</sup>http://tinyurl.com/jvzzcfn/decay/experiments/decay\_exper1\_html.py

<sup>52</sup>http://tinyurl.com/k3sdbuv/writing\_reports//\_static/report\_mathjax.html.html

<sup>53</sup>http://en.wikipedia.org/wiki/LaTeX

<sup>54</sup>http://tinyurl.com/k3sdbuv/writing\_reports//\_static/report.pdf

<sup>&</sup>lt;sup>55</sup>http://tinyurl.com/k3sdbuv/writing\_reports//\_static/report.tex.html

<sup>56</sup>http://sphinx.pocoo.org/

<sup>&</sup>lt;sup>57</sup>http://tinyurl.com/k3sdbuv/writing\_reports//\_static/report\_sphinx.rst.l

<sup>&</sup>lt;sup>58</sup>http://tinyurl.com/k3sdbuv/writing\_reports//\_static/sphinx-cloud/index

#### 3 Implementation

The numerical method is implemented in a Python function:

```
def theta_rule(I, a, T, dt, theta):
    """Solve u'=-a*u, u(0)=I, for t in (0,T] with steps of dt."""
    N = int(round(Tfloat(dt)))  # no of intervals
    u = zeros(N+1)
    t = linspace(0, T, N+1)

u[0] = I
    for n in range(0, N):
        u[n+1] = (1 - (1-theta)*a*dt)/(1 + theta*dt*a)*u[n]
    return u, t
```

#### 4 Numerical experiments

We define a set of numerical experiments where I, a, and T are fixed, while  $\Delta t$  and  $\theta$  are varied. In particular, I=1, a=2,  $\Delta t=1.25, 0.75, 0.5, 0.1$ .

Figure 13: Report in PDF format generated from LATEX source.

*iemes* that give a certain look and feel to the web site and that offers table of ontents, navigation, and search facilities, see Figure 14.

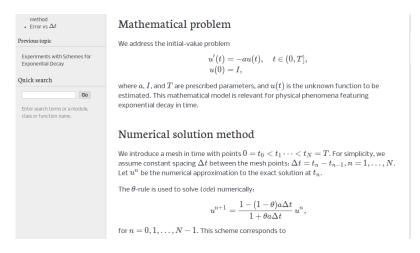

Figure 14: Report in HTML format generated from Sphinx source.

**1arkdown.** A recently popular format for easy writing of web pages is Markown<sup>59</sup>. Text is written very much like one would do in email, using spacing and pecial characters to naturally format the code instead of heavily tagging the

text as in LATEX and HTML. With the tool Pandoc<sup>60</sup> one can go from Ma to a variety of formats. HTML is a common output format, but LATEX XML, OpenOffice, MediaWiki, and MS Word are some other possibiliti

Wiki formats. A range of wiki formats are popular for creating n the web, especially documents which allow groups of people to edit  $\epsilon$  content. Apart from MediaWiki<sup>61</sup> (the wiki format used for Wikipedi formats have no support for mathematical typesetting and also limited t displaying computer code in nice ways. Wiki formats are therefore less for scientific reports compared to the other formats mentioned here.

**Doconce.** Since it is difficult to choose the right tool or format for w scientific report, it is advantageous to write the content in a format that translates to LATEX, HTML, Sphinx, Markdown, and various wikis. Doco such a tool. It is similar to Pandoc, but offers some special convenient for writing about mathematics and programming. The tagging is m somewhere between LATEX and Markdown. The program decay\_exper demonstrates how to generate (and write) Doconce code for a report.

Worked example. The HTML, LATEX (PDF), Sphinx, and Doconce for the scientific report whose content is outlined above, are exemplification source codes and results at the web pages associated with this teaching rhttp://tinyurl.com/k3sdbuv/writing\_reports/.

# 4.5 Publishing a complete project

A report documenting scientific investigations should be accompanied by software and data used for the investigations so that others have a possi redo the work and assess the qualify of the results. This possibility is im for *reproducible research* and hence reaching reliable scientific conclusion

One way of documenting a complete project is to make a directory to all relevant files. Preferably, the tree is published at some project hosting Bitbucket, GitHub, or Googlecode<sup>64</sup> so that others can download it as a zipfile, or clone the files directly using a version control system like M or Git. For the investigations outlined in Section 4.4, we can create a d tree with files

```
setup.py
./src:
   decay_mod.py
./doc:
   ./src:
   decay_exper1_mathjax.py
```

<sup>59</sup>http://daringfireball.net/projects/markdown/

<sup>60</sup>http://johnmacfarlane.net/pandoc/

<sup>61</sup>http://www.mediawiki.org/wiki/MediaWiki

<sup>62</sup>https://github.com/hplgit/doconce

<sup>63</sup>http://tinyurl.com/k3sdbuv/writing\_reports//\_static/report.do.txt.html

<sup>64</sup>http://hplgit.github.com/teamods/bitgit/html/

```
make_report.sh
  run.sh
./pub:
  report.html
```

he src directory holds source code (modules) to be reused in other projects, ne setup.py builds and installs such software, the doc directory contains the ocumentation, with src for the source of the documentation and pub for readynade, published documentation. The run.sh file is a simple Bash script listing ne python command we used to run decay\_exper1\_mathjax.py to generate ne experiments and the report.html file.

## Exercises and Problems

## Exercise 1: Derive schemes for Newton's law of cooling

how in detail how we can apply the ideas of the Forward Euler, Backward uler, Crank-Nicolson, and  $\theta$ -rule discretizations to derive explicit computational rmulas for new temperature values in Newton's law of cooling (see Section 11.5):

$$\frac{dT}{dt} = -k(T - T_s), \quad T(0) = T_0.$$
 (50)

ere, T is the temperature of the body,  $T_s$  is the temperature of the surroundings, is time, k is the heat transfer coefficient, and  $T_0$  is the initial temperature of ne body.

Filename: schemes\_cooling.pdf.

## Exercise 2: Implement schemes for Newton's law of cooling

ormulate a  $\theta$ -rule for the three schemes in Exercise 1 such that you can get three schemes from a single formula by varying the  $\theta$  parameter. Implement the  $\theta$  scheme in a function cooling(T0, k, T\_s, t\_end, dt, theta=0.5), here T0 is the initial temperature, k is the heat transfer coefficient, T\_s is the emperature of the surroundings, t\_end is the end time of the simulation, dt is the time step, and theta corresponds to  $\theta$ . The cooling function should return the temperature as an array T of values at the mesh points and the time mesh the construct verification examples to check that the implementation works.

**lint.** For verification, try to find an exact solution of the discrete equations. trick is to introduce  $u = T - T_s$ , observe that  $u^n = (T_0 - T_s)A^n$  for some mplification factor A, and then express this formula in terms of  $T^n$ .

Filename: cooling.py.

## Exercise 3: Find time of murder from body temperature

detective measures the temperature of a dead body to be 26.7 C at 2 pm. One our later the temperature is 25.8 C. The question is when death occurred.

Assume that Newton's law of cooling (120) is an appropriate mather model for the evolution of the temperature in the body. First, deter in (120) by formulating a Forward Euler approximation with one time from time 2 am to time 3 am, where knowing the two temperatures al finding k. Assume the temperature in the air to be 20 C. Thereafter, so the temperature evolution from the time of murder, taken as t=0 and t=0 T = 37 C, until the temperature reaches 25.8 C. The corresponding time for answering when death occurred. Filename: detective.py.

## Exercise 4: Experiment with integer division

Explain what happens in the following computations, where some are matically unexpected:

```
>>> dt = 3

>>> T = 8

>>> Nt = T/dt

>>> Nt

2

>>> theta = 1; a = 1

>>> (1 - (1-theta)*a*dt)/(1 + theta*dt*a)

0
```

Filename: pyproblems.txt.

# Exercise 5: Experiment with wrong computations

Consider the solver function in the decay\_v1.py<sup>65</sup> file and the followin

```
u, t = solver(I=1, a=1, T=7, dt=2, theta=1)
```

The output becomes

```
t= 0.000 u=1
t= 2.000 u=0
t= 4.000 u=0
t= 6.000 u=0
```

Print out the result of all intermediate computations and use type(v) to object type of the result stored in v. Examine the intermediate calculati explain why u is wrong and why we compute up to t=6 only even the specified T=7. Filename:  $decay_v1_err.py$ .

#### Exercise 6: Plot the error function

Solve the problem u' = -au, u(0) = I, using the Forward Euler, Backwar and Crank-Nicolson schemes. For each scheme, plot the error function  $u_e(t_n) - u^n$  for  $\Delta t$ ,  $\frac{1}{4}\Delta t$ , and  $\frac{1}{8}\Delta t$ , where  $u_e$  is the exact solution of the O  $u^n$  is the numerical solution at mesh point  $t_n$ . Filename: decay\_plot\_er

<sup>65</sup>http://tinyurl.com/jvzzcfn/decay/decay\_v1.py

## exercise 7: Compare methods for a given time mesh

lake a program that imports the solver function from the decay\_mod module nd offers a function compare(dt, I, a) for comparing, in a plot, the methods presponding to  $\theta = 0, 0.5, 1$  and the exact solution. This plot shows the accuracy f the methods for a given time mesh. Read input data for the problem from ne command line using appropriate functions in the decay\_mod module (the obtion for giving several time step values can be reused: just use the first me step value for the computations). Filename: decay\_compare\_theta.py.

## exercise 8: Change formatting of numbers and debug

he decay\_memsave.py<sup>66</sup> program writes the time values and solution values to file which looks like

Iodify the file output such that it looks like

```
0.000 1.00000
0.200 0.83333
0.400 0.69444
0.600 0.57870
0.800 0.48225
1.000 0.40188
1.200 0.33490
1.400 0.27908
```

un the modified program

```
erminal> python decay_memsave_v2.py --T 10 --theta 1 \
--dt 0.2 --makeplot
```

he program just prints Bug in the implementation! and does not show the lot. What went wrong? Filename: decay\_memsave\_v2.py.

#### 'roblem 9: Write a doctest

ype in the following program and equip the roots function with a doctest:

```
import sys
# This sqrt(x) returns real if x>0 and complex if x<0
from numpy.lib.scimath import sqrt

def roots(a, b, c):
    """</pre>
```

```
Return the roots of the quadratic polynomial
   p(x) = a*x**2 + b*x + c.

The roots are real or complex objects.

"""

q = b**2 - 4*a*c
   r1 = (-b + sqrt(q))/(2*a)
   r2 = (-b - sqrt(q))/(2*a)
   return r1, r2

a, b, c = [float(arg) for arg in sys.argv[1:]]
print roots(a, b, c)
```

Make sure to test both real and complex roots. Write out numbers with 1 or less. Filename: doctest\_roots.py.

#### Problem 10: Write a nose test

Make a nose test for the roots function in Problem 9. Filename: test rc

#### Problem 11: Make a module

Let

$$q(t) = \frac{RAe^{at}}{R + A(e^{at} - 1)}.$$

Make a Python module q\_module containing two functions q(t) and dqd computing q(t) and q'(t), respectively. Perform a from numpy import module. Import q and dqdt in another file using the "star import" cons from q\_module import \*. All objects available in this file is given by Print dir() and len(dir()). Then change the import of numpy in q\_mod to import numpy as np. What is the effect of this import on the number objects in dir() in a file that does from q\_module import \*?

Filename: q\_module.py.

## Exercise 12: Make use of a class implementation

We want to solve the exponential decay problem  $u'=-au,\,u(0)=I,$  for  $\Delta t$  values and  $\theta=0,0.5,1.$  For each  $\Delta t$  value, we want to make a plot we three solutions corresponding to  $\theta=0,0.5,1$  appear along with the exact. Write a function experiment to accomplish this. The function should imclasses Problem, Solver, and Visualizer from the decay\_class<sup>67</sup> mode make use of these. A new command-line option --dt\_values must be a allow the user to specify the  $\Delta t$  values on the command line (the option and --theta implemented by the decay\_class module have then no efferunning the experiment function). Note that the classes in the decay module should not be modified. Filename: decay\_class\_exper.py.

<sup>66</sup>http://tinyurl.com/jvzzcfn/decay/decay\_memsave.py

<sup>67</sup>http://tinyurl.com/jvzzcfn/decay/decay\_class.py

## exercise 13: Generalize a class implementation

onsider the file decay\_class.py<sup>68</sup> where the exponential decay problem u' = au, u(0) = I, is implemented via the classes Problem, Solver, and Visualizer. xtend the classes to handle the more general problem

$$u'(t) = -a(t)u(t) + b(t), \quad u(0) = I, \ t \in (0, T],$$

sing the  $\theta$ -rule for discretization.

In the case with arbitrary functions a(t) and b(t) the problem class is no onger guaranteed to provide an exact solution. Let the exact\_solution in ass Problem return None if the exact solution for the particular problem is not vailable. Modify classes Solver and Visualizer accordingly.

Add test functions  $test_*()$  for the nose testing tool in the module. Also dd a demo example where the environment suddenly changes (modeled as an brupt change in the decay rate a):

$$a(t) = \begin{cases} 1, & 0 \le t \le t_p, \\ k, & t > t_p, \end{cases}$$

here  $t_p$  is the point of time the environment changes. Take  $t_p=1$  and take plots that illustrate the effect of having  $k\gg 1$  and  $k\ll 1$ . Filename: ecay\_class2.py.

### exercise 14: Generalize an advanced class implementation

olve Exercise 13 by utilizing the class implementations in decay\_class\_oo.py<sup>69</sup>. ilename: decay\_class3.py.

# Analysis of finite difference equations

/e address the ODE for exponential decay,

$$u'(t) = -au(t), \quad u(0) = I,$$
 (51)

here a and I are given constants. This problem is solved by the  $\theta$ -rule finite ifference scheme, resulting in the recursive equations

$$u^{n+1} = \frac{1 - (1 - \theta)a\Delta t}{1 + \theta a\Delta t} u^n \tag{52}$$

r the numerical solution  $u^{n+1}$ , which approximates the exact solution  $u_e$  at time oint  $t_{n+1}$ . For constant mesh spacing, which we assume here,  $t_{n+1} = (n+1)\Delta t$ .

**Discouraging numerical solutions.** Choosing I = 1, a = 2, and running speriments with  $\theta = 1, 0.5, 0$  for  $\Delta t = 1.25, 0.75, 0.5, 0.1$ , gives the results in igures 15, 16, and 17.

The characteristics of the displayed curves can be summarized as follows:

79

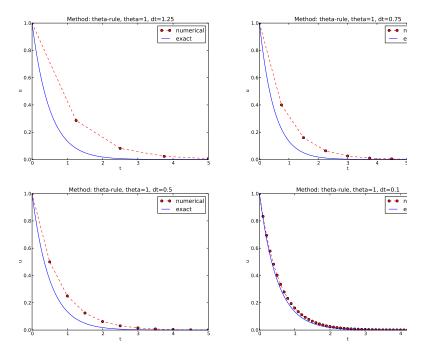

Figure 15: Backward Euler.

- The Backward Euler scheme always gives a monotone solution, lyin the exact curve.
- The Crank-Nicolson scheme gives the most accurate results, but for 1.25 the solution oscillates.
- The Forward Euler scheme gives a growing, oscillating solution for 0.25; a decaying, oscillating solution for 0.25; a strange s 0.25; and a solution seemingly as accurate one by the Backward Euler scheme for 0.25; but the cubelow the exact solution.

Since the exact solution of our model problem is a monotone function  $Ie^{-at}$ , some of these qualitatively wrong results are indeed alarming!

#### Goal.

We ask the question

• Under what circumstances, i.e., values of the input data *I*, *a*, ar will the Forward Euler and Crank-Nicolson schemes result in under oscillatory solutions?

80

<sup>68</sup>http://tinyurl.com/jvzzcfn/decay/decay\_class.py
69http://tinyurl.com/jvzzcfn/decay/decay\_class\_oo.py

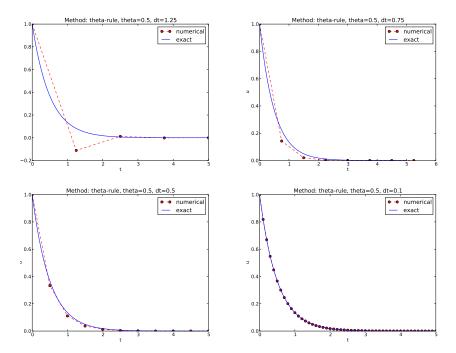

Figure 16: Crank-Nicolson.

The question will be investigated both by numerical experiments and by precise mathematical theory. The latter will help establish general critera on  $\Delta t$  for avoiding non-physical oscillatory or growing solutions.

Another question to be raised is

• How does  $\Delta t$  impact the error in the numerical solution?

For our simple model problem we can answer this question very precisely, but we will also look at simplified formulas for small  $\Delta t$  and touch upon important concepts such as *convergence rate* and *the order of a scheme*. Other fundamental concepts mentioned are stability, consistency, and convergence.

## .1 Experimental investigation of oscillatory solutions

o address the first question above, we may set up an experiment where we sop over values of I, a, and  $\Delta t$ . For each experiment, we flag the solution as scillatory if

$$u^n > u^{n-1}$$

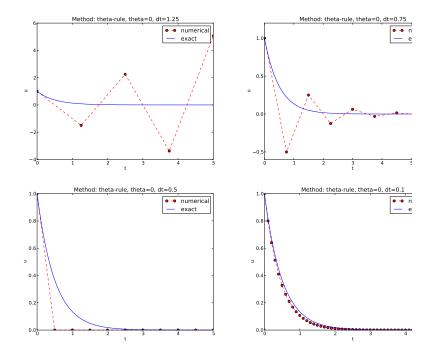

Figure 17: Forward Euler.

for some value of n, since we expect  $u^n$  to decay with n, but oscillations increase over a time step. We will quickly see that oscillations are independent of I, but do depend on a and  $\Delta t$ . Therefore, we introduce a two-dimensuration  $B(a, \Delta t)$  which is 1 if oscillations occur and 0 otherwise. visualize B as a contour plot (lines for which B = const). The contour corresponds to the borderline between oscillatory regions with B = monotone regions with B = 0 in the  $a, \Delta t$  plane.

The B function is defined at discrete a and  $\Delta t$  values. Say we have gi values,  $a_0, \ldots, a_{P-1}$ , and Q  $\Delta t$  values,  $\Delta t_0, \ldots, \Delta t_{Q-1}$ . These  $a_i$  and  $\Delta t$   $i=0,\ldots,P-1,\ j=0,\ldots,Q-1$ , form a rectangular mesh of  $P\times Q$  point plane. At each point  $(a_i,\Delta t_j)$ , we associate the corresponding value of B(d) denoted  $B_{ij}$ . The  $B_{ij}$  values are naturally stored in a two-dimensional art can thereafter create a plot of the contour line  $B_{ij}=0.5$  dividing the ost and monotone regions. The file decay\_osc\_regions.py<sup>70</sup> osc\_regions for "oscillatory regions") contains all nuts and bolts to produce the B= in Figures 18 and 19. The oscillatory region is above this line.

<sup>70</sup>http://tinyurl.com/jvzzcfn/decay/decay\_osc\_regions.pv

```
from decay_mod import solver
import numpy as np
import scitools.std as st
def non_physical_behavior(I, a, T, dt, theta):
    Given lists/arrays a and dt, and numbers I, dt, and theta,
    make a two-dimensional contour line B=0.5, where B=1>0.5
    means oscillatory (unstable) solution, and B=0<0.5 means
    monotone solution of u'=-au.
    a = np.asarray(a); dt = np.asarray(dt) # must be arrays
    B = np.zeros((len(a), len(dt)))
                                            # results
    for i in range(len(a)):
        for j in range(len(dt)):
            u, t = solver(I, a[i], T, dt[j], theta)
            # Does u have the right monotone decay properties?
            correct_qualitative_behavior = True
            for n in range(1, len(u)):
                if u[n] > u[n-1]: # Not decaying?
                    correct_qualitative_behavior = False
                    break # Jump out of loop
            B[i,j] = float(correct_qualitative_behavior)
    a_, dt_ = st.ndgrid(a, dt) # make mesh of a and dt values
    st.contour(a_, dt_, B, 1)
    st.grid('on')
    st.title('theta=%g' % theta)
    st.xlabel('a'); st.ylabel('dt')
    st.savefig('osc_region_theta_%s.png' % theta)
    st.savefig('osc_region_theta_%s.pdf' % theta)
non_physical_behavior(
    Ī=1,
    a=np.linspace(0.01, 4, 22),
    dt=np.linspace(0.01, 4, 22),
    theta=0.5)
```

By looking at the curves in the figures one may guess that  $a\Delta t$  must be less an a critical limit to avoid the undesired oscillations. This limit seems to be bout 2 for Crank-Nicolson and 1 for Forward Euler. We shall now establish precise mathematical analysis of the discrete model that can explain the bservations in our numerical experiments.

#### .2 Exact numerical solution

tarting with  $u^0 = I$ , the simple recursion (52) can be applied repeatedly n mes, with the result that

$$u^{n} = IA^{n}, \quad A = \frac{1 - (1 - \theta)a\Delta t}{1 + \theta a\Delta t}.$$
 (53)

Solving difference equations.

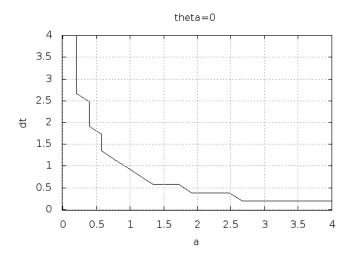

Figure 18: Forward Euler scheme: oscillatory solutions occur for point the curve.

Difference equations where all terms are linear in  $u^{n+1}$ ,  $u^n$ , and n  $u^{n-1}$ ,  $u^{n-2}$ , etc., are called *homogeneous*, *linear* difference equations their solutions are generally of the form  $u^n = A^n$ . Inserting this expressed dividing by  $A^{n+1}$  gives a polynomial equation in A. In the presence we get

$$A = \frac{1 - (1 - \theta)a\Delta t}{1 + \theta a\Delta t}.$$

This is a solution technique of wider applicability than repeated use or recursion (52).

Regardless of the solution approach, we have obtained a formula for  $\iota$  formula can explain everything what we see in the figures above, but gives us a more general insight into accuracy and stability properties of the schemes.

## 6.3 Stability

Since  $u^n$  is a factor A raised to an integer power n, we realize that A for odd powers imply  $u^n < 0$  and for even power result in  $u^n > 0$ . The solution oscillates between the mesh points. We have oscillations due t when

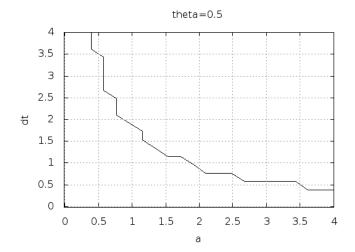

igure 19: Crank-Nicolson scheme: oscillatory solutions occur for points above ne curve.

$$(1 - \theta)a\Delta t > 1. (54)$$

ince A>0 is a requirement for having a numerical solution with the same asic property (monotonicity) as the exact solution, we may say that A>0 is a tability criterion. Expressed in terms of  $\Delta t$  the stability criterion reads

$$\Delta t < \frac{1}{(1-\theta)a} \,. \tag{55}$$

The Backward Euler scheme is always stable since A<0 is impossible for =1, while non-oscillating solutions for Forward Euler and Crank-Nicolson emand  $\Delta t \leq 1/a$  and  $\Delta t \leq 2/a$ , respectively. The relation between  $\Delta t$  and a ook reasonable: a larger a means faster decay and hence a need for smaller time seps.

Looking at Figure 17, we see that with  $a\Delta t = 2 \cdot 1.25 = 2.5$ , A = -1.5, and ne solution  $u^n = (-1.5)^n$  oscillates and grows. With  $a\Delta t = 2 \cdot 0.75 = 1.5$ ,  $a\Delta t = -0.5$ ,  $a\Delta t = -0.5$ ,  $a\Delta t = -0.5$ , decays but oscillates. The peculiar case  $a\Delta t = 0.5$ , here the Forward Euler scheme produces a solution that is stuck on the  $a\Delta t = 0.5$ , because of  $a\Delta t = 0$  and therefore  $a\Delta t = 0$  for  $a\Delta t = 0$ . The ecaying oscillations in the Crank-Nicolson scheme for  $a\Delta t = 0.25$  are easily splained by the fact that  $a\Delta t = 0.11 < 0$ .

$$\Delta t \le \frac{2}{(1 - 2\theta)a},$$

which means  $\Delta t < 2/a$  for the Forward Euler scheme.

### Stability properties.

We may summarize the stability investigations as follows:

- 1. The Forward Euler method is a conditionally stable scheme be it requires  $\Delta t < 2/a$  for avoiding growing solutions and  $\Delta t < 1$ , avoiding oscillatory solutions.
- 2. The Crank-Nicolson is unconditionally stable with respect to gresolutions, while it is conditionally stable with the criterion  $\Delta t$  for avoiding oscillatory solutions.
- 3. The Backward Euler method is unconditionally stable with respectively and oscillatory solutions any  $\Delta t$  will work.

Much literature on ODEs speaks about L-stable and A-stable method our case A-stable methods ensures non-growing solutions, while L-s methods also avoids oscillatory solutions.

# 6.4 Comparing amplification factors

After establishing how A impacts the qualitative features of the solution, now look more into how well the numerical amplification factor approach the exact one. The exact solution reads  $u(t) = Ie^{-at}$ , which can be rewr

$$u_{\mathbf{e}}(t_n) = Ie^{-an\Delta t} = I(e^{-a\Delta t})^n$$
.

From this formula we see that the exact amplification factor is

$$A_{\rm e} = e^{-a\Delta t}$$
.

We realize that the exact and numerical amplification factors depend of  $\Delta t$  through the product  $a\Delta t$ . Therefore, it is convenient to introduce a for this product,  $p=a\Delta t$ , and view A and  $A_{\rm e}$  as functions of p. Figure 2 these functions. Crank-Nicolson is clearly closest to the exact amplifactor, but that method has the unfortunate oscillatory behavior when

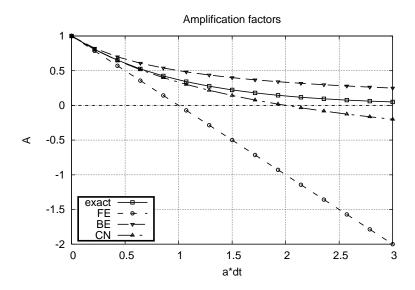

Figure 20: Comparison of amplification factors.

## .5 Series expansion of amplification factors

s an alternative to the visual understanding inherent in Figure 20, there is a group tradition in numerical analysis to establish formulas for the approximation grows when the discretization parameter, here  $\Delta t$ , becomes small. In the present ase we let p be our small discretization parameter, and it makes sense to simplify the expressions for A and  $A_{\rm e}$  by using Taylor polynomials around p=0. The aylor polynomials are accurate for small p and greatly simplifies the comparison of the analytical expressions since we then can compare polynomials, term by the simplified that the property of the same polynomials are understanding to the same polynomials.

Calculating the Taylor series for  $A_{\rm e}$  is easily done by hand, but the three ersions of A for  $\theta=0,1,\frac{1}{2}$  lead to more cumbersome calculations. Nowadays, nalytical computations can benefit greatly by symbolic computer algebra softare. The Python package sympy represents a powerful computer algebra system, ot yet as sophisticated as the famous Maple and Mathematica systems, but ee and very easy to integrate with our numerical computations in Python.

When using sympy, it is convenient to enter the interactive Python mode here we can write expressions and statements and immediately see the results. ere is a simple example. We strongly recommend to use isympy (or ipython) or such interactive sessions.

Let us illustrate sympy with a standard Python shell syntax (>>> prompt) to ompute a Taylor polynomial approximation to  $e^{-p}$ :

```
>>> from sympy import *
>>> # Create p as a mathematical symbol with name 'p'
>>> p = Symbol('p')
>>> # Create a mathematical expression with p
>>> A_e = exp(-p)
>>>
>>> # Find the first 6 terms of the Taylor series of A_e
>>> A_e.series(p, 0, 6)
1 + (1/2)*p**2 - p - 1/6*p**3 - 1/120*p**5 + (1/24)*p**4 + O(p**6
```

Lines with >>> represent input lines and lines without this prompt represent the result of computations (note that isympy and ipython apply other productions that it is text we always apply >>> for interactive Python computing) from the order of the powers, the computed formula is easily recognized beginning of the Taylor series for  $e^{-p}$ .

Let us define the numerical amplification factor where p and  $\theta$  er formula as symbols:

```
>>> theta = Symbol('theta')
>>> A = (1-(1-theta)*p)/(1+theta*p)
```

To work with the factor for the Backward Euler scheme we can substitually also a for theta:

```
>>> A.subs(theta, 1)
1/(1 + p)
```

Similarly, we can replace theta by 1/2 for Crank-Nicolson, preferably a exact rational representation of 1/2 in sympy:

```
>>> half = Rational(1,2)
>>> A.subs(theta, half)
1/(1 + (1/2)*p)*(1 - 1/2*p)
```

The Taylor series of the amplification factor for the Crank-Nicolson can be computed as

```
>>> A.subs(theta, half).series(p, 0, 4)
1 + (1/2)*p**2 - p - 1/4*p**3 + 0(p**4)
```

We are now in a position to compare Taylor series:

```
>>> FE = A_e.series(p, 0, 4) - A.subs(theta, 0).series(p, 0, 4)
>>> BE = A_e.series(p, 0, 4) - A.subs(theta, 1).series(p, 0, 4)
>>> CN = A_e.series(p, 0, 4) - A.subs(theta, half).series(p, 0, 4)
>>> FE
(1/2)*p**2 - 1/6*p**3 + 0(p**4)
>>> BE
-1/2*p**2 + (5/6)*p**3 + 0(p**4)
>>> CN
(1/12)*p**3 + 0(p**4)
```

rom these expressions we see that the error  $A - A_e \sim \mathcal{O}(p^2)$  for the Forward nd Backward Euler schemes, while  $A - A_e \sim \mathcal{O}(p^3)$  for the Crank-Nicolson theme. It is the *leading order term*, i.e., the term of the lowest order (polynomial egree), that is of interest, because as  $p \to 0$ , this term is (much) bigger than ne higher-order terms (think of p = 0.01: p is a hundred times larger than  $p^2$ ).

Now, a is a given parameter in the problem, while  $\Delta t$  is what we can vary. The therefore usually writes the error expressions in terms  $\Delta t$ . When then have

$$A - A_{e} = \begin{cases} \mathcal{O}(\Delta t^{2}), & \text{Forward and Backward Euler,} \\ \mathcal{O}(\Delta t^{3}), & \text{Crank-Nicolson} \end{cases}$$
 (59)

We say that the Crank-Nicolson scheme has an error in the amplification actor of order  $\Delta t^3$ , while the two other schemes are of order  $\Delta t^2$  in the same uantity. What is the significance of the order expression? If we halve  $\Delta t$ , ne error in amplification factor at a time level will be reduced by a factor of in the Forward and Backward Euler schemes, and by a factor of 8 in the Frank-Nicolson scheme. That is, as we reduce  $\Delta t$  to obtain more accurate esults, the Crank-Nicolson scheme reduces the error more efficiently than the ther schemes.

## .6 The fraction of numerical and exact amplification factors

n alternative comparison of the schemes is to look at the ratio  $A/A_{\rm e}$ , or the ror  $1-A/A_{\rm e}$  in this ratio:

```
>>> FE = 1 - (A.subs(theta, 0)/A_e).series(p, 0, 4)
>>> BE = 1 - (A.subs(theta, 1)/A_e).series(p, 0, 4)
>>> CN = 1 - (A.subs(theta, half)/A_e).series(p, 0, 4)
>>> FE
(1/2)*p**2 + (1/3)*p**3 + 0(p**4)
>>> BE
-1/2*p**2 + (1/3)*p**3 + 0(p**4)
>>> CN
(1/12)*p**3 + 0(p**4)
```

he leading-order terms have the same powers as in the analysis of  $A - A_e$ .

# .7 The global error at a point

he error in the amplification factor reflects the error when progressing from me level  $t_n$  to  $t_{n-1}$ . To investigate the real error at a point, known as the lobal error, we look at  $e^n = u^n - u_e(t_n)$  for some n and Taylor expand the lathematical expressions as functions of  $p = a\Delta t$ :

```
>>> n = Symbol('n')
>>> u_e = exp(-p*n)
>>> u_n = A**n
>>> FE = u_e.series(p, 0, 4) - u_n.subs(theta, 0).series(p, 0, 4)
>>> BE = u_e.series(p, 0, 4) - u_n.subs(theta, 1).series(p, 0, 4)
```

```
>>> CN = u_e.series(p, 0, 4) - u_n.subs(theta, half).series(p, 0, >>> FE
(1/2)*n*p**2 - 1/2*n**2*p**3 + (1/3)*n*p**3 + 0(p**4)
>>> BE
(1/2)*n**2*p**3 - 1/2*n*p**2 + (1/3)*n*p**3 + 0(p**4)
>>> CN
(1/12)*n*p**3 + 0(p**4)
```

For a fixed time t, the parameter n in these expressions increases as  $p \to t = n\Delta t = \text{const}$  and hence n must increase like  $\Delta t^{-1}$ . With n substitutes by  $t/\Delta t$  in the leading-order error terms, these become  $\frac{1}{2}na^2\Delta t^2 = \frac{1}{2}tc$  the Forward and Backward Euler scheme, and  $\frac{1}{12}na^3\Delta t^3 = \frac{1}{12}ta^3\Delta t^2$  Crank-Nicolson scheme. The global error is therefore of second order (in the latter scheme and of first order for the former schemes.

When the global error  $e^n \to 0$  as  $\Delta t \to 0$ , we say that the scheme is *con* It means that the numerical solution approaches the exact solution as the refined, and this is a much desired property of a numerical method.

#### 6.8 Integrated errors

It is common to study the norm of the numerical error, as explained in  $\mathfrak c$  Section 2.4. The  $L^2$  norm can be computed by treating  $e^n$  as a function sympy and performing symbolic integration. For the Forward Euler sch have

```
p, n, a, dt, t, T, theta = symbols('p n a dt t T 'theta')
A = (1-(1-theta)*p)/(1+theta*p)
u_e = exp(-p*n)
u_n = A**n
error = u_e.series(p, 0, 4) - u_n.subs(theta, 0).series(p, 0, 4)
# Introduce t and dt instead of n and p
error = error.subs('n', 't/dt').subs(p, 'a*dt')
error = error.as_leading_term(dt) # study only the first term
print error
error_L2 = sqrt(integrate(error**2, (t, 0, T)))
print error_L2
```

The output reads

```
sqrt(30)*sqrt(T**3*a**4*dt**2*(6*T**2*a**2 - 15*T*a + 10))/60
```

which means that the  $L^2$  error behaves like  $a^2 \Delta t$ .

Strictly speaking, the numerical error is only defined at the mesh poir makes most sense to compute the  $\ell^2$  error

$$||e^n||_{\ell^2} = \sqrt{\Delta t \sum_{n=0}^{N_t} (u_e(t_n) - u^n)^2}.$$

We have obtained an exact analytical expressions for the error at t = here we use the leading-order error term only since we are mostly inter

ow the error behaves as a polynomial in  $\Delta t$ , and then the leading order term ill dominate. For the Forward Euler scheme,  $u_{\rm e}(t_n) - u^n \approx \frac{1}{2}np^2$ , and we have

$$||e^n||_{\ell^2}^2 = \Delta t \sum_{n=0}^{N_t} \frac{1}{4} n^2 p^4 = \Delta t \frac{1}{4} p^4 \sum_{n=0}^{N_t} n^2.$$

ow,  $\sum_{n=0}^{N_t} n^2 \approx \frac{1}{3} N_t^3$ . Using this approximation, setting  $N_t = T/\Delta t$ , and aking the square root gives the expression

$$||e^n||_{\ell^2} = \frac{1}{2} \sqrt{\frac{T^3}{3}} a^2 \Delta t.$$

'alculations for the Backward Euler scheme are very similar and provide the ame result, while the Crank-Nicolson scheme leads to

$$||e^n||_{\ell^2} = \frac{1}{12} \sqrt{\frac{T^3}{3}} a^3 \Delta t^2.$$

#### Summary of errors.

Both the point-wise and the time-integrated true errors are of second order in  $\Delta t$  for the Crank-Nicolson scheme and of first order in  $\Delta t$  for the Forward Euler and Backward Euler schemes.

#### .9 Truncation error

he truncation error is a very frequently used error measure for finite difference nethods. It is defined as the error in the difference equation that arises when iserting the exact solution. Contrary to many other error measures, e.g., the rue error  $e^n = u_e(t_n) - u^n$ , the truncation error is a quantity that is easily imputable.

Let us illustrate the calculation of the truncation error for the Forward Euler cheme. We start with the difference equation on operator form,

$$[D_t u = -au]^n,$$

е.,

$$\frac{u^{n+1} - u^n}{\Delta t} = -au^n.$$

he idea is to see how well the exact solution  $u_{\rm e}(t)$  fulfills this equation. Since  $_{\rm e}(t)$  in general will not obey the discrete equation, error in the discrete equation, alled a residual, denoted here by  $R^n$ :

$$R^{n} = \frac{u_{e}(t_{n+1}) - u_{e}(t_{n})}{\Delta t} + au_{e}(t_{n}).$$
 (60)

The residual is defined at each mesh point and is therefore a mesh functi a superscript n.

The interesting feature of  $\mathbb{R}^n$  is to see how it depends on the discreparameter  $\Delta t$ . The tool for reaching this goal is to Taylor expand  $u_e$  are point where the difference equation is supposed to hold, here  $t = t_n$ . Variating

$$u_{e}(t_{n+1}) = u_{e}(t_{n}) + u'_{e}(t_{n})\Delta t + \frac{1}{2}u''_{e}(t_{n})\Delta t^{2} + \cdots$$

Inserting this Taylor series in (60) gives

$$R^{n} = u'_{e}(t_{n}) + \frac{1}{2}u''_{e}(t_{n})\Delta t + \ldots + au_{e}(t_{n}).$$

Now,  $u_e$  fulfills the ODE  $u_e' = -au_e$  such that the first and last term and we have

$$R^n \approx \frac{1}{2} u_{\rm e}''(t_n) \Delta t$$
.

This  $\mathbb{R}^n$  is the truncation error, which for the Forward Euler is seen first order in  $\Delta t$ .

The above procedure can be repeated for the Backward Euler and the Nicolson schemes. We start with the scheme in operator notation, write i detail, Taylor expand  $u_{\rm e}$  around the point  $\tilde{t}$  at which the difference equ defined, collect terms that correspond to the ODE (here  $u'_{\rm e} + au_{\rm e}$ ), and the remaining terms as the residual R, which is the truncation error Backward Euler scheme leads to

$$R^n \approx -\frac{1}{2}u_{\rm e}^{\prime\prime}(t_n)\Delta t,$$

while the Crank-Nicolson scheme gives

$$R^{n+\frac{1}{2}} \approx \frac{1}{24} u_{\mathrm{e}}^{\prime\prime\prime}(t_{n+\frac{1}{2}}) \Delta t^2$$
.

The order r of a finite difference scheme is often defined through the term  $\Delta t^r$  in the truncation error. The above expressions point out t Forward and Backward Euler schemes are of first order, while Crank-N is of second order. We have looked at other error measures in other s like the error in amplification factor and the error  $e^n = u_e(t_n) - e^n$  expressed these error measures in terms of  $\Delta t$  to see the order of the Normally, calculating the truncation error is more straightforward than the expressions for other error measures and therefore the easiest way to each order of a scheme.

## .10 Consistency, stability, and convergence

hree fundamental concepts when solving differential equations by numerical nethods are consistency, stability, and convergence. We shall briefly touch these procepts below in the context of the present model problem.

Consistency means that the error in the difference equation, measured through ne truncation error, goes to zero as  $\Delta t \to 0$ . Since the truncation error ells how well the exact solution fulfills the difference equation, and the exact plution fulfills the differential equation, consistency ensures that the difference quation approaches the differential equation in the limit. The expressions for the runcation errors in the previous section are all proportional to  $\Delta t$  or  $\Delta t^2$ , hence nev vanish as  $\Delta t \to 0$ , and all the schemes are consistent. Lack of consistency nplies that we actually solve a different differential equation in the limit  $\Delta t \to 0$  nan we aim at.

Stability means that the numerical solution exhibits the same qualitative roperties as the exact solution. This is obviously a feature we want the numerical plution to have. In the present exponential decay model, the exact solution is nontone and decaying. An increasing numerical solution is not in accordance ith the decaying nature of the exact solution and hence unstable. We can also by that an oscillating numerical solution lacks the property of monotonicity of the exact solution and is also unstable. We have seen that the Backward uler scheme always leads to monotone and decaying solutions, regardless of  $\Delta t$ , and is hence stable. The Forward Euler scheme can lead to increasing solutions and oscillating solutions if  $\Delta t$  is too large and is therefore unstable unless  $\Delta t$  is afficiently small. The Crank-Nicolson can never lead to increasing solutions and as no problem to fulfill that stability property, but it can produce oscillating plutions and is unstable in that sense, unless  $\Delta t$  is sufficiently small.

Convergence implies that the global (true) error mesh function  $e^n = u_e(t_n) - n \to 0$  as  $\Delta t \to 0$ . This is really what we want: the numerical solution gets as ose to the exact solution as we request by having a sufficiently fine mesh.

Convergence is hard to establish theoretically, except in quite simple problems ke the present one. Stability and consistency are much easier to calculate. A ajor breakthrough in the understanding of numerical methods for differential quations came in 1956 when Lax and Richtmeyer established equivalence etween convergence on one hand and consistency and stability on the other (the ax equivalence theorem<sup>71</sup>). In practice it meant that one can first establish that method is stable and consistent, and then it is automatically convergent (which much harder to establish). The result holds for linear problems only, and in ne world of nonlinear differential equations the relations between consistency, sability, and convergence are much more complicated.

We have seen in the previous analysis that the Forward Euler, Backward uler, and Crank-Nicolson schemes are convergent  $(e^n \to 0)$ , that they are ensistent  $(R^n \to 0)$ , and that they are stable under certain conditions on the ze of  $\Delta t$ . We have also derived explicit mathematical expressions for  $e^n$ , the uncation error, and the stability criteria.

## 7 Exercises

# Exercise 15: Visualize the accuracy of finite difference $e^{-at}$

The purpose of this exercise is to visualize the accuracy of finite di approximations of the derivative of a given function. For any finite di approximation, take the Forward Euler difference as an example, and any function, take  $u = e^{-at}$ , we may introduce an error fraction specific

$$E = \frac{[D_t^+ u]^n}{u'(t_n)} = \frac{\exp\left(-a(t_n + \Delta t)\right) - \exp\left(-at_n\right)}{-a\exp\left(-at_n\right)} = -\frac{1}{a\Delta t} \left(\exp\left(-a\Delta t\right)\right)$$

and view E as a function of  $\Delta t$ . We expect that  $\lim_{\Delta t \to 0} E = 1$ , while deviate significantly from unit for large  $\Delta t$ . How the error depends on  $\Delta$  visualized in a graph where we use a logarithmic scale on for  $\Delta t$ , so we can many orders of magnitude of that quantity. Here is a code segment creatarray of 100 intervals, on the logarithmic scale, ranging from  $10^{-6}$  to 1 a plotting E versus  $p = a\Delta t$  with logarithmic scale on the  $\Delta t$  axis:

```
from numpy import logspace, exp
from matplotlib.pyplot import plot
p = logspace(-6, 1, 101)
y = -(exp(-p)-1)/p
semilog(p, y)
```

Illustrate such errors for the finite difference operators  $[D_t^+u]^n$  (forward), (backward), and  $[D_tu]^n$  (centered).

Perform a Taylor series expansions of the error fractions and find the order r in the expressions of type  $1+C\Delta t^r+\mathcal{O}(\Delta t^{r+1})$ , where C is some c Filename: decay\_plot\_fd\_exp\_error.py.

## Exercise 16: Explore the $\theta$ -rule for exponential grown

This exercise asks you to solve the ODE u' = -au with a < 0 such t ODE models exponential growth instead of exponential decay. A centra is to investigate numerical artifacts and non-physical solution behavior.

a) Run experiments with  $\theta$  and  $\Delta t$  to uncover numerical artifacts (the solution is a monotone, growing function). Use the insight to design experiments that aims to demonstrate all types of numerical artifacts for a choices of  $\Delta t$  while a is fixed.

**Hint.** Modify the decay\_exper1.py code to suit your needs. Filename: growth\_exper.py.

b) Write a scientific report about the findings.

<sup>71</sup>http://en.wikipedia.org/wiki/Lax\_equivalence\_theorem

**lint.** Use examples from Section 4.4 to see how scientific reports can be ritten.

Filenames: growth\_exper.pdf, growth\_exper.html.

) Plot the amplification factors for the various schemes together with the xact one for a<0 and use the plot to explain the observations made in the xperiments.

lint. Modify the decay\_ampf\_plot.py<sup>72</sup> code.

Filename: growth\_ampf.py.

## Model extensions

is time to consider generalizations of the simple decay model u = -au and lso to look at additional numerical solution methods.

## .1 Generalization: including a variable coefficient

1 the ODE for decay, u' = -au, we now consider the case where a depends on me:

$$u'(t) = -a(t)u(t), \quad t \in (0, T], \quad u(0) = I.$$
 (61)

A Forward Euler scheme consist of evaluating (61) at  $t = t_n$  and approximating the derivative with a forward difference  $[D_t^+ u]^n$ :

$$\frac{u^{n+1} - u^n}{\Delta t} = -a(t_n)u^n. agen{62}$$

he Backward Euler scheme becomes

$$\frac{u^n - u^{n-1}}{\Delta t} = -a(t_n)u^n. agen{63}$$

he Crank-Nicolson method builds on sampling the ODE at  $t_{n+\frac{1}{2}}$ . We can valuate a at  $t_{n+\frac{1}{2}}$  and use an average for u at times  $t_n$  and  $t_{n+1}$ :

$$\frac{u^{n+1} - u^n}{\Delta t} = -a(t_{n+\frac{1}{2}})\frac{1}{2}(u^n + u^{n+1}).$$
 (64)

Iternatively, we can use an average for the product au:

$$\frac{u^{n+1} - u^n}{\Delta t} = -\frac{1}{2} (a(t_n)u^n + a(t_{n+1})u^{n+1}).$$
 (65)

he  $\theta$ -rule unifies the three mentioned schemes. One version is to have a valuated at  $t_{n+\theta}$ ,

$$\frac{u^{n+1} - u^n}{\Delta t} = -a((1 - \theta)t_n + \theta t_{n+1})((1 - \theta)u^n + \theta u^{n+1}).$$

Another possibility is to apply a weighted average for the product au,

$$\frac{u^{n+1} - u^n}{\Delta t} = -(1 - \theta)a(t_n)u^n - \theta a(t_{n+1})u^{n+1}.$$

With the finite difference operator notation the Forward Euler and Ba Euler schemes can be summarized as

$$[D_t^+ u = -au]^n,$$
  

$$[D_t^- u = -au]^n.$$

The Crank-Nicolson and  $\theta$  schemes depend on whether we evaluate  $\epsilon$  sample point for the ODE or if we use an average. The various versi written as

$$[D_t u = -a\overline{u}^t]^{n+\frac{1}{2}},$$

$$[D_t u = -\overline{a}\overline{u}^t]^{n+\frac{1}{2}},$$

$$[D_t u = -a\overline{u}^{t,\theta}]^{n+\theta},$$

$$[D_t u = -\overline{a}\overline{u}^{t,\theta}]^{n+\theta}.$$

## 8.2 Generalization: including a source term

A further extension of the model ODE is to include a source term b(t):

$$u'(t) = -a(t)u(t) + b(t), \quad t \in (0, T], \quad u(0) = I.$$

**Schemes.** The time point where we sample the ODE determines wher evaluated. For the Crank-Nicolson scheme and the  $\theta$ -rule we have a c whether to evaluate a(t) and b(t) at the correct point or use an average chosen strategy becomes particularly clear if we write up the scheme operator notation:

$$[D_t^+ u = -au + b]^n,$$

$$[D_t^- u = -au + b]^n,$$

$$[D_t u = -a\overline{u}^t + b]^{n+\frac{1}{2}},$$

$$[D_t u = \overline{-au + b}^t]^{n+\frac{1}{2}},$$

$$[D_t u = -a\overline{u}^{t,\theta} + b]^{n+\theta},$$

$$[D_t u = \overline{-au + b}^{t,\theta}]^{n+\theta},$$

<sup>72</sup>http://tinyurl.com/jvzzcfn/decay/decay\_ampf\_plot.py

## .3 Implementation of the generalized model problem

**Deriving the \theta-rule formula.** Writing out the  $\theta$ -rule in (80), using (32) and (3), we get

$$\frac{u^{n+1} - u^n}{\Delta t} = \theta(-a^{n+1}u^{n+1} + b^{n+1}) + (1 - \theta)(-a^nu^n + b^n), \tag{81}$$

here  $a^n$  means evaluating a at  $t = t_n$  and similar for  $a^{n+1}$ ,  $b^n$ , and  $b^{n+1}$ . We olve for  $u^{n+1}$ :

$$u^{n+1} = ((1 - \Delta t(1 - \theta)a^n)u^n + \Delta t(\theta b^{n+1} + (1 - \theta)b^n))(1 + \Delta t\theta a^{n+1})^{-1}.$$
(82)

'he Python code. Here is a suitable implementation of (81) where a(t) and (t) are given as Python functions:

```
lef solver(I, a, b, T, dt, theta):
   Solve u' = -a(t) * u + b(t), u(0) = I,
   for t in (0.T] with steps of dt.
   a and b are Python functions of t.
                             # avoid integer division
   dt = float(dt)
   Nt = int(round(T/dt))
                             # no of time intervals
   T = Nt*dt
                             # adjust T to fit time step dt
   u = zeros(Nt+1)
                             # array of u[n] values
   t = linspace(0, T, Nt+1) # time mesh
   u[0] = I
                             # assign initial condition
   for n in range(0, Nt): \# n=0,1,...,Nt-1
       u[n+1] = ((1 - dt*(1-theta)*a(t[n]))*u[n] + 
                 dt*(theta*b(t[n+1]) + (1-theta)*b(t[n])))/
                 (1 + dt*theta*a(t[n+1]))
   return u. t
```

his function is found in the file decay\_vc.py<sup>73</sup> (vc stands for "variable coeffients").

oding of variable coefficients. The solver function shown above demands ne arguments a and b to be Python functions of time t, say

```
lef a(t):
    return a_0 if t < tp else k*a_0
lef b(t):
    return 1</pre>
```

lere, a(t) has three parameters a0, tp, and k, which must be global variables, better implementation is to represent a by a class where the parameters are ttributes and a special method  $\_call\_$  evaluates a(t):

```
class A:
    def __init__(self, a0=1, k=2):
        self.a0, self.k = a0, k

    def __call__(self, t):
        return self.a0 if t < self.tp else self.k*self.a0

a = A(a0=2, k=1) # a behaves as a function a(t)</pre>
```

For quick tests it is cumbersome to write a complete function or a classification construction in Python is then convenient. For examp

```
a = lambda t: a_0 if t < tp else k*a_0
```

is equivalent to the def a(t): definition above. In general,

```
f = lambda arg1, arg2, ...: expressin
```

is equivalent to

```
def f(arg1, arg2, ...):
    return expression
```

One can use lambda functions directly in calls. Say we want to solve u' = u(0) = 2:

```
u, t = solver(2, lambda t: 1, lambda t: 1, T, dt, theta)
```

A lambda function can appear anywhere where a variable can appear.

## 8.4 Verifying a constant solution

A very useful partial verification method is to construct a test proble a very simple solution, usually u = const. Especially the initial debug a program code can benefit greatly from such tests, because 1) all 1 numerical methods will exactly reproduce a constant solution, 2) man intermediate calculations are easy to control for a constant u, and 3) constant u can uncover many bugs in an implementation.

The only constant solution for the problem u' = -au is u = 0, but to bugs can escape from that trivial solution. It is much better to sear problem where  $u = C = \text{const} \neq 0$ . Then u' = -a(t)u + b(t) is more approximately with u = C we can choose any a(t) and set b = a(t)C and I = C. An approximate test is

```
import nose.tools as nt

def test_constant_solution():
    """
    Test problem where u=u_const is the exact solution, to be reproduced (to machine precision) by any relevant method.
```

<sup>73</sup>http://tinyurl.com/jvzzcfn/decay/decay\_vc.py

```
def exact_solution(t):
    return u_const

def a(t):
    return 2.5*(1+t**3) # can be arbitrary

def b(t):
    return a(t)*u_const

u_const = 2.15
theta = 0.4; I = u_const; dt = 4
Nt = 4 # enough with a few steps
u, t = solver(I=I, a=a, b=b, T=Nt*dt, dt=dt, theta=theta)
print u
u_e = exact_solution(t)
difference = abs(u_e - u).max() # max deviation
nt.assert_almost_equal(difference, 0, places=14)
```

An interesting question is what type of bugs that will make the computed  $u^n$  eviate from the exact solution C. Fortunately, the updating formula and the litial condition must be absolutely correct for the test to pass! Any attempt to take a wrong indexing in terms like a(t[n]) or any attempt to introduce an roneous factor in the formula creates a solution that is different from C.

#### .5 Verification via manufactured solutions

ollowing the idea of the previous section, we can choose any formula as the cact solution, insert the formula in the ODE problem and fit the data a(t), b(t), and I to make the chosen formula fulfill the equation. This powerful technique or generating exact solutions is very useful for verification purposes and known the method of manufactured solutions, often abbreviated MMS.

One common choice of solution is a linear function in the independent ariable(s). The rationale behind such a simple variation is that almost any elevant numerical solution method for differential equation problems is able to eproduce the linear function exactly to machine precision (if u is about unity a size; precision is lost if u take on large values, see Exercise 17). The linear plution also makes some stronger demands to the numerical method and the applementation than the constant solution used in Section 8.4, at least in more amplicated applications. However, the constant solution is often ideal for initial ebugging before proceeding with a linear solution.

We choose a linear solution u(t) = ct + d. From the initial condition it follows nat d = I. Inserting this u in the ODE results in

$$c = -a(t)u + b(t).$$

ny function u = ct + I is then a correct solution if we choose

$$b(t) = c + a(t)(ct + I).$$

7ith this b(t) there are no restrictions on a(t) and c.

Let prove that such a linear solution obeys the numerical schemes. end, we must check that  $u^n = ca(t_n)(ct_n + I)$  fulfills the discrete equation these calculations, and later calculations involving linear solutions instinite difference schemes, it is convenient to compute the action of a disoperator on a linear function t:

$$[D_t^+ t]^n = \frac{t_{n+1} - t_n}{\Delta t} = 1,$$

$$[D_t^- t]^n = \frac{t_n - t_{n-1}}{\Delta t} = 1,$$

$$[D_t t]^n = \frac{t_{n+\frac{1}{2}} - t_{n-\frac{1}{2}}}{\Delta t} = \frac{(n + \frac{1}{2})\Delta t - (n - \frac{1}{2})\Delta t}{\Delta t} = 1.$$

Clearly, all three finite difference approximations to the derivative are e u(t) = t or its mesh function counterpart  $u^n = t_n$ .

The difference equation for the Forward Euler scheme

$$[D_t^+ u = -au + b]^n,$$

with  $a^n = a(t_n)$ ,  $b^n = c + a(t_n)(ct_n + I)$ , and  $u^n = ct_n + I$  then results

$$c = -a(t_n)(ct_n + I) + c + a(t_n)(ct_n + I) = c$$

which is always fulfilled. Similar calculations can be done for the Ba Euler and Crank-Nicolson schemes, or the  $\theta$ -rule for that matter. In a  $u^n=ct_n+I$  is an exact solution of the discrete equations. That is should expect that  $u^n-u_{\rm e}(t_n)=0$  mathematically and  $|u^n-u_{\rm e}(t_n)|$  is a small number about the machine precision for  $n=0,\ldots,N_t$ .

The following function offers an implementation of this verification ter on a linear exact solution:

```
def test_linear_solution():
    """
    Test problem where u=c*t+I is the exact solution, to be
    reproduced (to machine precision) by any relevant method.
    """
    def exact_solution(t):
        return c*t + I

    def a(t):
        return t**0.5 # can be arbitrary

def b(t):
        return c + a(t)*exact_solution(t)

theta = 0.4; I = 0.1; dt = 0.1; c = -0.5
    T = 4
    Nt = int(T/dt) # no of steps
    u, t = solver(I=I, a=a, b=b, T=Nt*dt, dt=dt, theta=theta)
    u_e = exact_solution(t)
    difference = abs(u_e - u).max() # max deviation
    print difference
```

# No of decimal places for comparison depend on size of c
nt.assert\_almost\_equal(difference, 0, places=14)

ny error in the updating formula makes this test fail!

## .6 Extension to systems of ODEs

Inny ODE models involves more than one unknown function and more than ne equation. Here is an example of two unknown functions u(t) and v(t):

$$u' = au + bv, (86)$$

$$v' = cu + dv, (87)$$

or constants a,b,c,d. Applying the Forward Euler method to each equation sults in simple updating formula

$$u^{n+1} = u^n + \Delta t(au^n + bv^n), \tag{88}$$

$$v^{n+1} = u^n + \Delta t (cu^n + dv^n). \tag{89}$$

on the other hand, the Crank-Nicolson or Backward Euler schemes result in a  $\times$  2 linear system for the new unknowns. The latter schemes gives

$$u^{n+1} = u^n + \Delta t(au^{n+1} + bv^{n+1}), \tag{90}$$

$$v^{n+1} = v^n + \Delta t (cu^{n+1} + dv^{n+1}). (91)$$

ollecting  $u^{n+1}$  as well as  $v^{n+1}$  on the left-hand side results in

$$(1 - \Delta ta)u^{n+1} + bv^{n+1} = u^n, (92)$$

$$cu^{n+1} + (1 - \Delta td)v^{n+1} = v^n, (93)$$

hich is a system of two coupled, linear, algebraic equations in two unknowns.

# General first-order ODEs

We now turn the attention to general, nonlinear ODEs and systems of such DEs. Our focus is on numerical methods that can be readily reused for time-iscretization PDEs, and diffusion PDEs in particular. The methods are just

briefly listed, and we refer to the rich literature for more detailed desc and analysis - the books [6, 1, 2, 3] are all excellent resources on nu methods for ODEs. We also demonstrate the Odespy Python interfarange of different software for general first-order ODE systems.

#### 9.1 Generic form

ODEs are commonly written in the generic form

$$u' = f(u, t), \quad u(0) = I,$$

where f(u,t) is some prescribed function. As an example, our most exponential decay model (74) has f(u,t) = -a(t)u(t) + b(t).

The unknown u in (94) may either be a scalar function of time t, or valued function of t in case of a system of ODEs with m unknown comp

$$u(t) = (u^{(0)}(t), u^{(1)}(t), \dots, u^{(m-1)}(t)).$$

In that case, the right-hand side is vector-valued function with m comp

$$f(u,t) = (f^{(0)}(u^{(0)}(t), \dots, u^{(m-1)}(t)),$$

$$f^{(1)}(u^{(0)}(t), \dots, u^{(m-1)}(t)),$$

$$\vdots,$$

$$f^{(m-1)}(u^{(0)}(t), \dots, u^{(m-1)}(t))).$$

Actually, any system of ODEs can be written in the form (94), but order ODEs then need auxiliary unknown functions to enable conversifirst-order system.

Next we list some well-known methods for u' = f(u,t), valid bot single ODE (scalar u) and systems of ODEs (vector u). The choice of r is inspired by the kind of schemes that are popular also for partial diffequations.

#### 9.2 The $\theta$ -rule

The  $\theta$ -rule scheme applied to u' = f(u, t) becomes

$$\frac{u^{n+1} - u^n}{\Delta t} = \theta f(u^{n+1}, t_{n+1}) + (1 - \theta) f(u^n, t_n).$$

Bringing the unknown  $u^{n+1}$  to the left-hand side and the known terms right-hand side gives

$$u^{n+1} - \Delta t \theta f(u^{n+1}, t_{n+1}) = u^n + \Delta t (1 - \theta) f(u^n, t_n).$$

For a general f (not linear in u), this equation is *nonlinear* in the unknownless  $\theta = 0$ . For a scalar ODE (m = 1), we have to solve a single not

lgebraic equation for  $u^{n+1}$ , while for a system of ODEs, we get a system of pupled, nonlinear algebraic equations. Newton's method is a popular solution pproach in both cases. Note that with the Forward Euler scheme  $(\theta=0)$  we o not have to deal with nonlinear equations, because in that case we have an splicit updating formula for  $u^{n+1}$ . This is known as an *explicit* scheme. With  $\neq 1$  we have to solve systems of algebraic equations, and the scheme is said to e *implicit*.

## .3 An implicit 2-step backward scheme

he implicit backward method with 2 steps applies a three-level backward ifference as approximation to u'(t),

$$u'(t_{n+1}) \approx \frac{3u^{n+1} - 4u^n + u^{n-1}}{2\Delta t},$$

hich is an approximation of order  $\Delta t^2$  to the first derivative. The resulting sheme for u' = f(u,t) reads

$$u^{n+1} = \frac{4}{3}u^n - \frac{1}{3}u^{n-1} + \frac{2}{3}\Delta t f(u^{n+1}, t_{n+1}).$$
 (97)

igher-order versions of the scheme (97) can be constructed by including more me levels. These schemes are known as the Backward Differentiation Formulas 3DF), and the particular version (97) is often referred to as BDF2.

Note that the scheme (97) is implicit and requires solution of nonlinear quations when f is nonlinear in u. The standard 1st-order Backward Euler lethod or the Crank-Nicolson scheme can be used for the first step.

## .4 Leapfrog schemes

'he ordinary Leapfrog scheme. The derivative of u at some point  $t_n$  can e approximated by a central difference over two time steps,

$$u'(t_n) \approx \frac{u^{n+1} - u^{n-1}}{2\Delta t} = [D_{2t}u]^n \tag{98}$$

hich is an approximation of second order in  $\Delta t$ . The scheme can then be ritten as

$$[D_{2t}u = f(u,t)]^n,$$

ı operator notation. Solving for  $u^{n+1}$  gives

$$u^{n+1} = u^{n-1} + \Delta t f(u^n, t_n). (99)$$

bserve that (99) is an explicit scheme, and that a nonlinear f (in u) is trivial by handle since it only involves the known  $u^n$  value. Some other scheme must e used as starter to compute  $u^1$ , preferably the Forward Euler scheme since it also explicit.

The filtered Leapfrog scheme. Unfortunately, the Leapfrog sche will develop growing oscillations with time (see Problem 22)[[[. A rem such undesired oscillations is to introduce a filtering technique. First, a s Leapfrog step is taken, according to (99), and then the previous  $u^n$  adjusted according to

$$u^n \leftarrow u^n + \gamma (u^{n-1} - 2u^n + u^{n+1}).$$

The  $\gamma$ -terms will effectively damp oscillations in the solution, especial with short wavelength (like point-to-point oscillations). A common choic 0.6 (a value used in the famous NCAR Climate Model).

# 9.5 The 2nd-order Runge-Kutta scheme

The two-step scheme

$$u^* = u^n + \Delta t f(u^n, t_n),$$
  
$$u^{n+1} = u^n + \Delta t \frac{1}{2} \left( f(u^n, t_n) + f(u^*, t_{n+1}) \right),$$

essentially applies a Crank-Nicolson method (102) to the ODE, but the term  $f(u^{n+1},t_{n+1})$  by a prediction  $f(u^*,t_{n+1})$  based on a Forwar step (101). The scheme (101)-(102) is known as Huen's method, but a 2nd-order Runge-Kutta method. The scheme is explicit, and the expected to behave as  $\Delta t^2$ .

## 9.6 A 2nd-order Taylor-series method

One way to compute  $u^{n+1}$  given  $u^n$  is to use a Taylor polynomial. We mup a polynomial of 2nd degree:

$$u^{n+1} = u^n + u'(t_n)\Delta t + \frac{1}{2}u''(t_n)\Delta t^2.$$

From the equation u' = f(u, t) it follows that the derivatives of u can be exin terms of f and its derivatives:

$$u'(t_n) = f(u^n, t_n),$$
  

$$u''(t_n) = \frac{\partial f}{\partial u}(u^n, t_n)u'(t_n) + \frac{\partial f}{\partial t}$$
  

$$= f(u^n, t_n)\frac{\partial f}{\partial u}(u^n, t_n) + \frac{\partial f}{\partial t},$$

resulting in the scheme

$$u^{n+1} = u^n + f(u^n, t_n)\Delta t + \frac{1}{2} \left( f(u^n, t_n) \frac{\partial f}{\partial u}(u^n, t_n) + \frac{\partial f}{\partial t} \right) \Delta t^2.$$

More terms in the series could be included in the Taylor polynomial to methods of higher order than 2.

#### .7 The 2nd- and 3rd-order Adams-Bashforth schemes

he following method is known as the 2nd-order Adams-Bashforth scheme:

$$u^{n+1} = u^n + \frac{1}{2}\Delta t \left(3f(u^n, t_n) - f(u^{n-1}, t_{n-1})\right). \tag{104}$$

he scheme is explicit and requires another one-step scheme to compute  $u^1$  (the orward Euler scheme or Heun's method, for instance). As the name implies, ne scheme is of order  $\Delta t^2$ .

Another explicit scheme, involving four time levels, is the 3rd-order Adams-ashforth scheme

$$u^{n+1} = u^n + \frac{1}{12} \left( 23f(u^n, t_n) - 16f(u^{n-1}, t_{n-1}) + 5f(u^{n-2}, t_{n-2}) \right). \tag{105}$$

he numerical error is of order  $\Delta t^3$ , and the scheme needs some method for omputing  $u^1$  and  $u^2$ .

More general, higher-order Adams-Bashforth schemes (also called explicit  $dams\ methods$ ) compute  $u^{n+1}$  as a linear combination of f at k previous time teps:

$$u^{n+1} = u^n + \sum_{i=0}^{k} \beta_j f(u^{n-j}, t_{n-j}),$$

here  $\beta_j$  are known coefficients.

## .8 4th-order Runge-Kutta scheme

he perhaps most widely used method to solve ODEs is the 4th-order Rungelutta method, often called RK4. Its derivation is a nice illustration of common umerical approximation strategies, so let us go through the steps in detail.

The starting point is to integrate the ODE u' = f(u, t) from  $t_n$  to  $t_{n+1}$ :

$$u(t_{n+1}) - u(t_n) = \int_{t_n}^{t_{n+1}} f(u(t), t) dt$$
.

We want to compute  $u(t_{n+1})$  and regard  $u(t_n)$  as known. The task is to find pod approximations for the integral, since the integrand involves the unknown between  $t_n$  and  $t_{n+1}$ .

The integral can be approximated by the famous Simpson's rule<sup>74</sup>:

$$\int_{t_n}^{t_{n+1}} f(u(t), t) dt \approx \frac{\Delta t}{6} \left( f^n + 4f^{n+\frac{1}{2}} + f^{n+1} \right) .$$

The problem now is that we do not know  $f^{n+\frac{1}{2}} = f(u^{n+\frac{1}{2}}, t_{n+1/2})$  and  $(u^{n+1}, t_{n+1})$  as we know only  $u^n$  and hence  $f^n$ . The idea is to use various imations for  $f^{n+\frac{1}{2}}$  and  $f^{n+1}$  based on using well-known schemes for the the intervals  $[t_n, t_{n+1/2}]$  and  $[t_n, t_{n+1}]$ . We split the integral approximat four terms:

$$\int_{t_n}^{t_{n+1}} f(u(t), t) dt \approx \frac{\Delta t}{6} \left( f^n + 2\hat{f}^{n+\frac{1}{2}} + 2\tilde{f}^{n+\frac{1}{2}} + \bar{f}^{n+1} \right),$$

where  $\hat{f}^{n+\frac{1}{2}}$ ,  $\tilde{f}^{n+\frac{1}{2}}$ , and  $\bar{f}^{n+1}$  are approximations to  $f^{n+\frac{1}{2}}$  and  $f^{n+1}$  that based on already computed quantities. For  $\hat{f}^{n+\frac{1}{2}}$  we can apply an approx to  $u^{n+\frac{1}{2}}$  using the Forward Euler method with step  $\frac{1}{2}\Delta t$ :

$$\hat{f}^{n+\frac{1}{2}} = f(u^n + \frac{1}{2}\Delta t f^n, t_{n+1/2})$$

Since this gives us a prediction of  $f^{n+\frac{1}{2}}$ , we can for  $\tilde{f}^{n+\frac{1}{2}}$  try a Backwai method to approximate  $u^{n+\frac{1}{2}}$ :

$$\tilde{f}^{n+\frac{1}{2}} = f(u^n + \frac{1}{2}\Delta t \hat{f}^{n+\frac{1}{2}}, t_{n+1/2}).$$

With  $\tilde{f}^{n+\frac{1}{2}}$  as a hopefully good approximation to  $f^{n+\frac{1}{2}}$ , we can for t term  $\tilde{f}^{n+1}$  use a Crank-Nicolson method to approximate  $u^{n+1}$ :

$$\bar{f}^{n+1} = f(u^n + \Delta t \hat{f}^{n+\frac{1}{2}}, t_{n+1}).$$

We have now used the Forward and Backward Euler methods as well Crank-Nicolson method in the context of Simpson's rule. The hope is the combination of these methods yields an overall time-stepping scheme from  $t_n+1$  that is much more accurate than the  $\mathcal{O}(\Delta t)$  and  $\mathcal{O}(\Delta t^2)$  of the insteps. This is indeed true: the overall accuracy is  $\mathcal{O}(\Delta t^4)$ !

To summarize, the 4th-order Runge-Kutta method becomes

$$u^{n+1} = u^n + \frac{\Delta t}{6} \left( f^n + 2\hat{f}^{n+\frac{1}{2}} + 2\tilde{f}^{n+\frac{1}{2}} + \bar{f}^{n+1} \right),$$

where the quantities on the right-hand side are computed from (106 Note that the scheme is fully explicit so there is never any need to solv or nonlinear algebraic equations. However, the stability is conditionally depends on f. There is a whole range of implicit Runge-Kutta methods unconditionally stable, but require solution of algebraic equations involve each time step.

The simplest way to explore more sophisticated methods for OD: apply one of the many high-quality software packages that exist, as t section explains.

<sup>74</sup>http://en.wikipedia.org/wiki/Simpson's\_rule

## .9 The Odespy software

wide range of the methods and software exist for solving (94). Many of methods re accessible through a unified Python interface offered by the Odespy<sup>75</sup> package. despy features simple Python implementations of the most fundamental schemes s well as Python interfaces to several famous packages for solving ODEs: DEPACK<sup>76</sup>, Vode<sup>77</sup>, rkc.f<sup>78</sup>, rkf45.f<sup>79</sup>, Radau5<sup>80</sup>, as well as the ODE solvers 1 SciPy<sup>81</sup>, SymPy<sup>82</sup>, and odelab<sup>83</sup>.

The usage of Odespy follows this setup for the ODE u'=-au, u(0)=I,  $\in (0,T]$ , here solved by the famous 4th-order Runge-Kutta method, using t=1 and  $N_t=6$  steps:

```
def f(u, t):
    return -a*u

import odespy
import numpy as np

I = 1; a = 0.5; Nt = 6; dt = 1
solver = odespy.RK4(f)
solver.set_initial_condition(I)
t_mesh = np.linspace(0, Nt*dt, Nt+1)
u, t = solver.solve(t_mesh)
```

The previously listed methods for ODEs are all accessible in Odespy:

- $\bullet$  the  $\theta$ -rule: ThetaRule
- special cases of the  $\theta$ -rule: ForwardEuler, BackwardEuler, CrankNicolson
- the 2nd- and 4th-order Runge-Kutta methods: RK2 and RK4
- The BDF methods and the Adam-Bashforth methods: Vode, Lsode, Lsoda, lsoda\_scipy
- The Leapfrog scheme: Leapfrog and LeapfrogFiltered

# .10 Example: Runge-Kutta methods

ince all solvers have the same interface in Odespy, modulo different set of arameters to the solvers' constructors, one can easily make a list of solver bjects and run a loop for comparing (a lot of) solvers. The code below, found 1 complete form in decay\_odespy.py<sup>84</sup>, compares the famous Runge-Kutta

```
75https://github.com/hplgit/odespy
76https://computation.llnl.gov/casc/odepack/odepack_home.html
77https://computation.llnl.gov/casc/odepack/odepack_home.html
78http://www.netlib.org/ode/rkc.f
79http://www.netlib.org/ode/rkf45.f
80http://www.unige.ch/ hairer/software.html
81http://docs.scipy.org/doc/scipy/reference/generated/scipy.integrate.ode.html
82http://docs.sympy.org/dev/modules/mpmath/calculus/odes.html
83http://olivierverdier.github.com/odelab/
84http://tinyurl.com/jyzzcfn/decay/decay.odespy.py
```

methods of orders 2, 3, and 4 with the exact solution of the decay e u' = -au. Since we have quite long time steps, we have included t relevant  $\theta$ -rule for large time steps, the Backward Euler scheme ( $\theta = 1$ ), Figure 21 shows the results.

```
import numpy as np
import scitools.std as plt
import sys
def f(u, t):
    return -a*u
I = 1: a = 2: T = 6
dt = float(svs.argv[1]) if len(svs.argv) >= 2 else 0.75
Nt = int(round(T/dt))
t = np.linspace(0, Nt*dt, Nt+1)
solvers = [odespy.RK2(f),
           odespy.RK3(f),
           odespy.RK4(f),
           odespy.BackwardEuler(f, nonlinear_solver='Newton')]
legends = []
for solver in solvers:
    solver.set_initial_condition(I)
    u, t = solver.solve(t)
    plt.plot(t, u)
    plt.hold('on')
    legends.append(solver.__class__.__name__)
# Compare with exact solution plotted on a very fine mesh
t_{fine} = np.linspace(0, T, 10001)
u = I*np.exp(-a*t fine)
plt.plot(t_fine, u_e, '-') # avoid markers by specifying line typ
legends.append('exact')
plt.legend(legends)
plt.title('Time step: %g' % dt)
plt.show()
```

### Visualization tip.

We use SciTools for plotting here, but importing matplotlib.pypl plt instead also works. However, plain use of Matplotlib as done results in curves with different colors, which may be hard to distin on black-and-white paper. Using SciTools, curves are automatically colors and markers, thus making curves easy to distinguish on screen colors and on black-and-white paper. The automatic adding of mark normally a bad idea for a very fine mesh since all the markers get clut but SciTools limits the number of markers in such cases. For the solution we use a very fine mesh, but in the code above we specif line type as a solid line (-), which means no markers and just a col be automatically determined by the backend used for plotting (Matp

by default, but SciTools gives the opportunity to use other backends to produce the plot, e.g., Gnuplot or Grace).

Also note the that the legends are based on the class names of the solvers, and in Python the name of a the class type (as a string) of an object obj is obtained by obj.\_\_class\_\_.\_\_name\_\_.

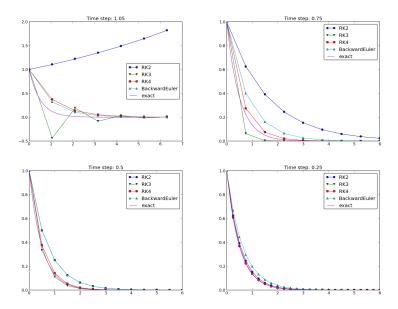

Figure 21: Behavior of different schemes for the decay equation.

The runs in Figure 21 and other experiments reveal that the 2nd-order unge-Kutta method (RK2) is unstable for  $\Delta t > 1$  and decays slower than 12 Backward Euler scheme for large and moderate  $\Delta t$  (see Exercise 21 for 13 analysis). However, for fine  $\Delta t = 0.25$  the 2nd-order Runge-Kutta method 14 pproaches the exact solution faster than the Backward Euler scheme. That is, 15 16 latter scheme does a better job for larger  $\Delta t$ , while the higher order scheme 15 superior for smaller  $\Delta t$ . This is a typical trend also for most schemes for rdinary and partial differential equations.

The 3rd-order Runge-Kutta method (RK3) has also artifacts in form of scillatory behavior for the larger  $\Delta t$  values, much like that of the Crankicolson scheme. For finer  $\Delta t$ , the 3rd-order Runge-Kutta method converges uickly to the exact solution.

The 4th-order Runge-Kutta method (RK4) is slightly inferior to the Backward uler scheme on the coarsest mesh, but is then clearly superior to all the other chemes. It is definitely the method of choice for all the tested schemes.

Remark about using the  $\theta$ -rule in Odespy. The Odespy package that the ODE is written as u' = f(u, t) with an f that is possibly nonlin The  $\theta$ -rule for u' = f(u, t) leads to

$$u^{n+1} = u^n + \Delta t \left( \theta f(u^{n+1}, t_{n+1}) + (1 - \theta) f(u^n, t_n) \right),$$

which is a nonlinear equation in  $u^{n+1}$ . Odespy's implementation of th (ThetaRule) and the specialized Backward Euler (BackwardEuler) and Nicolson (CrankNicolson) schemes must invoke iterative methods for the nonlinear equation in  $u^{n+1}$ . This is done even when f is linear in the model problem u' = -au, where we can easily solve for  $u^{n+1}$  to Therefore, we need to specify use of Newton's method to the equations. Allows other methods than Newton's to be used, for instance Picard it but that method is not suitable. The reason is that it applies the Forward scheme to generate a start value for the iterations. Forward Euler may go wrong solutions for large  $\Delta t$  values. Newton's method, on the other linear problems.)

## 9.11 Example: Adaptive Runge-Kutta methods

Odespy offers solution methods that can adapt the size of  $\Delta t$  with time t a desired accuracy in the solution. Intuitively, small time steps will be cl areas where the solution is changing rapidly, while larger time steps can where the solution is slowly varying. Some kind of *error estimator* is adjust the next time step at each time level.

A very popular adaptive method for solving ODEs is the Dormand Runge-Kutta method of order 4 and 5. The 5th-order method is us reference solution and the difference between the 4th- and 5th-order me used as an indicator of the error in the numerical solution. The Dormand method is the default choice in MATLAB's widely used ode45 routine.

We can easily set up Odespy to use the Dormand-Prince method how it selects the optimal time steps. To this end, we request only one ti from t=0 to t=T and ask the method to compute the necessary non-time mesh to meet a certain error tolerance. The code goes like

```
import odespy
import numpy as np
import decay_mod
import sys
#import matplotlib.pyplot as plt
import scitools.std as plt

def f(u, t):
    return -a*u

def exact_solution(t):
    return I*np.exp(-a*t)

I = 1; a = 2; T = 5
tol = float(sys.argv[1])
```

```
solver = odespy.DormandPrince(f, atol=tol, rtol=0.1*tol)

Nt = 1  # just one step - let the scheme find its intermediate points
t_mesh = np.linspace(0, T, Nt+1)
t_fine = np.linspace(0, T, 10001)

solver.set_initial_condition(I)
u, t = solver.solve(t_mesh)

# u and t will only consist of [I, u^Nt] and [0,T]
# solver.u_all and solver.t_all contains all computed points
plt.plot(solver.t_all, solver.u_all, 'ko')
plt.hold('on')
plt.plot(t_fine, exact_solution(t_fine), 'b-')
plt.legend(['tol=%.0E' % tol, 'exact'])
plt.savefig('tmp_odespy_adaptive.png')
plt.show()
```

Running four cases with tolerances  $10^{-1}$ ,  $10^{-3}$ ,  $10^{-5}$ , and  $10^{-7}$ , gives the sults in Figure 22. Intuitively, one would expect denser points in the beginning f the decay and larger time steps when the solution flattens out.

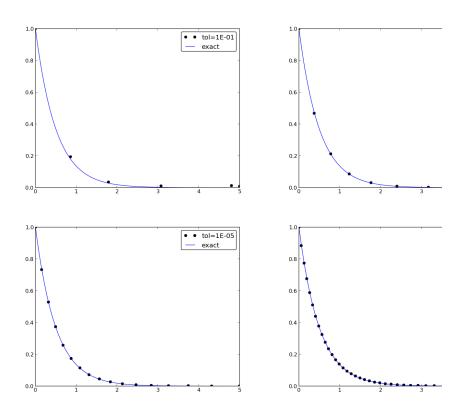

Figure 22: Choice of adaptive time mesh by the Dormand-Prince met different tolerances.

## 10 Exercises

# Exercise 17: Experiment with precision in tests an size of u

It is claimed in Section 8.5 that most numerical methods will reproduce a li act solution to machine precision. Test this assertion using the nose test itest\_linear\_solution in the decay\_vc.py<sup>85</sup> program. Vary the para from very small, via c=1 to many larger values, and print out the maximurence between the numerical solution and the exact solution. What is the value of the places (or delta) argument to nose.tools.assert\_almost in each case? Filename: test\_precision.py.

<sup>85</sup>http://tinyurl.com/jvzzcfn/decay/decay\_vc.py

## exercise 18: Implement the 2-step backward scheme

nplement the 2-step backward method (97) for the model u'(t) = -a(t)u(t) + (t), u(0) = I. Allow the first step to be computed by either the Backward uler scheme or the Crank-Nicolson scheme. Verify the implementation by noosing a(t) and b(t) such that the exact solution is linear in t (see Section 8.5). how mathematically that a linear solution is indeed a solution of the discrete quations.

Compute convergence rates (see Section 2.8) in a test case a= const and =0, where we easily have an exact solution, and determine if the choice of first-order scheme (Backward Euler) for the first step has any impact on the verall accuracy of this scheme. The expected error goes like  $\mathcal{O}(\Delta t^2)$ . Filename: ecay\_backward2step.py.

# exercise 19: Implement the 2nd-order Adams-Bashforth cheme

nplement the 2nd-order Adams-Bashforth method (104) for the decay problem  $'=-a(t)u+b(t),\ u(0)=I,\ t\in(0,T].$  Use the Forward Euler method for the rst step such that the overall scheme is explicit. Verify the implementation sing an exact solution that is linear in time. Analyze the scheme by searching r solutions  $u^n=A^n$  when  $a={\rm const}$  and b=0. Compare this second-order scheme to the Crank-Nicolson scheme. Filename: decay\_AdamsBashforth2.py.

# exercise 20: Implement the 3rd-order Adams-Bashforth cheme

nplement the 3rd-order Adams-Bashforth method (105) for the decay problem  $'=-a(t)u+b(t),\,u(0)=I,\,t\in(0,T].$  Since the scheme is explicit, allow it to be larted by two steps with the Forward Euler method. Investigate experimentally ne case where b=0 and a is a constant: Can we have oscillatory solutions for a rge a2? Filename: decay\_AdamsBashforth3.py.

## Exercise 21: Analyze explicit 2nd-order methods

how that the schemes (102) and (103) are identical in the case f(u,t) = a, where a > 0 is a constant. Assume that the numerical solution reads  $a = A^n$  for some unknown amplification factor A to be determined. Find and derive stability criteria. Can the scheme produce oscillatory solutions a = au? Plot the numerical and exact amplification factor. Filename: a = au and a = au. Figure 1.

# 'roblem 22: Implement and investigate the Leapfrog scheme

Leapfrog scheme for the ODE u'(t) = -a(t)u(t) + b(t) is defined by

$$[D_{2t}u = -au + b]^n.$$

A separate method is needed to compute  $u^1$ . The Forward Euler sche possible candidate.

- a) Implement the Leapfrog scheme for the model equation. Plot the in the case  $a=1,\,b=0,\,I=1,\,\Delta t=0.01,\,t\in[0,4].$  Compare with the solution  $u_{\rm e}(t)=e^{-t}$ .
- b) Show mathematically that a linear solution in t fulfills the Forwar scheme for the first step and the Leapfrog scheme for the subsequent stethis linear solution to verify the implementation, and automate the verithrough a nose test.

**Hint.** It can be wise to automate the calculations such that it is easy the calculations for other types of solutions. Here is a possible sympy f that takes a symbolic expression u (implemented as a Python function o the b term, and checks if u fulfills the discrete equations:

```
import sympy as sp
def analyze(u):
    t. dt. a = sp.svmbols('t dt a')
    print 'Analyzing u_e(t)=%s' % u(t) print 'u(0)=%s' % u(t).subs(t, 0)
    # Fit source term to the given u(t)
    b = sp.diff(u(t), t) + a*u(t)
    b = sp.simplify(b)
    print 'Source term b:', b
    # Residual in discrete equations; Forward Euler step
    R_{step1} = (u(t+dt) - u(t))/dt + a*u(t) - b
    R_{step1} = sp.simplify(R_{step1})
    print 'Residual Forward Euler step:', R_step1
    # Residual in discrete equations; Leapfrog steps
    R = (u(t+dt) - u(t-dt))/(2*dt) + a*u(t) - b
    R = sp.simplify(R)
    print 'Residual Leapfrog steps:', R
def u e(t):
    return c*t + I
analvze(u e)
# or short form: analyze(lambda t: c*t + I)
```

c) Show that a second-order polynomial in t cannot be a solution of the equations. However, if a Crank-Nicolson scheme is used for the first second-order polynomial solves the equations exactly.

- ) Create a manufactured solution  $u(t) = \sin(t)$  for the ODE u' = -au + b. In ompute the convergence rate of the Leapfrog scheme using this manufactured plution. The expected convergence rate of the Leapfrog scheme is  $\mathcal{O}(\Delta t^2)$ . Does not use of a 1st-order method for the first step impact the convergence rate?
- ) Set up a set of experiments to demonstrate that the Leapfrog scheme (99) associated with numerical artifacts (instabilities). Document the main results om this investigation.
- Analyze and explain the instabilities of the Leapfrog scheme (99):
- 1. Choose a = const and b = 0. Assume that an exact solution of the discrete equations has the form  $u^n = A^n$ , where A is an amplification factor to be determined. Derive an equation for A by inserting  $u^n = A^n$  in the Leapfrog scheme.
- 2. Compute A either by hand and/or with the aid of sympy. The polynomial for A has two roots,  $A_1$  and  $A_2$ . Let  $u^n$  be a linear combination  $u^n = C_1A_1^n + C_2A_2^n$ .
- 3. Show that one of the roots is the explanation of the instability.
- 4. Compare A with the exact expression, using a Taylor series approximation.
- 5. How can  $C_1$  and  $C_2$  be determined?
- ) Since the original Leapfrog scheme is unconditionally unstable as time rows, it demands some stabilization. This can be done by filtering, where e first find  $u^{n+1}$  from the original Leapfrog scheme and then replace  $u^n$  by  $n + \gamma(u^{n-1} 2u^n + u^{n+1})$ , where  $\gamma$  can be taken as 0.6. Implement the filtered eapfrog scheme and check that it can handle tests where the original Leapfrog sheme is unstable.

Filenames: decay\_leapfrog.py, decay\_leapfrog.pdf.

## 'roblem 23: Make a unified implementation of many schemes

onsider the linear ODE problem u'(t) = -a(t)u(t) + b(t), u(0) = I. Explicit themes for this problem can be written in the general form

$$u^{n+1} = \sum_{j=0}^{m} c_j u^{n-j}, \tag{110}$$

or some choice of  $c_0, \ldots, c_m$ . Find expressions for the  $c_j$  coefficients in case of the  $\theta$ -rule, the three-level backward scheme, the Leapfrog scheme, the 2nd-order unge-Kutta method, and the 3rd-order Adams-Bashforth scheme.

Make a class ExpDecay that implements the general updating formular The formula cannot be applied for n < m, and for those n values, other must be used. Assume for simplicity that we just repeat Crank-Nicolso until (110) can be used. Use a subclass to specify the list  $c_0, \ldots, c_n$  particular method, and implement subclasses for all the mentioned solverify the implementation by testing with a linear solution, which she exactly reproduced by all methods. Filename: decay\_schemes\_oo.py.

# 11 Applications of exponential decay mode

This section presents many mathematical models that all end up with (a,b) = au + b. The applications are taken from biology, finar physics, and cover population growth or decay, compound interest and i radioactive decay, cooling of objects, compaction of geological media, I variations in the atmosphere, and air resistance on falling or rising bod

## 11.1 Scaling

Real applications of a model u' = -au + b will often involve a lot of par in the expressions for a and b. It can be quite a challenge to find relevan of all parameters. In simple problems, however, it turns out that it is not necessary to estimate all parameters because we can lump them into one dimensionless numbers by using a very attractive technique called sea simply means to stretch the u and t axis is the present problem - and sude parameters in the problem are lumped one parameter if  $b \neq 0$  and no pa when b = 0!

Scaling means that we introduce a new function  $\bar{u}(\bar{t})$ , with

$$\bar{u} = \frac{u - u_m}{u_c}, \quad \bar{t} = \frac{t}{t_c},$$

where  $u_m$  is a characteristic value of u,  $u_c$  is a characteristic size of the ravalues, and  $t_c$  is a characteristic size of the range of  $t_c$  where u varies sign Choosing  $u_m$ ,  $u_c$ , and  $t_c$  is not always easy and often an art in comproblems. We just state one choice first:

$$u_c = I$$
,  $u_m = b/a$ ,  $t_c = 1/a$ .

Inserting  $u = u_m + u_c \bar{u}$  and  $t = t_c \bar{t}$  in the problem u' = -au + b, assumed and b are constants, results after some algebra in the scaled problem

$$\frac{d\bar{u}}{d\bar{t}} = -\bar{u}, \quad \bar{u}(0) = 1 - \beta,$$

where  $\beta$  is a dimensionless number

$$\beta = \frac{b}{Ia} \, .$$

hat is, only the special combination of b/(Ia) matters, not what the individual alues of b, a, and I are. Moreover, if b=0, the scaled problem is independent a and a! In practice this means that we can perform one numerical simulation a the scaled problem and recover the solution of any problem for a given a and by stretching the axis in the plot: a0, we simulate the scaled problem for a few a0 values and recover the physical solution a1 by the same and stretching the a2 axis and stretching the a3 axis.

The scaling breaks down if I = 0. In that case we may choose  $u_m = 0$ , c = b/a, and  $t_c = 1/b$ , resulting in a slightly different scaled problem:

$$\frac{d\bar{u}}{d\bar{t}} = 1 - \bar{u}, \quad \bar{u}(0) = 0.$$

s with b=0, the case I=0 has a scaled problem with no physical parameters! It is common to drop the bars after scaling and write the scaled problem  $s u' = -u, u(0) = 1 - \beta$ , or u' = 1 - u, u(0) = 0. Any implementation of the roblem u' = -au + b, u(0) = I, can be reused for the scaled problem by setting = 1, b = 0, and  $I = 1 - \beta$  in the code, if  $I \neq 0$ , or one sets a = 1, b = 1, and I = 0 when the physical I is zero. Falling bodies in fluids, as described in ection 11.8, involves u' = -au + b with seven physical parameters. All these unish in the scaled version of the problem if we start the motion from rest!

## 1.2 Evolution of a population

et N be the number of individuals in a population occupying some spatial omain. Despite N being an integer in this problem, we shall compute with N s a real number and view N(t) as a continuous function of time. The basic iodel assumption is that in a time interval  $\Delta t$  the number of newcomers to the opulations (newborns) is proportional to N, with proportionality constant  $\bar{b}$ . he amount of newcomers will increase the population and result in to

$$N(t + \Delta t) = N(t) + \bar{b}N(t).$$

is obvious that a long time interval  $\Delta t$  will result in more newcomers and ence a larger  $\bar{b}$ . Therefore, we introduce  $b=\bar{b}/\Delta t$ : the number of newcomers er unit time and per individual. We must then multiply b by the length of the me interval considered and by the population size to get the total number of ew individuals,  $b\Delta tN$ .

If the number of removals from the population (deaths) is also proportional N, with proportionality constant  $d\Delta t$ , the population evolves according to

$$N(t + \Delta t) = N(t) + b\Delta t N(t) - d\Delta t N(t).$$

ividing by  $\Delta t$  and letting  $\Delta t \to 0$ , we get the ODE

$$N' = (b - d)N, \quad N(0) = N_0.$$
(111)

1 a population where the death rate (d) is larger than then newborn rate (b). > 0, and the population experiences exponential decay rather than exponential rowth.

In some populations there is an immigration of individuals into the domain. With I individuals coming in per time unit, the equation population change becomes

$$N(t + \Delta t) = N(t) + b\Delta t N(t) - d\Delta t N(t) + \Delta t I.$$

The corresponding ODE reads

$$N' = (b-d)N + I, \quad N(0) = N_0.$$

Some simplification arises if we introduce a fractional measure of the tion:  $u = N/N_0$  and set r = b - d. The ODE problem now becomes

$$u' = ru + f, \quad u(0) = 1,$$

where  $f = I/N_0$  measures the net immigration per time unit as the fra the initial population. Very often, r is approximately constant, but f is a function of time.

The growth rate r of a population decreases if the environment has resources. Suppose the environment can sustain at most  $N_{\text{max}}$  individu may then assume that the growth rate approaches zero as N approache i.e., as u approaches  $M = N_{\text{max}}/N_0$ . The simplest possible evolution then a linear function:  $r(t) = r_0(1 - u(t)/M)$ , where  $r_0$  is the initial grow when the population is small relative to the maximum size and there is resources. Using this r(t) in (113) results in the logistic model for the evolution of a population (assuming for the moment that f = 0):

$$u' = r_0(1 - u/M)u, \quad u(0) = 1.$$

Initially, u will grow at rate  $r_0$ , but the growth will decay as u approa and then there is no more change in u, causing  $u \to M$  as  $t \to \infty$ . No the logistic equation  $u' = r_0(1 - u/M)u$  is nonlinear because of the quaterm  $-u^2r_0/M$ .

## 11.3 Compound interest and inflation

Say the annual interest rate is r percent and that the bank adds the once a year to your investment. If  $u^n$  is the investment in year n, the inv in year  $u^{n+1}$  grows to

$$u^{n+1} = u^n + \frac{r}{100}u^n \,.$$

In reality, the interest rate is added every day. We therefore introduce a pa m for the number of periods per year when the interest is added. If n the periods, we have the fundamental model for compound interest:

$$u^{n+1} = u^n + \frac{r}{100m}u^n \,.$$

his model is a difference equation, but it can be transformed to a continuous ifferential equation through a limit process. The first step is to derive a formula r the growth of the investment over a time t. Starting with an investment  $u^0$ , and assuming that r is constant in time, we get

$$u^{n+1} = \left(1 + \frac{r}{100m}\right)u^n$$

$$= \left(1 + \frac{r}{100m}\right)^2 u^{n-1}$$

$$\vdots$$

$$= \left(1 + \frac{r}{100m}\right)^{n+1} u^0$$

itroducing time t, which here is a real-numbered counter for years, we have not n = mt, so we can write

$$u^{mt} = \left(1 + \frac{r}{100m}\right)^{mt} u^0.$$

he second step is to assume continuous compounding, meaning that the interest added continuously. This implies  $m \to \infty$ , and in the limit one gets the rmula

$$u(t) = u_0 e^{rt/100}, (116)$$

hich is nothing but the solution of the ODE problem

$$u' = \frac{r}{100}u, \quad u(0) = u_0.$$
 (117)

his is then taken as the ODE model for compound interest if r > 0. However, ne reasoning applies equally well to inflation, which is just the case r < 0. One may also take the r in (117) as the net growth of an investemt, where r akes both compound interest and inflation into account. Note that for real pplications we must use a time-dependent r in (117).

Introducing  $a=\frac{r}{100}$ , continuous inflation of an initial fortune I is then a rocess exhibiting exponential decay according to

$$u' = -au, \quad u(0) = I.$$

## 1.4 Radioactive Decay

n atomic nucleus of an unstable atom may lose energy by emitting ionizing articles and thereby be transformed to a nucleus with a different number of rotons and neutrons. This process is known as radioactive decay  $^{86}$ . Actually, ne process is stochastic when viewed for a single atom, because it is impossible operdict exactly when a particular atom emits a particle. Nevertheless, with large number of atoms, N, one may view the process as deterministic and ompute the mean behavior of the decay. Below we reason intuitively about a ODE for the mean behavior. Thereafter, we show mathematically that a etailed stochastic model for single atoms leads the same mean behavior.

**Deterministic model.** Suppose at time t, the number of the origin type is N(t). A basic model assumption is that the transformation of th of the original type in a small time interval  $\Delta t$  is proportional to N, so

$$N(t + \Delta t) = N(t) - a\Delta t N(t),$$

where a > 0 is a constant. Introducing u = N(t)/N(0), dividing by letting  $\Delta t \to 0$  gives the following ODE:

$$u' = -au, \quad u(0) = 1.$$

The parameter a can for a given nucleus be expressed through the half-which is the time taken for the decay to reduce the initial amount by  $\epsilon$  i.e.,  $u(t_{1/2}) = 0.5$ . With  $u(t) = e^{-at}$ , we get  $t_{1/2} = a^{-1} \ln 2$  or  $a = \ln 2$ /

Stochastic model. We have originally  $N_0$  atoms. Each atom madecayed or survived at a particular time t. We want to count how many atoms that are left, i.e., how many atoms that have survived. The sur a single atom at time t is a random event. Since there are only two or survival or decay, we have a Bernoulli trial<sup>87</sup>. Let p be the probability of decay is 1-p). If each atom independently of the others, and the probability of survival is the same fratom, we have  $N_0$  statistically Bernoulli trials, known as a binomial expression probability theory. The probability P(N) that N out of the  $N_0$  ato survived at time t is then given by the famous binomial distribution

$$P(N) = \frac{N_0!}{N!(N_0 - N)!} p^N (1 - p)^{N_0 - N}.$$

The mean (or expected) value E[P] of P(N) is known to be  $N_0p$ .

It remains to estimate p. Let the interval [0,t] be divided into r subintervals of length  $\Delta t$ . We make the assumption that the probal decay of a single atom in an interval of length  $\Delta t$  is  $\tilde{p}$ , and that this proportional to  $\Delta t$ :  $\tilde{p} = \lambda \Delta t$  (it sounds natural that the probal decay increases with  $\Delta t$ ). The corresponding probability of survival is Believing that  $\lambda$  is independent of time, we have, for each interval of let a Bernoulli trial: the atom either survives or decays in that interval. should be the probability that the atom survives in all the intervals, if we have m successful Bernoulli trials in a row and therefore

$$p = (1 - \lambda \Delta t)^m.$$

The expected number of atoms of the original type at time t is

$$E[P] = N_0 p = N_0 (1 - \lambda \Delta t)^m, \quad m = t/\Delta t.$$

<sup>86</sup>http://en.wikipedia.org/wiki/Radioactive\_decay

<sup>87</sup>http://en.wikipedia.org/wiki/Bernoulli\_trial

To see the relation between the two types of Bernoulli trials and the ODE bove, we go to the limit  $\Delta t \to t$ ,  $m \to \infty$ . One can show that

$$p = \lim_{m \to \infty} (1 - \lambda \Delta t)^m = \lim_{m \to \infty} \left( 1 - \lambda \frac{t}{m} \right)^m = e^{-\lambda t}$$

his is the famous exponential waiting time (or arrival time) distribution for Poisson process in probability theory (obtained here, as often done, as the mit of a binomial experiment). The probability of decay,  $1-e^{-\lambda t}$ , follows an xponential distribution<sup>88</sup>. The limit means that m is very large, hence  $\Delta t$  is ery small, and  $\tilde{p} = \lambda \Delta t$  is very small since the intensity of the events,  $\lambda$ , is ssumed finite. This situation corresponds to a very small probability that an tom will decay in a very short time interval, which is a reasonable model. The ame model occurs in lots of different applications, e.g., when waiting for a taxi,  $\tau$  when finding defects along a rope.

telation between stochastic and deterministic models. With  $p = e^{-\lambda t}$  e get the expected number of original atoms at t as  $N_0 p = N_0 e^{-\lambda t}$ , which exactly the solution of the ODE model  $N' = -\lambda N$ . This gives also an iterpretation of a via  $\lambda$  or vice versa. Our important finding here is that the DE model captures the mean behavior of the underlying stochastic model. his is, however, not always the common relation between microscopic stochastic nodels and macroscopic "averaged" models.

Also of interest is to see that a Forward Euler discretization of  $N' = -\lambda N$ ,  $V(0) = N_0$ , gives  $N^m = N_0(1 - \lambda \Delta t)^m$  at time  $t_m = m\Delta t$ , which is exactly ne expected value of the stochastic experiment with  $N_0$  atoms and m small itervals of length  $\Delta t$ , where each atom can decay with probability  $\lambda \Delta t$  in an iterval.

A fundamental question is how accurate the ODE model is. The underlying sochastic model fluctuates around its expected value. A measure of the fluctuations is the standard deviation of the binomial experiment with  $N_0$  atoms, hich can be shown to be  $\operatorname{Std}[P] = \sqrt{N_0 p(1-p)}$ . Compared to the size of the spectation, we get the normalized standard deviation

$$\frac{\sqrt{\operatorname{Var}[P]}}{\operatorname{E}[P]} = N_0^{-1/2} \sqrt{p^{-1} - 1} = N_0^{-1/2} \sqrt{(1 - e^{-\lambda t})^{-1} - 1} \approx (N_0 \lambda t)^{-1/2},$$

nowing that the normalized fluctuations are very small if  $N_0$  is very large, which usually the case.

## 1.5 Newton's law of cooling

Then a body at some temperature is placed in a cooling environment, experince shows that the temperature falls rapidly in the beginning, and then the

changes in temperature levels off until the body's temperature equals the surroundings. Newton carried out some experiments on cooling I and found that the temperature evolved as a "geometric progression at arithmetic progression", meaning that the temperature decayed expon Later, this result was formulated as a differential equation: the rate of cl the temperature in a body is proportional to the temperature difference the body and its surroundings. This statement is known as Newton's cooling, which can be mathematically expressed as

$$\frac{dT}{dt} = -k(T - T_s),$$

where T is the temperature of the body,  $T_s$  is the temperature of the surro t is time, and k is a positive constant. Equation (120) is primarily vian empirical law, valid when heat is efficiently convected away from the of the body by a flowing fluid such as air at constant temperature  $T_s$  heat transfer coefficient k reflects the transfer of heat from the body surroundings and must be determined from physical experiments.

We must obviously have an initial condition  $T(0) = T_0$  in addition cooling law (120).

### 11.6 Decay of atmospheric pressure with altitude

Vertical equilibrium of air in the atmosphere is governed by the equation

$$\frac{dp}{dz} = -\varrho g \,.$$

Here, p(z) is the air pressure,  $\varrho$  is the density of air, and g=9.807 m standard value of the acceleration of gravity. (Equation (121) follows from the general Navier-Stokes equations for fluid motion, with the assument that the air does not move.)

The pressure is related to density and temperature through the ideal

$$\varrho = \frac{Mp}{R^*T},$$

where M is the molar mass of the Earth's air (0.029 kg/mol),  $R^*$  is the u gas constant (8.314 Nm/(mol K)), and T is the temperature. All varial and T vary with the height z. Inserting (122) in (121) results in an ODI variable coefficient:

$$\frac{dp}{dz} = -\frac{Mg}{R^*T(z)}p.$$

Multiple atmospheric layers. The atmosphere can be approximate eled by seven layers. In each layer, (123) is applied with a linear temper the form

<sup>88</sup>http://en.wikipedia.org/wiki/Exponential\_distribution

$$T(z) = \bar{T}_i + L_i(z - h_i),$$

here  $z = h_i$  denotes the bottom of layer number i, having temperature  $\bar{T}_i$ , and i is a constant in layer number i. The table below lists  $h_i$  (m),  $\bar{T}_i$  (K), and  $L_i$   $\zeta$ /m) for the layers  $i = 0, \ldots, 6$ .

| $\overline{i}$ | $h_i$  | $\bar{T}_i$ | $L_i$   |
|----------------|--------|-------------|---------|
| 0              | 0      | 288         | -0.0065 |
| 1              | 11,000 | 216         | 0.0     |
| 2              | 20,000 | 216         | 0.001   |
| 3              | 32,000 | 228         | 0.0028  |
| 4              | 47,000 | 270         | 0.0     |
| 5              | 51,000 | 270         | -0.0028 |
| 6              | 71,000 | 214         | -0.002  |

or implementation it might be convenient to write (123) on the form

$$\frac{dp}{dz} = -\frac{Mg}{R^*(\bar{T}(z) + L(z)(z - h(z)))}p,$$
(124)

here  $\bar{T}(z)$ , L(z), and h(z) are piecewise constant functions with values given in 12 table. The value of the pressure at the sea level  $z=0,\,p_0=p(0),$  is 101325 a.

**implification:** L = 0. One commonly used simplification is to assume that ne temperature is constant within each layer. This means that L = 0.

implification: one-layer model. Another commonly used approximation to work with one layer instead of seven. This one-layer model<sup>89</sup> is based on  $'(z) = T_0 - Lz$ , with sea level standard temperature  $T_0 = 288$  K and temperature upse rate L = 0.0065 K/m.

## 1.7 Compaction of sediments

ediments, originally made from materials like sand and mud, get compacted rough geological time by the weight of new material that is deposited on the a bottom. The porosity  $\phi$  of the sediments tells how much void (fluid) space here is between the sand and mud grains. The porosity reduces with depth ecause the weight of the sediments above and causes the void space to shrink and thereby increase the compaction.

A typical assumption is that the change in  $\phi$  at some depth z is negatively roportional to  $\phi$ . This assumption leads to the differential equation problem

$$\frac{d\phi}{dz} = -c\phi, \quad \phi(0) = \phi_0, \tag{125}$$

where the z axis points downwards, z = 0 is the surface with known I and c > 0 is a constant.

The upper part of the Earth's crust consists of many geological layers on top of each other, as indicated in Figure 23. The model (125) can be for each layer. In layer number i, we have the unknown porosity functifulfilling  $\phi_i'(z) = -c_i z$ , since the constant c in the model (125) depethe type of sediment in the layer. From the figure we see that new lasediments are deposited on top of older ones as time progresses. The com as measured by  $\phi$ , is rapid in the beginning and then decreases (exponent) with depth in each layer.

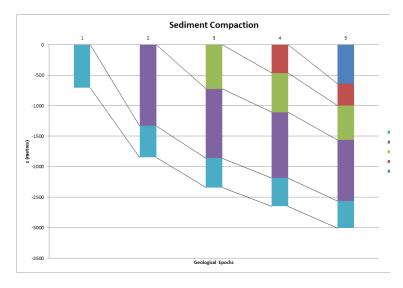

Figure 23: Illustration of the compaction of geological layers (with a colors) through time.

When we drill a well at present time through the right-most col sediments in Figure 23, we can measure the thickness of the sediment in (bottom layer. Let  $L_1$  be this thickness. Assuming that the volume of semains constant through time, we have that the initial volume,  $\int_0^{L_{1,0}} \phi_1 \epsilon$  equal the volume seen today,  $\int_{\ell-L_1}^{\ell} \phi_1 dz$ , where  $\ell$  is the depth of the bc the sediment in the present day configuration. After having solved for function of z, we can then find the original thickness  $L_{1,0}$  of the sediment the equation

$$\int_0^{L_{1,0}} \phi_1 dz = \int_{\ell-L_1}^{\ell} \phi_1 dz.$$

In hydrocarbon exploration it is important to know  $L_{1,0}$  and the comhistory of the various layers of sediments.

 $<sup>^{89} \</sup>verb|http://en.wikipedia.org/wiki/Density_of_air$ 

## 1.8 Vertical motion of a body in a viscous fluid

body moving vertically through a fluid (liquid or gas) is subject to three ifferent types of forces: the gravity force, the drag force<sup>90</sup>, and the buoyancy proce.

**Iverview of forces.** The gravity force is  $F_g = -mg$ , where m is the mass f the body and g is the acceleration of gravity. The uplift or buoyancy force Archimedes force") is  $F_b = \varrho gV$ , where  $\varrho$  is the density of the fluid and V is g is evolume of the body. Forces and other quantities are taken as positive in the pward direction.

The drag force is of two types, depending on the Reynolds number

$$Re = \frac{\varrho d|v|}{\mu},\tag{126}$$

here d is the diameter of the body in the direction perpendicular to the flow, v the velocity of the body, and  $\mu$  is the dynamic viscosity of the fluid. When e < 1, the drag force is fairly well modeled by the so-called Stokes' drag, which is a spherical body of diameter d reads

$$F_d^{(S)} = -3\pi d\mu v \,. \tag{127}$$

or large Re, typically Re  $> 10^3$ , the drag force is quadratic in the velocity:

$$F_d^{(q)} = -\frac{1}{2} C_D \varrho A |v| v,$$
 (128)

here  $C_D$  is a dimensionless drag coefficient depending on the body's shape, and A is the cross-sectional area as produced by a cut plane, perpendicular to the motion, through the thickest part of the body. The superscripts  $^q$  and  $^S$  in  $^{(S)}_d$  and  $F_d^{(q)}$  indicate Stokes drag and quadratic drag, respectively.

**equation of motion.** All the mentioned forces act in the vertical direction. ewton's second law of motion applied to the body says that the sum of these reces must equal the mass of the body times its acceleration a in the vertical irection.

$$ma = F_g + F_d^{(S)} + F_b.$$

ere we have chosen to model the fluid resistance by the Stokes drag. Inserting ne expressions for the forces yields

$$ma = -mg - 3\pi d\mu v + \varrho gV.$$

he unknowns here are v and a, i.e., we have two unknowns but only one quation. From kinematics in physics we know that the acceleration is the time

derivative of the velocity: a = dv/dt. This is our second equation. We call eliminate a and get a single differential equation for v:

$$m\frac{dv}{dt} = -mg - 3\pi d\mu v + \varrho gV.$$

A small rewrite of this equation is handy: We express m as  $\varrho_b V$ , where  $\varrho_b V$ , where  $\varrho_b V$ , and we divide by the mass to get

$$v'(t) = -\frac{3\pi d\mu}{\rho_b V} v + g \left( \frac{\varrho}{\rho_b} - 1 \right).$$

We may introduce the constants

$$a = \frac{3\pi d\mu}{\varrho_b V}, \quad b = g\left(\frac{\varrho}{\varrho_b} - 1\right),$$

so that the structure of the differential equation becomes obvious:

$$v'(t) = -av(t) + b.$$

The corresponding initial condition is  $v(0) = v_0$  for some prescribed velocity  $v_0$ .

This derivation can be repeated with the quadratic drag force  $\boldsymbol{F}_d^{(q)},$  to the result

$$v'(t) = -\frac{1}{2}C_D \frac{\varrho A}{\varrho_b V} |v| v + g \left(\frac{\varrho}{\varrho_b} - 1\right).$$

Defining

$$a = \frac{1}{2} C_D \frac{\varrho A}{\varrho_b V},$$

and b as above, we can write (132) as

$$v'(t) = -a|v|v + b.$$

**Terminal velocity.** An interesting aspect of (131) and (134) is whether approach a final constant value, the so-called *terminal velocity*  $v_T$ , as t-constant v means that  $v'(t) \to 0$  as  $t \to \infty$  and therefore the terminal  $v_T$  solves

$$0 = -av_T + b$$

and

$$0 = -a|v_T|v_T + b.$$

The former equation implies  $v_T = b/a$ , while the latter has solution  $-\sqrt{|b|/a}$  for a falling body  $(v_T < 0)$  and  $v_T = \sqrt{b/a}$  for a rising body (

 $<sup>^{90} {\</sup>tt http://en.wikipedia.org/wiki/Drag_(physics)}$ 

Crank-Nicolson scheme. Both governing equations, the Stokes' drag nodel (131) and the quadratic drag model (134), can be readily solved by the orward Euler scheme. For higher accuracy one can use the Crank-Nicolson nethod, but a straightforward application this method results a nonlinear quation in the new unknown value  $v^{n+1}$  when applied to (134):

$$\frac{v^{n+1} - v^n}{\Delta t} = -a\frac{1}{2}(|v^{n+1}|v^{n+1} + |v^n|v^n) + b.$$
 (135)

lowever, instead of approximating the term -|v|v by an arithmetic average, we an use a geometric mean:

$$(|v|v)^{n+\frac{1}{2}} \approx |v^n|v^{n+1}$$
. (136)

he error is of second order in  $\Delta t$ , just as for the arithmetic average and the entered finite difference approximation in (135). With this approximation trick, ne discrete equation

$$\frac{v^{n+1} - v^n}{\Delta t} = -a|v^n|v^{n+1} + b$$

ecomes a linear equation in  $v^{n+1}$ , and we can therefore easily solve for  $v^{n+1}$ :

$$v^{n+1} = \frac{v_n + \Delta t b^{n+\frac{1}{2}}}{1 + \Delta t a^{n+\frac{1}{2}} |v^n|}.$$
 (137)

'hysical data. Suitable values of  $\mu$  are  $1.8 \cdot 10^{-5}$  Pa s for air and  $8.9 \cdot 10^{-4}$  Pa s r water. Densities can be taken as  $1.2 \text{ kg/m}^3$  for air and as  $1.0 \cdot 10^3 \text{ kg/m}^3$  for ater. For considerable vertical displacement in the atmosphere one should take ito account that the density of air varies with the altitude, see Section 11.6. The possible density variation arises from the one-layer model in the mentioned ection.

Any density variation makes b time dependent and we need  $b^{n+\frac{1}{2}}$  in (137). To compute the density that enters  $b^{n+\frac{1}{2}}$  we must also compute the vertical osition z(t) of the body. Since v = dz/dt, we can use a centered difference pproximation:

$$\frac{z^{n+\frac{1}{2}} - z^{n-\frac{1}{2}}}{\Delta t} = v^n \quad \Rightarrow \quad z^{n+\frac{1}{2}} = z^{n-\frac{1}{2}} + \Delta t \, v^n \,.$$

his  $z^{n+\frac{1}{2}}$  is used in the expression for b to compute  $\rho(z^{n+\frac{1}{2}})$  and then  $b^{n+\frac{1}{2}}$ .

The drag coefficient  $^{91}$   $C_D$  depends heavily on the shape of the body. Some alues are: 0.45 for a sphere, 0.42 for a semi-sphere, 1.05 for a cube, 0.82 for a ong cylinder (when the center axis is in the vertical direction), 0.75 for a rocket, 0-1.3 for a man in upright position, 1.3 for a flat plate perpendicular to the ow, and 0.04 for a streamlined, droplet-like body.

**Verification.** To verify the program, one may assume a heavy bod such that the  $F_b$  force can be neglected, and further assume a small such that the air resistance  $F_d$  can also be neglected. This can be obtasetting  $\mu$  and  $\varrho$  to zero. The motion then leads to the velocity v(t) = which is linear in t and therefore should be reproduced to machine p (say tolerance  $10^{-15}$ ) by any implementation based on the Crank-Nico-Forward Euler schemes.

Another verification, but not as powerful as the one above, can be be computing the terminal velocity and comparing with the exact expression advantage of this verification is that we can also the test situation  $\rho \neq$ 

As always, the method of manufactured solutions can be applied to implementation of all terms in the governing equation, but the solution to physical relevance in general.

**Scaling.** Applying scaling, as described in Section 11.1, will for the lin reduce the need to estimate values for seven parameters down to choos value of a single dimensionless parameter

$$\beta = \frac{\varrho_b g V \left(\frac{\varrho}{\varrho_b} - 1\right)}{3\pi d\mu I},$$

provided  $I \neq 0$ . If the motion starts from rest, I = 0, the scaled  $\bar{u}' = 1 - \bar{u}$ ,  $\bar{u}(0) = 0$ , has no need for estimating physical parameters. Thi that there is a single universal solution to the problem of a falling body from rest:  $\bar{u}(t) = 1 - e^{-\bar{t}}$ . All real physical cases correspond to stretchi axis and the  $\bar{u}$  axis in this dimensionless solution. More precisely, the problem  $\bar{u}(t)$  is related to the dimensionless velocity  $\bar{u}(t)$  through

$$u = \frac{\varrho_b g V \left(\frac{\varrho}{\varrho_b} - 1\right)}{3\pi d\mu} \bar{u}(t/(g(\varrho/\varrho_b - 1))).$$

# 11.9 Decay ODEs from solving a PDE by Fourier $\epsilon$ sions

Suppose we have a partial differential equation

$$\frac{\partial u}{\partial t} = \alpha \frac{\partial^2 u}{\partial x^2} + f(x, t),$$

with boundary conditions u(0,t) = u(L,t) = 0 and initial condition u(x). One may express the solution as

$$u(x,t) = \sum_{k=1}^{m} A_k(t)e^{ikx\pi/L},$$

for appropriate unknown functions  $A_k$ , k = 1, ..., m. We use the exponential  $e^{ikx\pi/L}$  for easy algebra, but the physical u is taken as

<sup>91</sup>http://en.wikipedia.org/wiki/Drag\_coefficient

art of any complex expression. Note that the expansion in terms of  $e^{ikx\pi/L}$  is ampatible with the boundary conditions: all functions  $e^{ikx\pi/L}$  vanish for x=0 and x=L. Suppose we can express I(x) as

$$I(x) = \sum_{k=1}^{m} I_k e^{ikx\pi/L} .$$

uch an expansion can be computed by well-known Fourier expansion techniques, ut the details are not important here. Also, suppose we can express the given (x,t) as

$$f(x,t) = \sum_{k=1}^{m} b_k(t)e^{ikx\pi/L}.$$

serting the expansions for u and f in the differential equations demands that ll terms corresponding to a given k must be equal. The calculations results in 11 terms of ODEs:

$$A'_k(t) = -\alpha \frac{k^2 \pi^2}{L^2} + b_k(t), \quad k = 1, \dots, m.$$

rom the initial condition

$$u(x,0) = \sum_{k} A_k(0)e^{ikx\pi/L} = I(x) = \sum_{k} I_k e^{(ikx\pi/L)},$$

follows that  $A_k(0) = I_k$ , k = 1, ..., m. We then have m equations of the form  $I_k' = -aA_k + b$ ,  $A_k(0) = I_k$ , for appropriate definitions of a and b. These ODE roblems independent each other such that we can solve one problem at a time, he outline technique is a quite common approach for solving partial differential quations.

temark. Since  $a_k$  depends on k and the stability of the Forward Euler scheme emands  $a_k \Delta t \leq 1$ , we get that  $\Delta t \leq \alpha^{-1} L^2 \pi^{-2} k^{-2}$ . Usually, quite large k alues are needed to accurately represent the given functions I and f and then  $\Delta t$  eeds to be very small for these large values of k. Therefore, the Crank-Nicolson and Backward Euler schemes, which allow larger  $\Delta t$  without any growth in the plutions, are more popular choices when creating time-stepping algorithms for artial differential equations of the type considered in this example.

# 2 Exercises and Projects

## exercise 24: Simulate an oscillating cooling process

he surrounding temperature  $T_s$  in Newton's law of cooling (120) may vary in me. Assume that the variations are periodic with period P and amplitude a round a constant mean temperature  $T_m$ :

$$T_s(t) = T_m + a \sin\left(\frac{2\pi}{P}t\right). \tag{138}$$

Simulate a process with the following data:  $k = 20 \text{ min}^{-1}$ , T(0) = 5 C, T(0) = 5 C, T(0) = 5 C, T(0) = 5 C, and T(0) = 5 C, and an experiment with T(0) = 5 C, and T(0) = 5 C, and  $T(0) = 5 \text{$ 

## Exercise 25: Radioactive decay of Carbon-14

The Carbon- $14^{92}$  isotope, whose radioactive decay is used extensively in organic material that is tens of thousands of years old, has a half-life  $\mathfrak c$  years. Determine the age of an organic material that contains 8.4 perce initial amount of Carbon-14. Use a time unit of 1 year in the computatio uncertainty in the half time of Carbon-14 is  $\pm 40$  years. What is the corresuncertainty in the estimate of the age?

**Hint.** Use simulations with  $5,730 \pm 40$  y as input and find the correspinterval for the result.

Filename: carbon14.py.

### Exercise 26: Simulate stochastic radioactive decay

The purpose of this exercise is to implement the stochastic model desc. Section 11.4 and show that its mean behavior approximates the solutio corresponding ODE model.

The simulation goes on for a time interval [0,T] divided into  $N_t$  into length  $\Delta t$ . We start with  $N_0$  atoms. In some time interval, we have  $N_0$  that have survived. Simulate  $N_0$  Bernoulli trials with probability  $\lambda \Delta t$  interval by drawing  $N_0$  random numbers, each being 0 (survival) or 1 where the probability of getting 1 is  $\lambda \Delta t$ . We are interested in the of decays, d, and the number of survived atoms in the next interval N-d. The Bernoulli trials are simulated by drawing  $N_0$  uniformly distreal numbers on [0,1] and saying that 1 corresponds to a value less tha

```
# Given lambda_, dt, N
import numpy as np
uniform = np.random.uniform(N)
Bernoulli_trials = np.asarray(uniform < lambda_*dt, dtype=np.int)
d = Bernoulli_trials.size</pre>
```

Observe that uniform < lambda\_\*dt is a boolean array whose true a values become 1 and 0, respectively, when converted to an integer array

Repeat the simulation over [0,T] a large number of times, compaverage value of N in each interval, and compare with the solution corresponding ODE model. Filename: stochastic\_decay.py.

<sup>92</sup>http://en.wikipedia.org/wiki/Carbon-14

## Exercise 27: Radioactive decay of two substances

onsider two radioactive substances A and B. The nuclei in substance A decay of form nuclei of type B with a half-life  $A_{1/2}$ , while substance B decay to form 7pe A nuclei with a half-life  $B_{1/2}$ . Letting  $u_A$  and  $u_B$  be the fractions of the 1itial amount of material in substance A and B, respectively, the following 7stem of ODEs governs the evolution of  $u_A(t)$  and  $u_B(t)$ :

$$\frac{1}{\ln 2}u_A' = u_B/B_{1/2} - u_A/A_{1/2},\tag{139}$$

$$\frac{1}{\ln 2}u_B' = u_A/A_{1/2} - u_B/B_{1/2},\tag{140}$$

ith  $u_A(0) = u_B(0) = 1$ .

Make a simulation program that solves for  $u_A(t)$  and  $u_B(t)$ . Verify the nplementation by computing analytically the limiting values of  $u_A$  and  $u_B$  s  $t \to \infty$  (assume  $u_A', u_B' \to 0$ ) and comparing these with those obtained umerically.

Run the program for the case of  $A_{1/2}=10$  minutes and  $B_{1/2}=50$  minutes. se a time unit of 1 minute. Plot  $u_A$  and  $u_B$  versus time in the same plot. ilename: radioactive\_decay\_2subst.py.

## exercise 28: Simulate the pressure drop in the atmosphere

/e consider the models for atmospheric pressure in Section 11.6. Make a program ith three functions.

- one computing the pressure p(z) using a seven-layer model and varying L,
- ullet one computing p(z) using a seven-layer model, but with constant temperature in each layer, and
- one computing p(z) based on the one-layer model.

ow can these implementations be verified? Should ease of verification impact ow you code the functions? Compare the three models in a plot. Filename: tmospheric\_pressure.py.

# exercise 29: Make a program for vertical motion in a fluid

nplement the Stokes' drag model (129) and the quadratic drag model (132) om Section 11.8, using the Crank-Nicolson scheme and a geometric mean for v|v| as explained, and assume constant fluid density. At each time level, compute the Reynolds number Re and choose the Stokes' drag model if Re < 1 and the undratic drag model otherwise.

The computation of the numerical solution should take place either in a standlone function (as in Section 2.1) or in a solver class that looks up a problem ass for physical data (as in Section 3.6). Create a module (see Section 3.1) and quip it with nose tests (see Section 3.4) for automatically verifying the code.

Verification tests can be based on

- the terminal velocity (see Section 11.8),
- the exact solution when the drag force is neglected (see Section 1
- the method of manufactured solutions (see Section 8.5) combin computing convergence rates (see Section 2.8).

Use, e.g., a quadratic polynomial for the velocity in the method of manus solutions. The expected error is  $\mathcal{O}(\Delta t^2)$  from the centered finite di approximation and the geometric mean approximation for |v|v.

A solution that is linear in t will also be an exact solution of the equations in many problems. Show that this is true for linear drag (by a source term that depends on t), but not for quadratic drag because geometric mean approximation. Use the method of manufactured solu add a source term in the discrete equations for quadratic drag such that function of t is a solution. Add a nose test for checking that the linear is reproduced to machine precision in the case of both linear and quadra

Apply the software to a case where a ball rises in water. The buoyan is here the driving force, but the drag will be significant and balance the forces after a short time. A soccer ball has radius 11 cm and mass 0.43 k the motion from rest, set the density of water,  $\varrho$ , to 1000 kg/m<sup>3</sup>, set the discosity,  $\mu$ , to 10<sup>-3</sup> Pa s, and use a drag coefficient for a sphere: 0.45. I velocity of the rising ball. Filename: vertical\_motion.py.

# Project 30: Simulate parachuting

The aim of this project is to develop a general solver for the vertical mot body with quadratic air drag, verify the solver, apply the solver to a sky free fall, and finally apply the solver to a complete parachute jump.

All the pieces of software implemented in this project should be rea Python functions and/or classes and collected in one module.

- a) Set up the differential equation problem that governs the velocity motion. The parachute jumper is subject to the gravity force and a quadrag force. Assume constant density. Add an extra source term be a program verification. Identify the input data to the problem.
- b) Make a Python module for computing the velocity of the motion equip the module with functionality for plotting the velocity.

**Hint 1.** Use the Crank-Nicolson scheme with a geometric mean of |v|v to linearize the equation of motion with quadratic drag.

lint 2. You can either use functions or classes for implementation. If you noose functions, make a function solver that takes all the input data in the roblem as arguments and that returns the velocity (as a mesh function) and ne time mesh. In case of a class-based implementation, introduce a problem lass with the physical data and a solver class with the numerical data and a plye method that stores the velocity and the mesh in the class.

Allow for a time-dependent area and drag coefficient in the formula for the rag force.

- ) Show that a linear function of t does not fulfill the discrete equations because f the geometric mean approximation used for the quadratic drag term. Fit source term, as in the method of manufactured solutions, such that a linear motion of t is a solution of the discrete equations. Make a nose test to check not this solution is reproduced to machine precision.
- ) The expected error in this problem goes like  $\Delta t^2$  because we use a cenered finite difference approximation with error  $\mathcal{O}(\Delta t^2)$  and a geometric mean pproximation with error  $\mathcal{O}(\Delta t^2)$ . Use the method of manufactured solutions ombined with computing convergence rate to verify the code. Make a nose test or checking that the convergence rate is correct.
- ) Compute the drag force, the gravity force, and the buoyancy force as a unction of time. Create a plot with these three forces.

lint. You can either make a function forces(v, t, plot=None) that returns ne forces (as mesh functions) and t and shows a plot on the screen and also aves the plot to a file with name plot if plot is not None, or you can extend ne solver class with computation of forces and include plotting of forces in the isualization class.

) Compute the velocity of a skydiver in free fall before the parachute opens.

**lint.** Meade and Struthers [5] provide some data relevant to skydiving  $^{93}$ . The lass of the human body and equipment can be set to 100 kg. A skydiver in bread-eagle formation has a cross-section of 0.5 m<sup>2</sup> in the horizontal plane. The ensity of air decreases varies altitude, but can be taken as constant, 1 kg/m<sup>3</sup>, or altitudes relevant to skydiving (0-4000 m). The drag coefficient for a man in pright position can be set to 1.2. Start with a zero velocity. A free fall typically as a terminating velocity of 45 m/s. (This value can be used to tune other arameters.)

93http://en.wikipedia.org/wiki/Parachuting

g) The next task is to simulate a parachute jumper during free fall at the parachute opens. At time  $t_p$ , the parachute opens and the drag co and the cross-sectional area change dramatically. Use the program to sir jump from z=3000 m to the ground z=0. What is the maximum acce measured in units of g, experienced by the jumper?

**Hint.** Following Meade and Struthers [5], one can set the cross-secti perpendicular to the motion to  $44 \text{ m}^2$  when the parachute is open. that it takes 8 s to increase the area linearly from the original to the fin The drag coefficient for an open parachute can be taken as 1.8, but tune the known value of the typical terminating velocity reached before land m/s. One can take the drag coefficient as a piecewise constant function abrupt change at  $t_p$ . The parachute is typically released after  $t_p = 6$  larger values of  $t_p$  can be used to make plots more illustrative.

Filename: skydiving.py.

### Exercise 31: Formulate vertical motion in the atmosphere

Vertical motion of a body in the atmosphere needs to take into account a air density if the range of altitudes is many kilometers. In this case,  $\varrho$  var the altitude z. The equation of motion for the body is given in Section 1 us assume quadratic drag force (otherwise the body has to be very, very A differential equation problem for the air density, based on the informathe one-layer atmospheric model in Section 11.6, can be set up as

$$p'(z) = -\frac{Mg}{R^*(T_0 + Lz)}p,$$
$$\varrho = p\frac{M}{R^*T}.$$

To evaluate p(z) we need the altitude z. From the principle that the ve the derivative of the position we have that

$$z'(t) = v(t),$$

where v is the velocity of the body.

Explain in detail how the governing equations can be discretized by ward Euler and the Crank-Nicolson methods. Filename: falling\_in\_var

## Exercise 32: Simulate vertical motion in the atmospl

Implement the Forward Euler or the Crank-Nicolson scheme derived cise 31. Demonstrate the effect of air density variation on a falling hum the famous fall of Felix Baumgartner<sup>94</sup>. The drag coefficient can be set

<sup>94</sup>http://en.wikipedia.org/wiki/Felix\_Baumgartner

temark. In the Crank-Nicolson scheme one must solve a  $3 \times 3$  system of quations at each time level, since p,  $\varrho$ , and v are coupled, while each equation an be stepped forward at a time with the Forward Euler scheme. Filename: alling\_in\_variable\_density.py.

## lxercise 33: Compute y = |x| by solving an ODE

onsider the ODE problem

$$y'(x) = \begin{cases} -1, & x < 0, \\ 1, & x \ge 0 \end{cases} \quad x \in (-1, 1], \quad y(1-) = 1,$$

hich has the solution y(x) = |x|. Using a mesh  $x_0 = -1$ ,  $x_1 = 0$ , and  $x_2 = 1$ , calculate by hand  $x_1 = 1$  and  $x_2 = 1$  from the Forward Euler, Backward Euler, rank-Nicolson, and Leapfrog methods. Use all of the former three methods for omputing the  $x_1 = 1$  value to be used in the Leapfrog calculation of  $x_2 = 1$ . Thereafter, is unlike how these schemes perform for a uniformly partitioned mesh with  $x_1 = 1$  and  $x_2 = 1$  points. Filename: signum.py.

# exercise 34: Simulate growth of a fortune with random nterest rate

he goal of this exercise is to compute the value of a fortune subject to inflation nd a random interest rate. Suppose that the inflation is constant at i percent er year and that the annual interest rate, p, changes randomly at each time ep, starting at some value  $p_0$  at t=0. The random change is from a value  $p^n$  t  $t=t_n$  to  $p_n+\Delta p$  with probability 0.25 and  $p_n-\Delta p$  with probability 0.25. o change occurs with probability 0.5. There is also no change if  $p^{n+1}$  exceeds 5 or becomes below 1. Use a time step of one month,  $p_0=i$ , initial fortune called to 1, and simulate 1000 scenarios of length 20 years. Compute the mean volution of one unit of money and the corresponding standard deviation. Plot ne mean curve along with the mean plus one standard deviation and the mean ninus one standard deviation. This will illustrate the uncertainty in the mean reve.

## **lint 1.** The following code snippet computes $p^{n+1}$ :

```
import random
lef new_interest_rate(p_n, dp=0.5):
    r = random.random()  # uniformly distr. random number in [0,1)
    if 0 <= r < 0.25:
        p_np1 = p_n + dp
    elif 0.25 <= r < 0.5:
        p_np1 = p_n - dp
    else:
        p_np1 = p_n
    return (p_np1 if 1 <= p_np1 <= 15 else p_n)</pre>
```

**Hint 2.** If  $u_i(t)$  is the value of the fortune in experiment number  $0, \ldots, N-1$ , the mean evolution of the fortune is

$$\bar{u}(t) = \frac{1}{N} \sum_{i=0}^{N-1} u_i(t),$$

and the standard deviation is

$$s(t) = \sqrt{\frac{1}{N-1} \left( -(\bar{u}(t))^2 + \sum_{i=0}^{N-1} (u_i(t))^2 \right)}.$$

Suppose  $u_i(t)$  is stored in an array u. The mean and the standard do of the fortune is most efficiently computed by using two accumulation  $sum_u and sum_u 2$ , and performing  $sum_u += u$  and  $sum_u 2 += u**2$  aft experiment. This technique avoids storing all the  $u_i(t)$  time series for conthe statistics.

Filename: random\_interest.py.

# Exercise 35: Simulate a population in a changing en ment

We shall study a population modeled by (113) where the environment, repriby r and f, undergoes changes with time.

a) Assume that there is a sudden drop (increase) in the birth (death) time  $t = t_r$ , because of limited nutrition or food supply:

$$a(t) = \begin{cases} r_0, & t < t_r, \\ r_0 - A, & t \ge t_r, \end{cases}$$

This drop in population growth is compensated by a sudden net immigr time  $t_f > t_r$ :

$$f(t) = \begin{cases} 0, & t < t_f, \\ f_0, & t \ge t_a, \end{cases}$$

Start with  $r_0$  and make  $A > r_0$ . Experiment with these and other parto illustrate the interplay of growth and decay in such a problem. Fi population\_drop.py.

**b)** Now we assume that the environmental conditions changes periodica time so that we may take

$$r(t) = r_0 + A \sin\left(\frac{2\pi}{P}t\right).$$

That is, the combined birth and death rate oscillates around  $r_0$  with a m change of  $\pm A$  repeating over a period of length P in time. Set f = experiment with the other parameters to illustrate typical features of the Filename: population\_osc.py.

## exercise 36: Simulate logistic growth

olve the logistic ODE (114) using a Crank-Nicolson scheme where  $(u^{n+\frac{1}{2}})^2$  is pproximated by a *qeometric mean*:

$$(u^{n+\frac{1}{2}})^2 \approx u^{n+1}u^n$$
.

his trick makes the discrete equation linear in  $u^{n+1}$ . Filename: logistic\_CN.py.

## exercise 37: Rederive the equation for continuous comound interest

he ODE model (117) was derived under the assumption that r was constant. erform an alternative derivation without this assumption: 1) start with (115); ) introduce a time step  $\Delta t$  instead of m:  $\Delta t = 1/m$  if t is measured in ears; 3) divide by  $\Delta t$  and take the limit  $\Delta t \to 0$ . Simulate a case where the iflation is at a constant level I percent per year and the interest rate oscillates:  $= -I/2 + r_0 \sin(2\pi t)$ . Compare solutions for  $r_0 = I, 3I/2, 2I$ . Filename: nterest\_modeling.py.

## **leferences**

- D. Griffiths, F. David, and D. J. Higham. Numerical Methods for Ordinary Differential Equations: Initial Value Problems. Springer, 2010.
- el E. Hairer, S. P. Nørsett, and G. Wanner. Solving Ordinary Differential Equations I. Nonstiff Problems. Springer, 1993.
- [6] G. Hairer and E. Wanner. Solving Ordinary Differential Equations II. Springer, 2010.
- [] H. P. Langtangen. A Primer on Scientific Programming With Python. Texts in Computational Science and Engineering. Springer, third edition, 2012.
- [5] D. B. Meade and A. A. Struthers. Differential equations in the new millenium: the parachute problem. *International Journal of Engineering Education*, 15(6):417–424, 1999.
- [5] L. Petzold and U. M. Ascher. Computer Methods for Ordinary Differential Equations and Differential-Algebraic Equations, volume 61. SIAM, 1998.

## Index

| Huex                                                                                                    |                                                                                                    |
|----------------------------------------------------------------------------------------------------|----------------------------------------------------------------------------------------------------|
| $\theta$ -rule, 13, 14, 102                                                                                                    | EPS plot, 31                                                                                                    |
| A-stable methods, 86 Adams-Bashforth scheme, 2nd-order, 105 Adams-Bashforth scheme, 3rd order, 105 adaptive time stepping, 110 algebraic equation, 10 amplification factor, 85 argparse (Python module), 36 ArgumentParser (Python class), 36 array arithmetics, 26 array computing, 26 averaging arithmetic, 13 | error amplification factor, 89 global, 89 norms, 28 explicit schemes, 102 exponential decay, 6  finite difference operator notat finite difference scheme, 10 finite differences, 9 backward, 11 centered, 12 forward, 9 folder, 17 format string syntax (Python) |
| geometric, 127                                                                                                    | format string syntax (Python)<br>forward difference, 9<br>Forward Euler scheme, 10                                                                                                    |
| backward difference, 11 Backward Euler scheme, 11 backward scheme, 1-step, 11 backward scheme, 2-step, 103 BDF2 scheme, 103                                                                                                    | geometric mean, 127<br>grid, 7<br>Heun's method, 104                                                                                                    |
| centered difference, 12 command-line arguments, 34 command-line options and values, 36 consistency, 93 continuous function norms, 27 convergence, 93 convergence rate, 40 Crank-Nicolson scheme, 12 cropping images, 31                                                                                          | implicit schemes, 102<br>importing modules, 48<br>L-stable methods, 86<br>lambda functions, 98<br>Leapfrog scheme, 103<br>Leapfrog scheme, filtered, 103<br>list comprehension, 35<br>logistic model, 118                                                         |
| decay ODE, 6 dictionary, 41 difference equation, 10 directory, 17 discrete equation, 10 discrete function norms, 27 doc strings, 20 doctests, 50 Dormand-Prince Runge-Kutta 4-5 metho                                                                                                    | mesh, 7 mesh function, 8 mesh function norms, 27 method of manufactured solut MMS (method of manufactur tions), 99 modules, 46 montage program, 31 d, norm                                                                                                    |
| 110                                                                                                    |                                                                                                    |

continuous, 27 theta-rule, 13, 102 discrete (mesh function), 27 unit testing, 52, 57 ose testing of doctests, 56 unittest. 57 ose tests, 52 Unix wildcard notation, 68 umerical experiments, 64 user interfaces to programs, 34 de45, 110verification, 42 perator notation, finite differences, 15 viewing graphics files, 31 ption-value pairs (command line), 36 visualizer class, 61, 64 s.system, 68 visualizing curves, 29 DF plot, 31 weighted average, 13 dfcrop program, 32 dfnup program, 32 wildcard notation (Unix), 68 wrapper (code), 60 dftk program, 32 lotting curves, 29 NG plot, 31 open (in subprocess module), 69 opulation dynamics, 117 rintf format, 21 roblem class, 59, 63 adioactive decay, 119 eading the command line, 35, 36 epresentative (mesh function), 26 K4. 105 unge-Kutta, 2nd-order scheme, 104 unge-Kutta, 4th-order scheme, 105 ealar computing, 29 caling, 128 cientific experiments, 64 eript, 66 oftware testing doctests, 50 nose, 52 nose w/doctests, 56 unit testing (class-based), 57 olver class, 60, 63 ability, 84, 93 ubprocess (Python module), 69 ys.argv, 35 aylor-series methods (for ODEs), 104 erminal velocity, 126 est block (in Python modules), 48 estCase (class in unittest), 57